# **Firmware Version V4.45 TMCL™ FIRMWARE MANUAL**

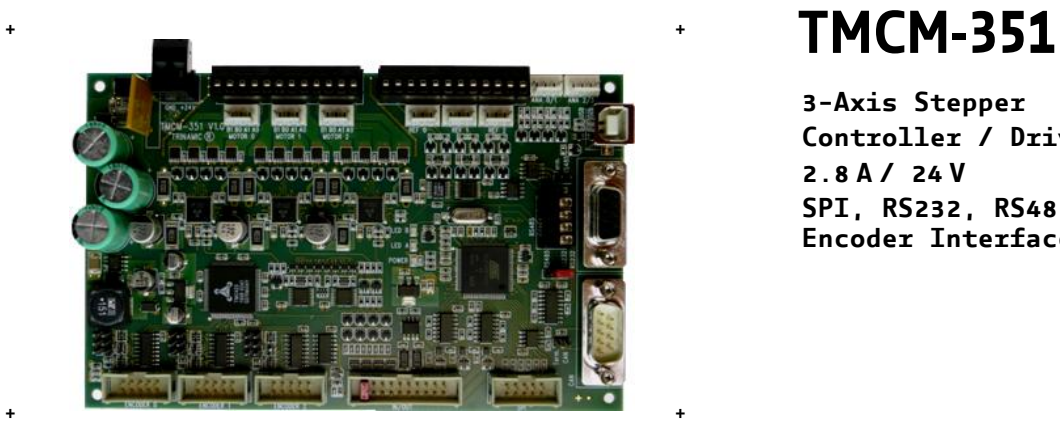

**3-Axis Stepper Controller / Driver 2.8 A / 24 V SPI, RS232, RS485, CAN, and USB Encoder Interface**

# stallGuard™

# **Table of Contents**

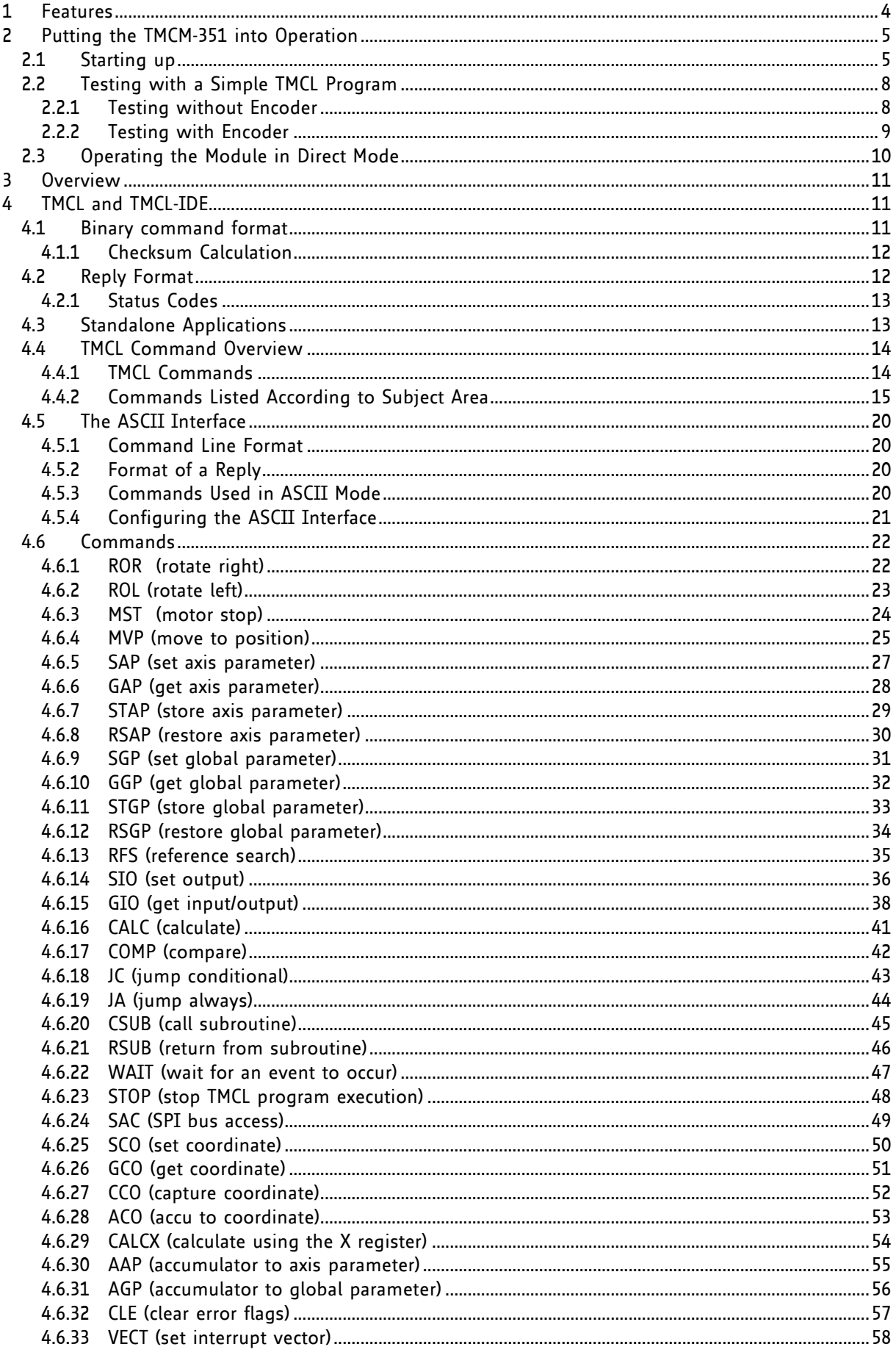

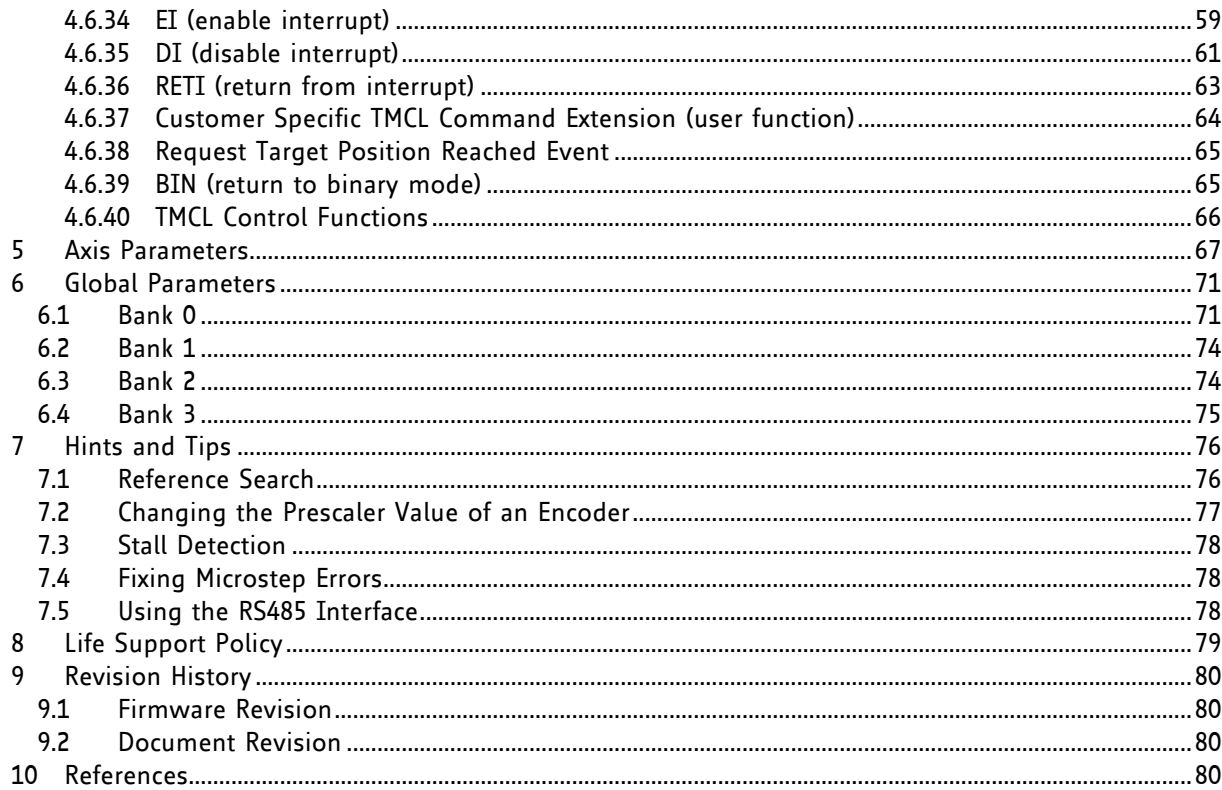

# **1 Features**

The TMCM-351 is a powerful three axes bipolar stepper motor controller/driver board with optional encoder interface for all three axes and a large number of general purpose digital and analogue input/outputs. Several different serial communication interfaces are available.

### **MAIN CHARACTERISTICS**

### **Electrical data**

- Supply voltage: +24V DC nominal (28.5V DC max.)
- Motor current: up to 2.8A RMS per axis (programmable)

### **Stepper motor data**

- two phase bipolar stepper motors with up to 2.8A RMS coil current
- optional incremental encoder interface (a/b/n), accepts differential or single ended input signals

### **Interfaces**

- 2 reference switch inputs per motor axis (6 altogether, internal pull-up resistors, +24V compatible)
- 8 general purpose inputs (+24V compatible)
- 8 general purpose outputs incl. two power outputs (all open-collector)
- 1 shutdown input (enable/disable driver stage in hardware)
- 4 dedicated analogue inputs (programmable 3.3V/10V input range)
- SPI™<sup>1</sup> connector with three chip select signals for I/O extension
- RS232, RS485, CAN and USB serial communication interfaces

### **Features**

- High-efficient operation, low power-dissipation (TMC249 stepper driver with external MOSFETs)
- Dynamic current control
- Integrated Protection
- On the fly alteration of motor parameters (e.g. position, velocity, acceleration)
- Motion profile calculation in real-time (TMC429 motion controller)
- Each axis individually and independently programmable
- Supports up to 64 microsteps per fullstep
- Integrated stallGuard™ for motor stall detection (e.g. elimination of end switches)
- Closed-loop operation with TMCL possible (when using the optional incremental encoder interface)

### **Software**

- TMCL™ remote (direct mode) or stand-alone operation (memory for 2048 TMCL commands)
- Fully supported by TMCL-IDE (PC based integrated development environment)
- Optional CANopen firmware

-

<sup>1</sup> SPI™ is a trademark of Motorola

# **2 Putting the TMCM-351 into Operation**

Here you can find basic information for putting your module into operation. The text contains two simple examples (with and without encoder) for a TMCL program and a short description of operating the module in direct mode.

### **THE THINGS YOU NEED**

- TMCM-351
- Interface (RS232, RS485, USB or CAN) suitable to your TMCM-351 version with cables
- Nominal supply voltage +24V DC (+7...+28.5V DC) for your module
- Up to three stepper motors which fit to your module, for example QSH-5718 or QSH-6018.
- TMCL-IDE program and PC
- Encoder optional

### **PRECAUTIONS**

- Do not connect or disconnect the motor while powered!
- Do not mix up connections or short-circuit pins.
- Avoid bounding I/O wires with motor power wires as this may cause noise picked up from the motor supply.
- Do not exceed the maximum power supply of 28.5V DC.
- Start with power supply OFF!

# **2.1 Starting up**

**1. Connect the motors**

For the three motors there are two connector options:

- one detachable screw connector (for prototyping, smaller series)
- three separate crimp connectors (for higher volume series)

For this example we choose the screw connector. You will find further information about the crimp connectors in the hardware manual.

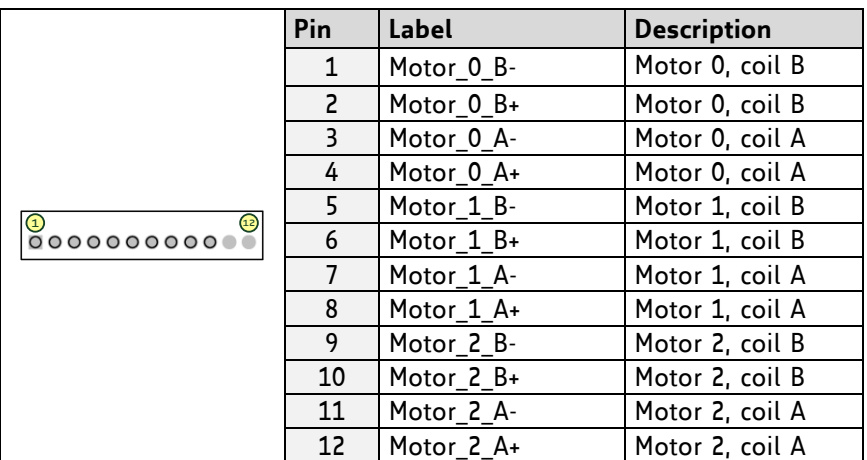

Please connect the motors with the screw connector as follows:

### **2. Connect the encoder**

For boards with assembled encoder option three connectors (one encoder interface connector per axis) will be available. A standard 2.54mm pitch two row header is used for connecting an encoder. Differential and single ended incremental encoders with/without zero/index channel are supported.

Please connect the encoders as follows:

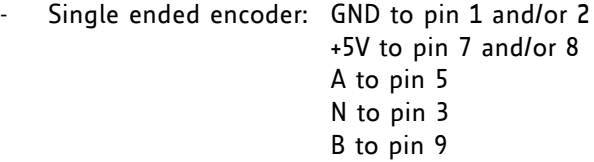

Differential encoder: GND to pin 1 and/or 2 +5V to pin 7 and/or 8 A+ to pin 5, A- to pin 6 N+ to pin 3, N- to pin 4 B+ to pin 9, B- to pin 10

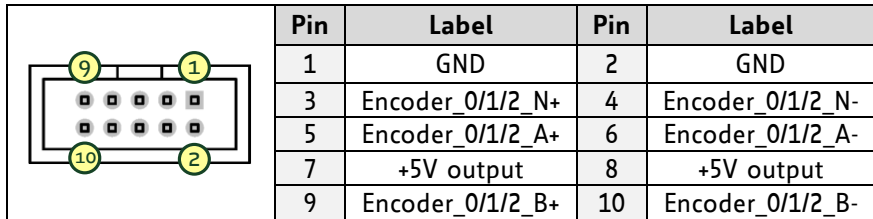

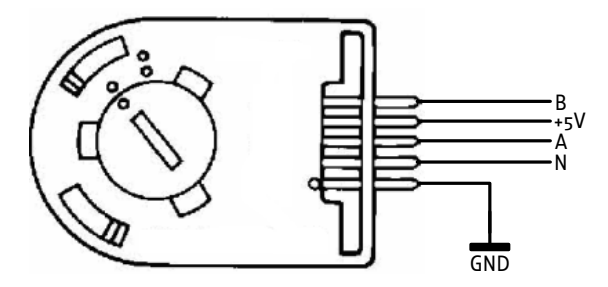

**Example for single ended encoder** 

#### **3. Connect the interface**

In this case we choose the USB interface for serial communication. A standard USB type B connector is used for this purpose. USB is one out of four different interfaces available for communication with the board. You can refer to the hardware manual for further information about the pinning of the other interfaces.

Please connect the USB interface with the enclosed cable as follows:

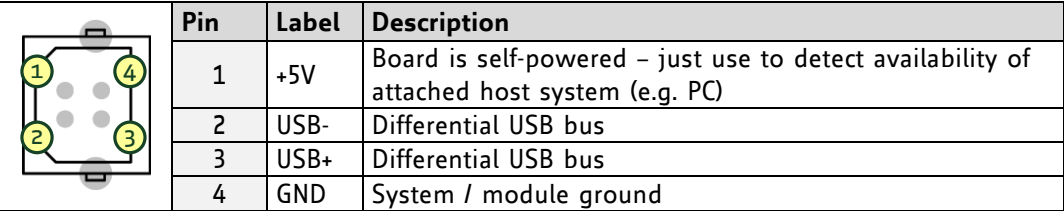

**4. Connect the power supply:** *Attention: Do not exceed the maximum power supply of 28.5 V DC!*

Please connect the power supply as follows:

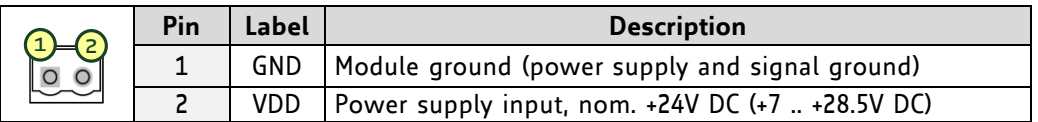

#### **5. Switch on the power supply**

The green LED for power should glow now. This indicates that the on-board +5V supply is available.

*If this does not occur, switch power OFF and check your connections as well as the power supply.*

#### **6. Start the TMCL-IDE software development environment**

The TMCL-IDE is on hand on the TechLibCD and on [www.trinamic.com.](http://www.trinamic.com/)

Installing the TMCL-IDE:

- Make sure the COM port you intend to use is not blocked by another program.
- Open TMCL-IDE by clicking *TMCL.exe*.
- Choose *Setup* and *Options* and thereafter the *Connection tab*.

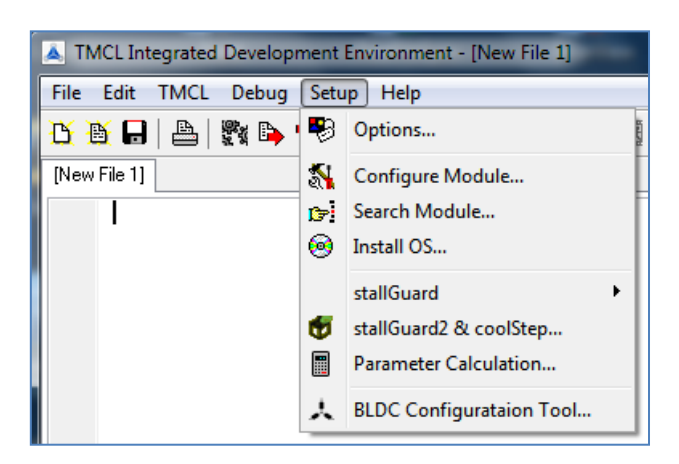

- Choose *COM port* and *type* with the parameters shown below (baud rate 9600). Click *OK*.

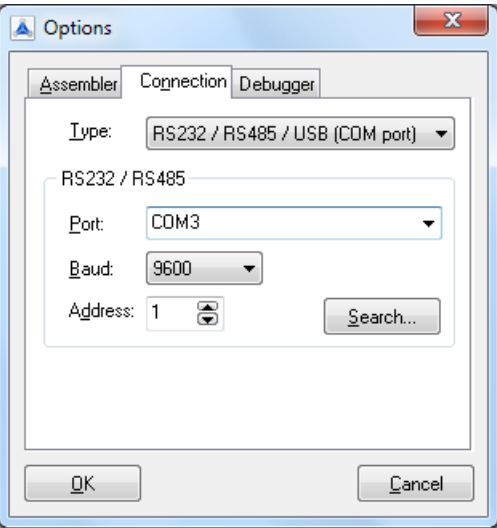

# **2.2 Testing with a Simple TMCL Program**

### **2.2.1 Testing without Encoder**

```
//A simple example for using TMCL™ and TMCL-IDE
            ROL 0, 500 //Rotate motor 0 with speed 500
            WAIT TICKS, 0, 500
           MST 0<br>ROR 1, 250
                                                    ROR 1, 250 //Rotate motor 1 with 250
            WAIT TICKS, 0, 500
            MST 1
          SAP 4, 2, 500 //Set max. Velocity<br>
SAP 5, 2, 50 //Set max. Accelera<br>
MVP ABS, 2, 10000 //Move to Position
                                                   SAP 5, 2, 50 //Set max. Acceleration
Loop: MVP ABS, 2, 10000 //Move to Position 10000<br>WAIT POS, 2, 0 //Wait until position re<br>MVP ABS, 2, -10000 //Move to Position -1000
                                                   WAIT POS, 2, 0 //Wait until position reached
                                                   MVP ABS, 2, -10000 //Move to Position -10000
            WAIT POS, 2, 0 //Wait until position reached
                                                    JA Loop //Infinite Loop
```
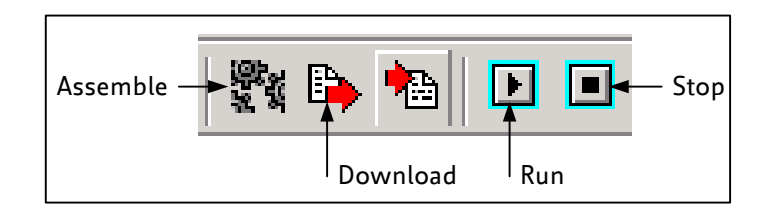

- 1. Click on Icon *Assemble* to convert the TMCL into machine code.
- 2. Then download the program to the TMCM-351 module via the icon *Download*.
- 3. Press icon *Run*. The desired program will be executed.
- 4. Click *Stop* button to stop the program.

### **2.2.2 Testing with Encoder**

The motor rotates between two positions and stops if itis obstructed. The position is then corrected so that the motor always reaches the correct target positions.

The encoder multiplier and the microstep resolution must be set so that the resolution of the encoder position and the motor position match with each other.

The values here are for an encoder with 2000 steps per rotation and a motor with 200 full steps per rotation. The setting of 64 microsteps then results in a motor resolution of 12800 microsteps per rotation and the encoder multiplier of 68672 (=>6.4) also results in an encoder resolution of 12800 steps per rotation.

**// Encoder demo program for all modules with encoder interface MST** 0 *//Ensure that the motor is not moving* **CSUB** WaitUntilStanding<br>**SAP** 210, 0, 68672 **SAP** 210, 0, 68672 *//Encoder multiplier (6.4)* **SAP** 209, 0, 0 *//reset encoder position* **SAP** 0, 0, 0 *//reset the motor* **SAP** 1, 0, 0 *//position registers*<br> **SAP** 140, 0, 6 *//Microstep resoluti*  **SAP** 140, 0, 6 *//Microstep resolution (64)* **SAP** 5, 0, 50 *//Acceleration* **SAP** 212, 0, 250 *//use automatic deviation check to stop motor //when it is obstructed* Loop: **MVP ABS**, 0, 128000 *//Rotate 10 revolutions* **CSUB** WaitUntilRunning *//Wait until the motor is running* **CSUB** WaitUntilStanding *//Wait until the motor has stopped* **GAP** 8, 0 *//Check if the end position has been reached* **JC NZ**, PosReached1 *//Jump if yes* **GAP** 209, 0  $\frac{1}{1}$  //if not: copy encoder position to...<br> **AAP** 0, 0  $\frac{1}{1}$  //...target position and...  $\frac{1}{1}$ ...*target position and...*  **AAP** 1, 0 *//...actual position* **WAIT TICKS**, 0, 50 *//wait 0.5sec* **JA** Loop *//continue the move* PosReached1: *//End position has been reached* **WAIT TICKS**, 0, 200 *//Wait 2sec* Rst2: **MVP ABS**, 0, 0 *//Move 10 revolutions back* **CSUB** WaitUntilRunning *//Wait until the motor is running* **CSUB** WaitUntilStanding *//Wait until the motor has stopped* **GAP** 8, 0 *//Check if the end position has been reached* **JC NZ**, PosReached2 *//Jump if yes* **GAP** 209, 0  $\frac{1}{1}$  //if not: copy encoder position to...<br> **AAP** 0, 0  $\frac{1}{1}$  //...target position and... **AAP** 0, 0 *//...target position and...*<br> **AAP** 1. 0 *//...actual position* //...actual position<br>//wait 0.5sec **WAIT TICKS, 0, 50 JA** Rst2 *//continue the move* PosReached2: *//The other end position has been reached* **WAIT TICKS**, 0, 200 *//Wait 2sec* **JA** Loop *//Start again* WaitUntilRunning: *//Subroutine that waits until the motor is running* **GAP** 3, 0 **COMP** 0 **JC EQ**, WaitUntilRunning **RSUB** WaitUntilStanding: *//Subroutine that waits until the motor has stooped* **GAP** 3, 0 **COMP** 0 **JC NE**, WaitUntilStanding **RSUB**

# **2.3 Operating the Module in Direct Mode**

1. Start TMCL *Direct Mode*.

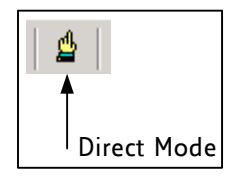

- 2. If the communication is established the TMCM-351 is automatically detected. *If the module is not detected, please check all points above (cables, interface, power supply, COM port, baud rate).*
- 3. Issue a command by choosing *instruction*, *type* (if necessary), *motor*, and *value* and click *Execute* to send it to the module.

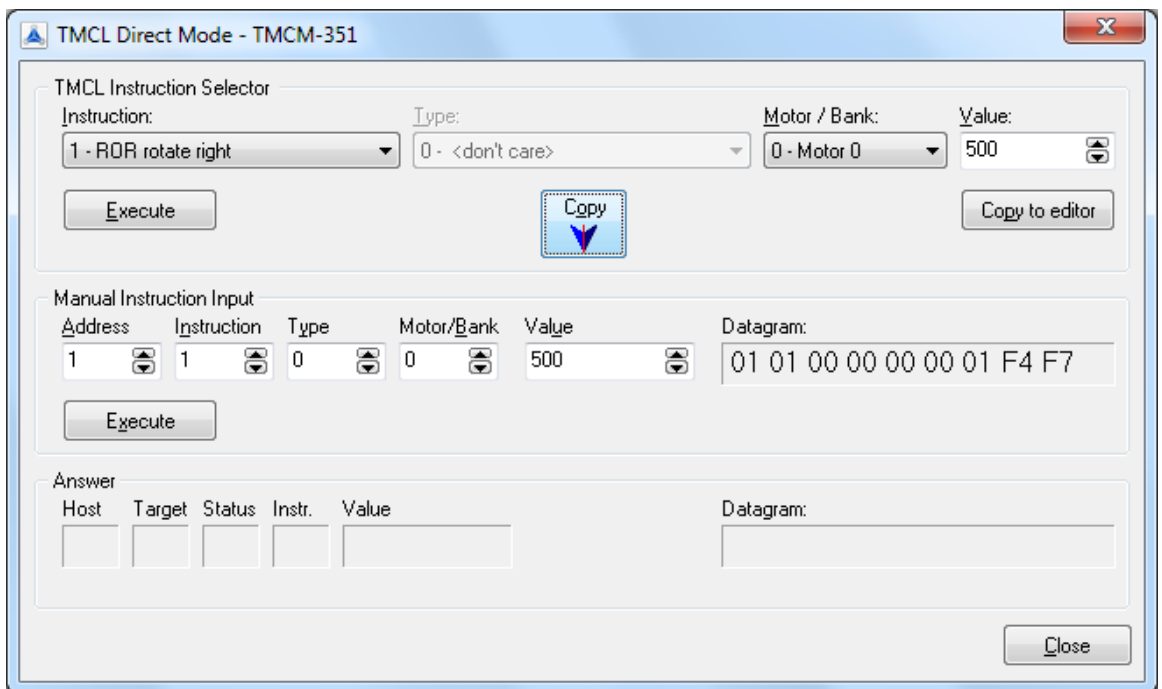

### Examples:

- 
- ROR rotate right, motor 0, value 500  $\rightarrow$  Click *Execute*. The first motor is rotating now. - MST motor stop, motor 0 -> Click *Execute*. The first motor stops now.

You will find a description of all TMCL commands in the following chapters.

# **3 Overview**

As with most TRINAMIC modules the software running on the microprocessor of the TMCM-351 consists of two parts, a boot loader and the firmware itself. Whereas the boot loader is installed during production and testing at TRINAMIC and remains – normally – untouched throughout the whole lifetime, the firmware can be updated by the user. New versions can be downloaded free of charge from the TRINAMIC website [\(http://www.trinamic.com\)](http://www.trinamic.com/).

The firmware shipped with this module is related to the standard TMCL firmware [TMCL] shipped with most of TRINAMIC modules with regard to protocol and commands. Corresponding, the module is based on the TMC428/429 stepper motor controller and the TMC249 power driver and supports the standard TMCL with a special range of values. Further you can order the module with encoder option, realized with the TMC423.

# **4 TMCL and TMCL-IDE**

The TMCM-351module supports TMCL direct mode (binary commands or ASCII interface) and standalone TMCL program execution. You can store up to 2048 TMCL instructions on it. In direct mode and most cases the TMCL communication over RS485, RS232, USB and CAN follows a strict master/slave relationship. That is, a host computer (e.g. PC/PLC) acting as the interface bus master will send a command to the module. The TMCL interpreter on it will then interpret this command, do the initialization of the motion controller, read inputs and write outputs or whatever is necessary according to the specified command. As soon as this step has been done, the module will send a reply back over RS485/RS232/USB/CAN to the bus master. Only then should the master transfer the next command. Normally, the module will just switch to transmission and occupy the bus for a reply, otherwise it will stay in receive mode. It will not send any data over the interface without receiving a command first. This way, any collision on the bus will be avoided when there are more than two nodes connected to a single bus.

The Trinamic Motion Control Language (TMCL) provides a set of structured motion control commands. Every motion control command can be given by a host computer or can be stored in an EEPROM on the TMCM-351 to form programs that run stand-alone on the module. For this purpose there are not only motion control commands but also commands to control the program structure (like conditional jumps, compare and calculating).

Every command has a binary representation and a mnemonic. The binary format is used to send commands from the host to a module in direct mode, whereas the mnemonic format is used for easy usage of the commands when developing standalone TMCL applications using the TMCL-IDE (IDE means *Integrated Development Environment*).

There is also a set of configuration variables for the axis and for global parameters which allow individual configuration of nearly every function of a module. This manual gives a detailed description of all TMCL commands and their usage.

# **4.1 Binary command format**

Every command has a mnemonic and a binary representation. When commands are sent from a host to a module, the binary format has to be used. Every command consists of a one-byte command field, a one-byte type field, a one-byte motor/bank field and a four-byte value field. So the binary representation of a command always has seven bytes.

When a command is to be sent via RS232, RS485 or USB interface, it has to be enclosed by an address byte at the beginning and a checksum byte at the end. In this case it consists of nine bytes.

This is different when communicating takes place via the CAN bus. Address and checksum are included in the CAN standard and do not have to be supplied by the user.

The binary command format for RS232, RS485, and USB is as follows:

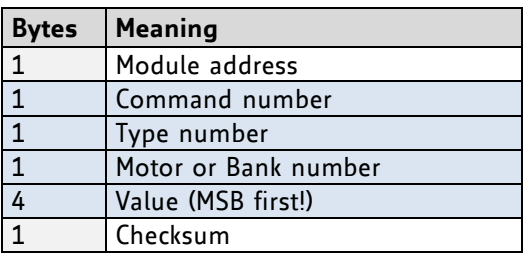

- The checksum is calculated by adding up all the other bytes using an 8-bit addition.
- When using the CAN bus, just leave out the first byte (module address) and the last byte (checksum).

### **4.1.1 Checksum Calculation**

As mentioned above, the checksum is calculated by adding up all bytes (including the module address byte) using 8-bit addition. Here are two examples to show how to do this:

```
 in C:
  unsigned char i, Checksum;
  unsigned char Command[9];
  //Set the "Command" array to the desired command
  Checksum = Command[0];
   for(i=1; i<8; i++) Checksum+=Command[i];
   Command[8]=Checksum; //insert checksum as last byte of the command
   //Now, send it to the module
• in Delphi:
  var
    i, Checksum: byte;
    Command: array[0..8] of byte;
    //Set the "Command" array to the desired command
    //Calculate the Checksum:
    Checksum:=Command[0];
    for i:=1 to 7 do Checksum:=Checksum+Command[i];
    Command[8]:=Checksum;
     //Now, send the "Command" array (9 bytes) to the module
```
## **4.2 Reply Format**

Every time a command has been sent to a module, the module sends a reply.

The reply format for RS485, RS232, and USB is as follows:

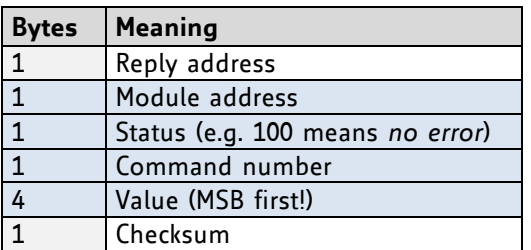

The checksum is also calculated by adding up all the other bytes using an 8-bit addition.

- When using CAN bus, the first byte (reply address) and the last byte (checksum) are left out.
- Do not send the next command before you have received the reply!

### **4.2.1 Status Codes**

The reply contains a status code. The status code can have one of the following values:

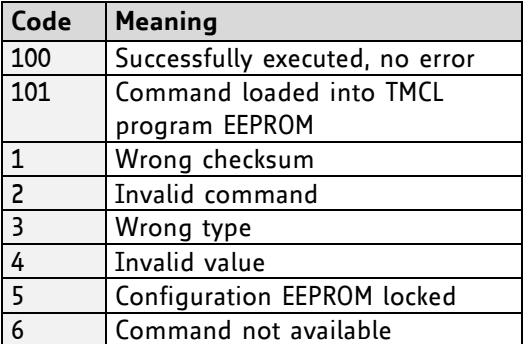

### **4.3 Standalone Applications**

The module is equipped with a TMCL memory for storing TMCL applications. You can use TMCL-IDE for developing standalone TMCL applications. You can download a program into the EEPROM and afterwards it will run on the module. The TMCL-IDE contains an editor and the TMCL assembler where the commands can be entered using their mnemonic format. They will be assembled automatically into their binary representations. Afterwards this code can be downloaded into the module to be executed there.

# **4.4 TMCL Command Overview**

In this section a short overview of the TMCL commands is given.

### **4.4.1 TMCL Commands**

The following TMCL commands are currently supported:

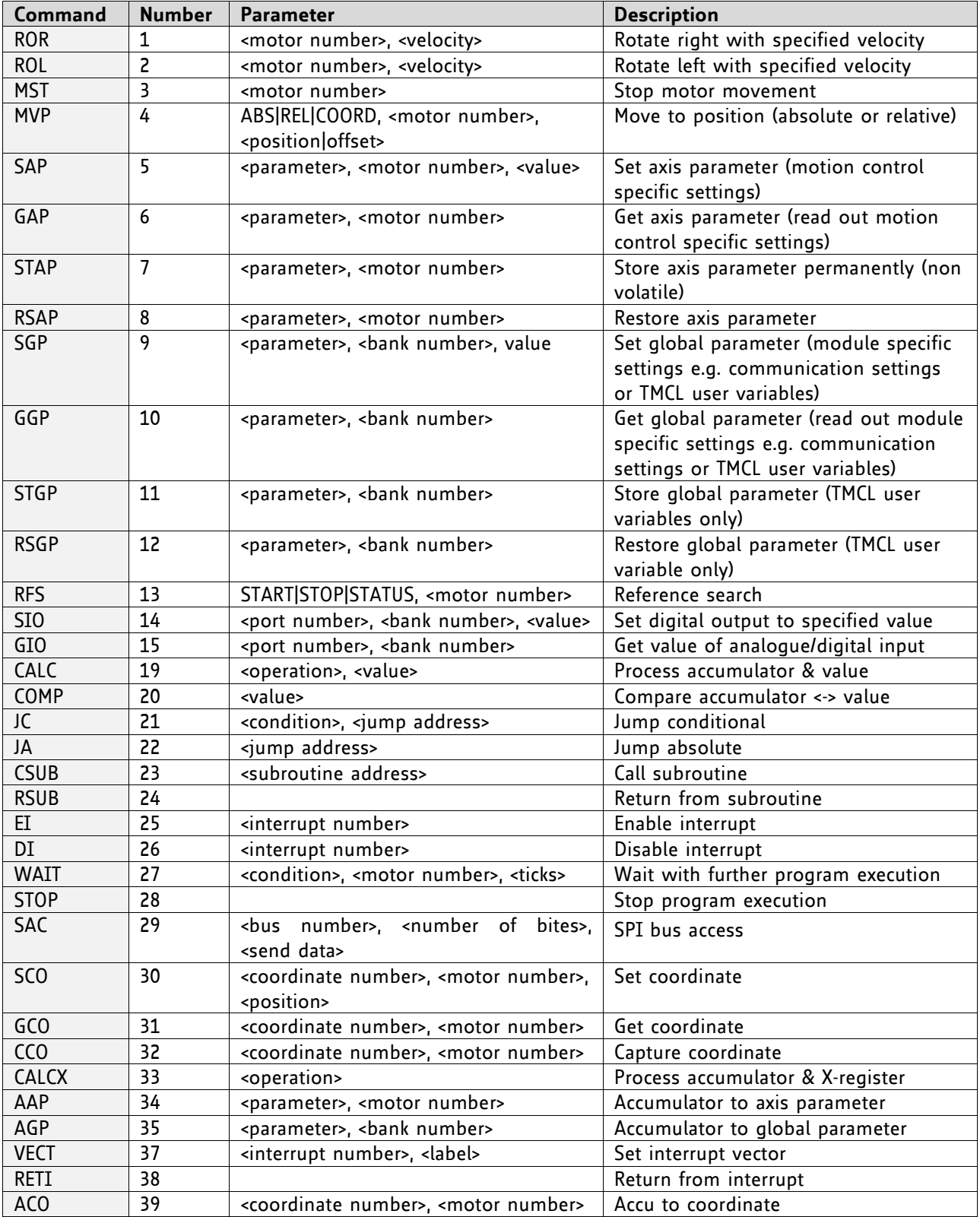

### **4.4.2 Commands Listed According to Subject Area**

### **4.4.2.1 Motion Commands**

These commands control the motion of the motor. They are the most important commands and can be used in direct mode or in standalone mode.

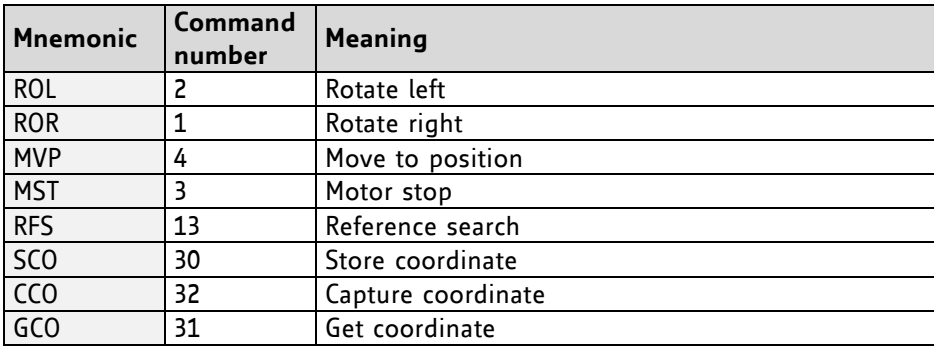

### **4.4.2.2 Parameter Commands**

These commands are used to set, read and store axis parameters or global parameters. Axis parameters can be set independently for the axis, whereas global parameters control the behavior of the module itself. These commands can also be used in direct mode and in standalone mode.

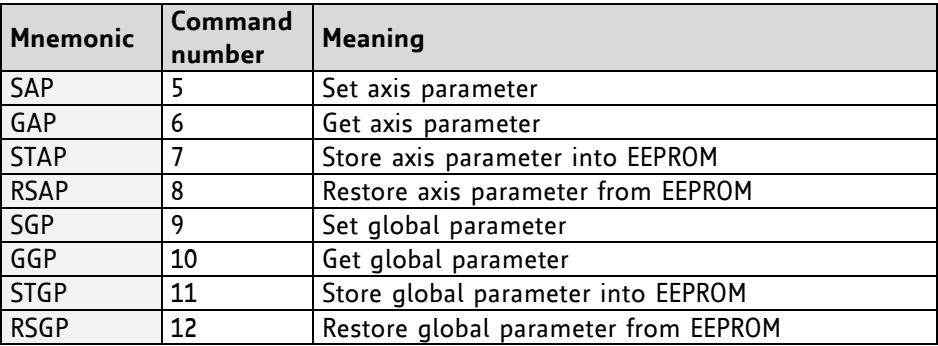

### **4.4.2.3 I/O Port Commands**

These commands control the external I/O ports and can be used in direct mode and in standalone mode.

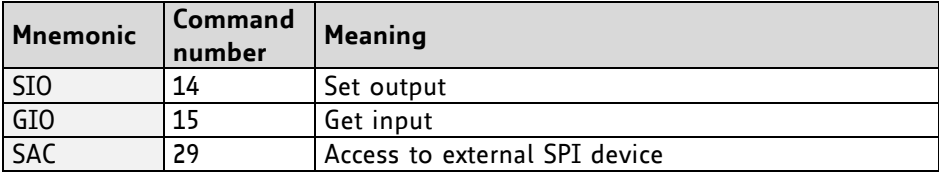

### **4.4.2.4 SPI Bus Access Command**

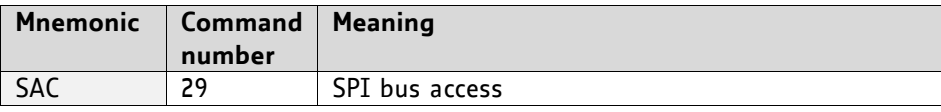

### **4.4.2.5 Control Commands**

These commands are used to control the program flow (loops, conditions, jumps etc.). *It does not make sense to use them in direct mode. They are intended for standalone mode only.*

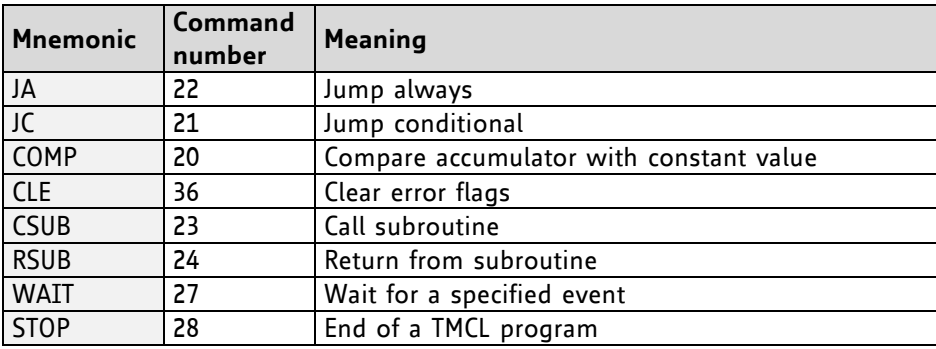

### **4.4.2.6 Calculation Commands**

These commands are intended to be used for calculations within TMCL applications. *Although they could also be used in direct mode it does not make much sense to do so.*

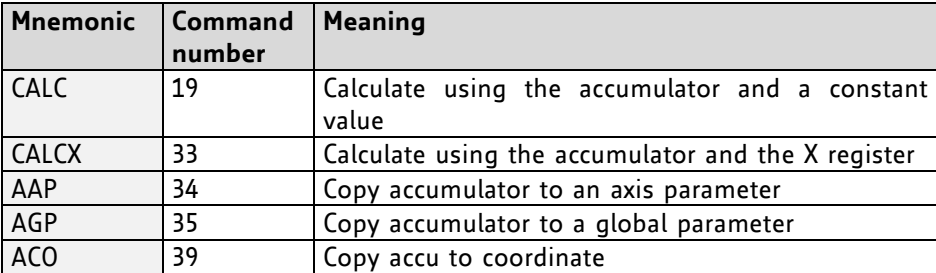

For calculating purposes there is an accumulator (or accu or A register) and an X register. When executed in a TMCL program (in stand-alone mode), all TMCL commands that read a value store the result in the accumulator. The X register can be used as an additional memory when doing calculations. It can be loaded from the accumulator.

When a command that reads a value is executed in direct mode the accumulator will not be affected. This means that while a TMCL program is running on the module (stand-alone mode), a host can still send commands like GAP, GGP or GIO to the module (e.g. to query the actual position of the motor) without affecting the flow of the TMCL program running on the module.

### **4.4.2.7 Interrupt Commands**

Due to some customer requests, interrupt processing has been introduced in the TMCL firmware for ARM based modules.

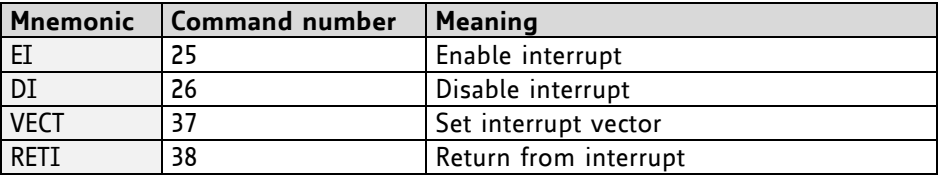

### **4.4.2.7.1 Interrupt Types:**

There are many different interrupts in TMCL, like timer interrupts, stop switch interrupts, position reached interrupts, and input pin change interrupts. Each of these interrupts has its own interrupt vector. Each interrupt vector is identified by its interrupt number. Please use the TMCL included file *Interrupts.inc* for symbolic constants of the interrupt numbers.

### **4.4.2.7.2 Interrupt Processing:**

When an interrupt occurs and this interrupt is enabled and a valid interrupt vector has been defined for that interrupt, the normal TMCL program flow will be interrupted and the interrupt handling routine will be called. Before an interrupt handling routine gets called, the context of the normal program will be saved automatically (i.e. accumulator register, X register, TMCL flags).

*There is no interrupt nesting, i.e. all other interrupts are disabled while an interrupt handling routine is being executed.*

On return from an interrupt handling routine, the context of the normal program will automatically be restored and the execution of the normal program will be continued.

### **4.4.2.7.3 Interrupt Vectors:**

The following table shows all interrupt vectors for the three motors that can be used.

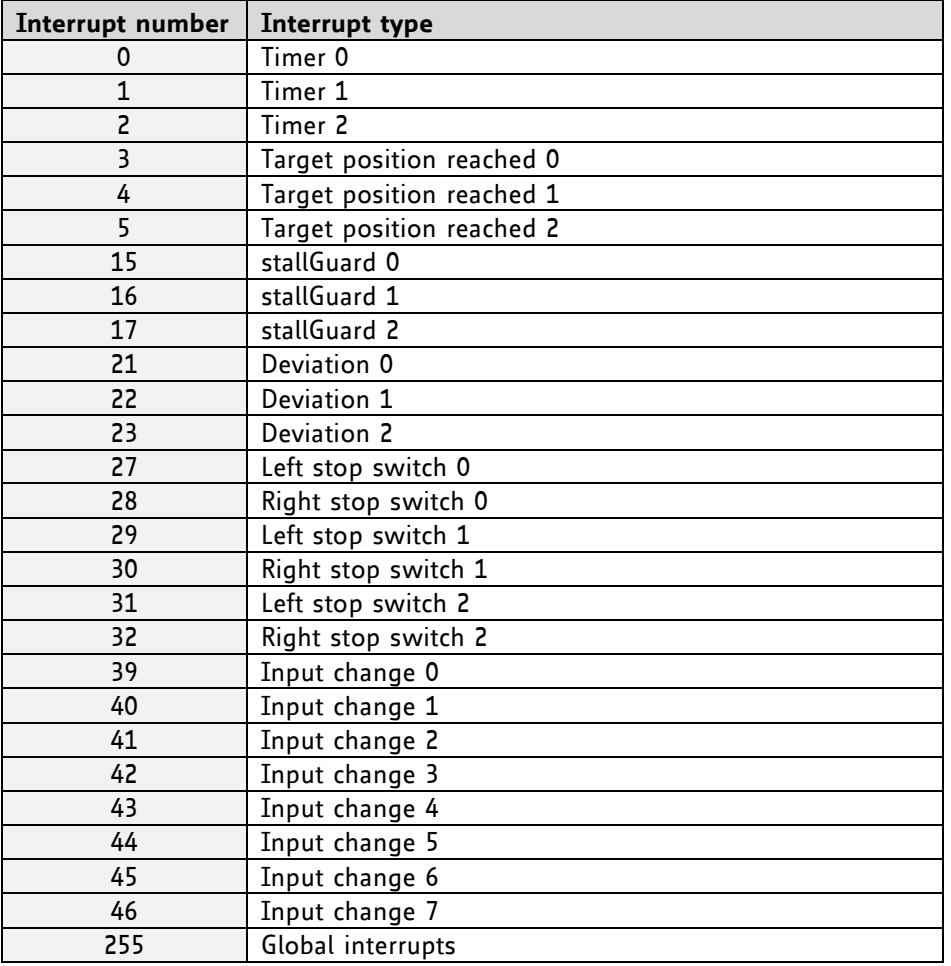

### **4.4.2.7.4 Further Configuration of Interrupts**

Some interrupts need further configuration (e.g. the timer interval of a timer interrupt). This can be done using SGP commands with parameter bank 3 (SGP <type>, 3, <value>). Please refer to the SGP command for further information about that.

### **4.4.2.7.5 Using Interrupts in TMCL**

To use an interrupt the following things have to be done:

- Define an interrupt handling routine using the VECT command.
- If necessary, configure the interrupt using an SGP <type>, 3, <value> command.
- Enable the interrupt using an EI <interrupt> command.
- Globally enable interrupts using an EI 255 command.
- An interrupt handling routine must always end with a RETI command

The following example shows the use of a timer interrupt:

```
 VECT 0, Timer0Irq //define the interrupt vector
    SGP 0, 3, 1000 //configure the interrupt: set its period to 1000ms
   EI 0 //enable this interrupt
    EI 255 //globally switch on interrupt processing
//Main program: toggles output 3, using a WAIT command for the delay
Loop:
    SIO 3, 2, 1
    WAIT TICKS, 0, 50
    SIO 3, 2, 0
    WAIT TICKS, 0, 50
    JA Loop
//Here is the interrupt handling routine
Timer0Irq:
   GIO 0, 2 //check if OUTo is high
   JC NZ, OutoOff //jump if not
   SIO o, 2, 1 //switch OUTo high
   RETI //end of interrupt
Out0Off:
   SIO o, 2, 0 //switch OUTo low
   RETI //end of interrupt
```
In the example above, the interrupt numbers are used directly. To make the program better readable use the provided include file *Interrupts.inc.* This file defines symbolic constants for all interrupt numbers which can be used in all interrupt commands. The beginning of the program above then looks like the following:

```
#include Interrupts.inc
    VECT TI TIMERo, TimeroIrq
     SGP TI_TIMER0, 3, 1000
    EI TI_TIMERo
     EI TI_GLOBAL
```
Please also take a look at the other example programs.

### **4.4.2.8 ASCII Commands**

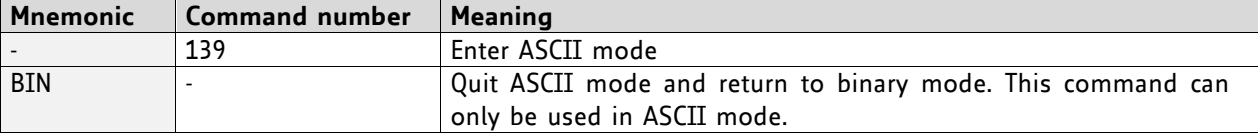

### **4.4.2.9 TMCL Control Commands**

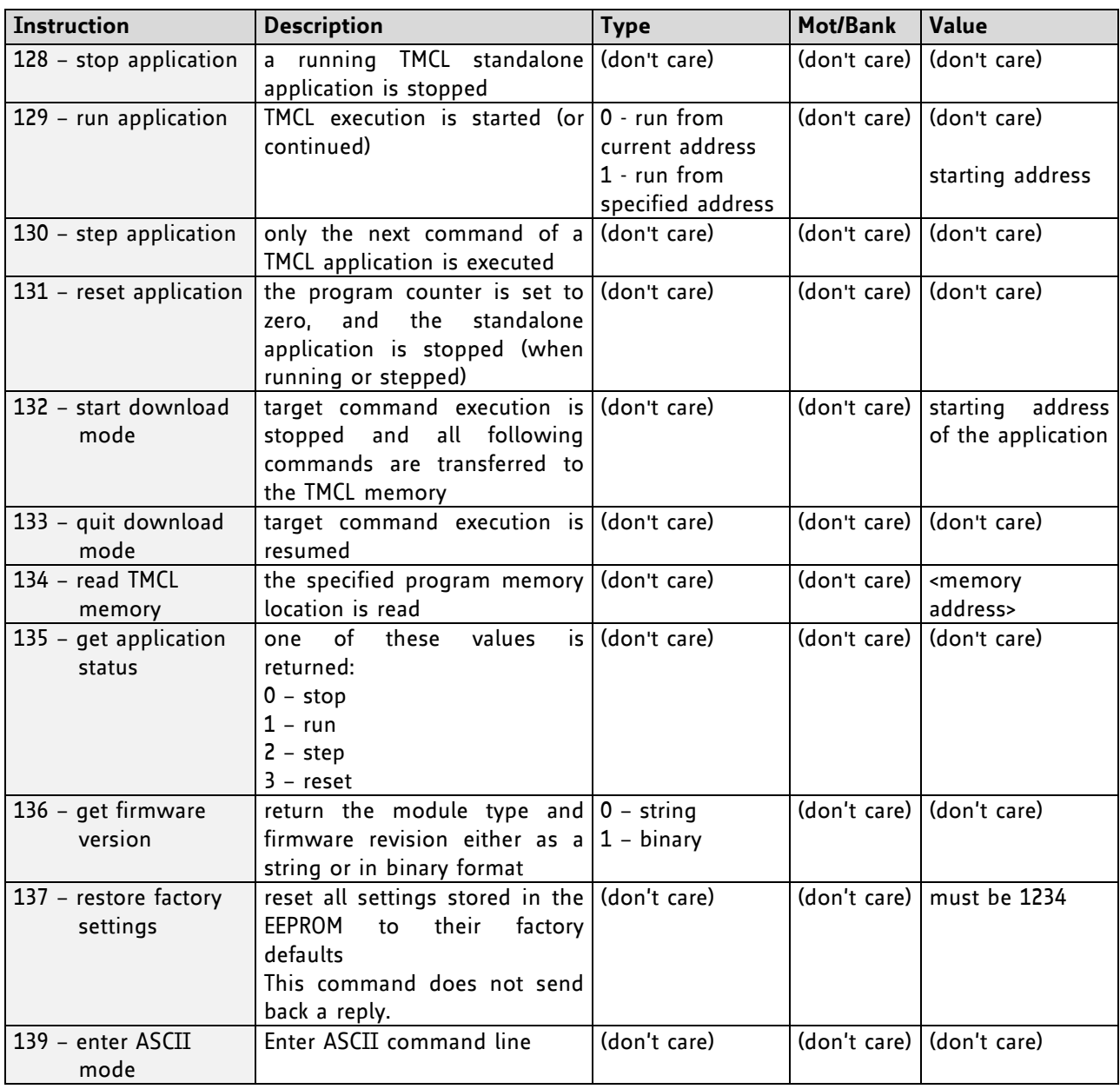

# **4.5 The ASCII Interface**

There is also an ASCII interface that can be used to communicate with the module and to send some commands as text strings.

### **PROCEED AS FOLLOWS**

- The ASCII command line interface is entered by sending the binary command 139 (enter ASCII mode).
- Afterwards the commands are entered as in the TMCL-IDE. Please note that only those commands, which can be used in direct mode, also can be entered in ASCII mode.
- For leaving the ASCII mode and re-enter the binary mode enter the command BIN.

### **4.5.1 Command Line Format**

As the first character, the address character has to be sent. The address character is *A* when the module address is 1, *B* for modules with address 2 and so on. After the address character there may be spaces (but this is not necessary). Then, send the command with its parameters. At the end of a command line a <CR> character has to be sent.

### **EXAMPLES FOR VALID COMMAND LINES**

```
AMVP ABS, 1, 50000
A MVP ABS, 1, 50000
AROL 2, 500
A MST 1
ABIN
```
These command lines would address the module with address 1. To address e.g. module 3, use address character *C* instead of *A*. The last command line shown above will make the module return to binary mode.

### **4.5.2 Format of a Reply**

After executing the command the module sends back a reply in ASCII format. The reply consists of:

- the address character of the host (host address that can be set in the module)
- the address character of the module
- the status code as a decimal number
- the return value of the command as a decimal number
- a <CR> character

So, after sending  $AGAP$  o, 1 the reply would be BA 100 -5000 if the actual position of axis 1 is -5000, the host address is set to 2 and the module address is 1. The value 100 is the status code 100 that means *command successfully executed*.

### **4.5.3 Commands Used in ASCII Mode**

The following commands can be used in ASCII mode: ROL, ROR, MST, MVP, SAP, GAP, STAP, RSAP, SGP, GGP, STGP, RSGP, RFS, SIO, GIO, SCO, GCO, CCO, UF0, UF1, UF2, UF3, UF4, UF5, UF6, and UF7.

### **SPECIAL COMMANDS WHICH ARE ONLY AVAILABLE IN ASCII MODE**

- BIN: This command quits ASCII mode and returns to binary TMCL mode.
- RUN: This command can be used to start a TMCL program in memory.
- STOP: Stops a running TMCL application.

### **4.5.4 Configuring the ASCII Interface**

The module can be configured so that it starts up either in binary mode or in ASCII mode. *Global parameter 67 is used for this purpose* (please see also chapter [6\)](#page-70-0).

Bit 0 determines the startup mode: if this bit is set, the module starts up in ASCII mode, else it will start up in binary mode (default).

Bit 4 and Bit 5 determine how the characters that are entered are echoed back. Normally, both bits are set to zero. In this case every character that is entered is echoed back when the module is addressed. Characters can also be erased using the backspace character (press the backspace key in a terminal program).

When bit 4 is set and bit 5 is clear the characters that are entered are not echoed back immediately but the entire line will be echoed back after the <CR> character has been sent.

When bit 5 is set and bit 4 is clear there will be no echo, only the reply will be sent. This may be useful in RS485 systems.

# **4.6 Commands**

The module specific commands are explained in more detail on the following pages. They are listed according to their command number.

### **4.6.1 ROR (rotate right)**

The motor will be instructed to rotate with a specified velocity in *right* direction (increasing the position counter).

**Internal function:** first, velocity mode is selected. Then, the velocity value is transferred to axis parameter #0 (*target velocity*).

The module is based on the TMC429 stepper motor controller and the TMC249 power driver. This makes possible choosing a velocity between 0 and 2047.

**Related commands:** ROL, MST, SAP, GAP

**Mnemonic: ROR <motor>, <velocity>** 

#### **Binary representation:**

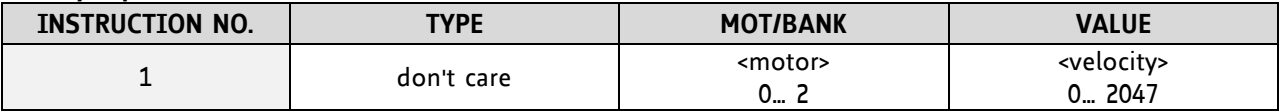

### **Reply in direct mode:**

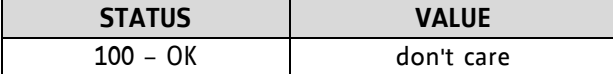

#### **Example:**

Rotate right motor 2, velocity = 350 *Mnemonic:* ROR 2, 350

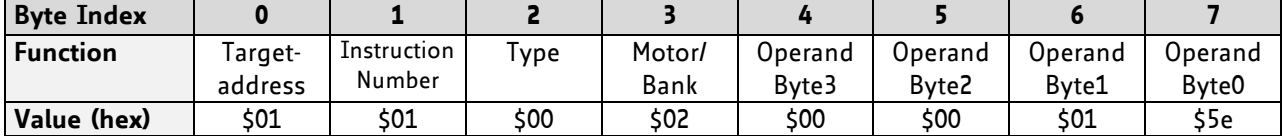

### **4.6.2 ROL (rotate left)**

The motor will be instructed to rotate with a specified velocity (opposite direction compared to ROR, decreasing the position counter).

**Internal function:** first, velocity mode is selected. Then, the velocity value is transferred to axis parameter #0 (*target velocity*).

The module is based on the TMC429 stepper motor controller and the TMC249 power driver. This makes possible choosing a velocity between 0 and 2047.

**Related commands:** ROR, MST, SAP, GAP

**Mnemonic:** ROL <motor>, <velocity>

#### **Binary representation:**

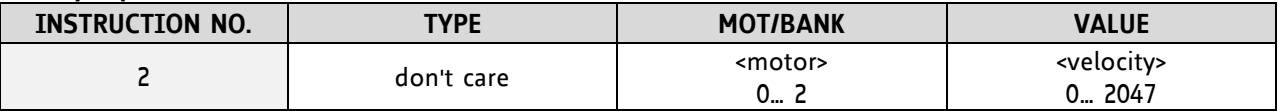

### **Reply in direct mode:**

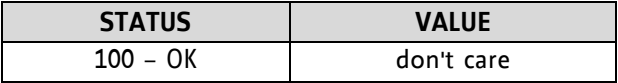

#### **Example:**

Rotate left motor 0, velocity = 1200 *Mnemonic:* ROL 0, 1200

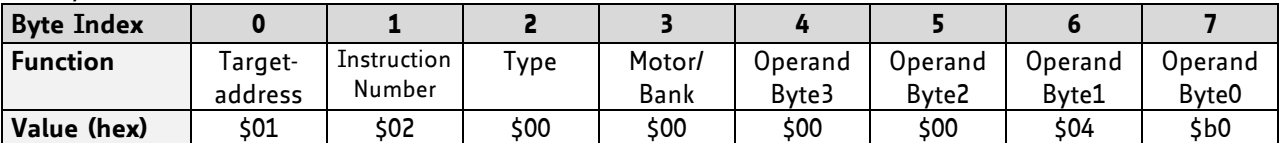

### **4.6.3 MST (motor stop)**

The motor will be instructed to stop.

**Internal function:** the axis parameter *target velocity* is set to zero.

**Related commands:** ROL, ROR, SAP, GAP

**Mnemonic: MST <motor>** 

### **Binary representation:**

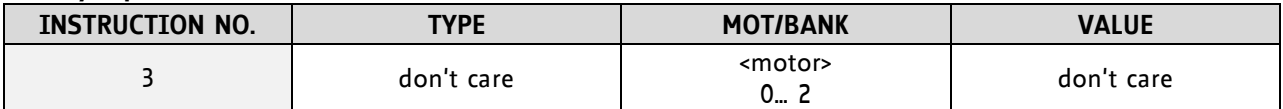

### **Reply in direct mode:**

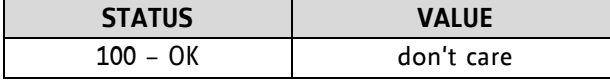

### **Example:**

Stop motor 0 *Mnemonic:* MST 0

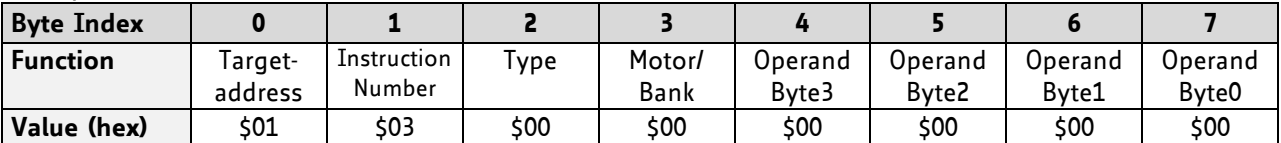

### **4.6.4 MVP (move to position)**

With this command the motor will be instructed to move to a specified relative or absolute position or a pre-programmed coordinate. It will use the acceleration/deceleration ramp and the positioning speed programmed into the unit. This command is non-blocking – that is, a reply will be sent immediately after command interpretation and initialization of the motion controller. Further commands may follow without waiting for the motor reaching its end position. The maximum velocity and acceleration are defined by axis parameters 4 and 5.

The range of the MVP command is 32 bit signed (−2.147.483.648… +2.147.483.647). Positioning can be interrupted using MST, ROL or ROR commands.

### **THREE OPERATION TYPES ARE AVAILABLE:**

- Moving to an absolute position in the range from -2.147.483.648... +2.147.483.647 (-2<sup>31</sup>... 2<sup>31</sup>-1).
- Starting a relative movement by means of an offset to the actual position. In this case, the new resulting position value must not exceed the above mentioned limits, too.
- Moving the motor to a (previously stored) coordinate (refer to SCO for details).

*Please note, that the distance between the actual position and the new one should not be more than* 2.147.483.647 (2<sup>31</sup>-1) microsteps. Otherwise the motor will run in the opposite direction in order to take the *shorter distance.* 

**Internal function:** A new position value is transferred to the axis parameter #2 (target position).

**Related commands:** SAP, GAP, SCO, CCO, GCO, MST, ACO

**Mnemonic:** MVP <ABS|REL|COORD>, <motor>, <position|offset|coordinate number>

### **Binary representation:**

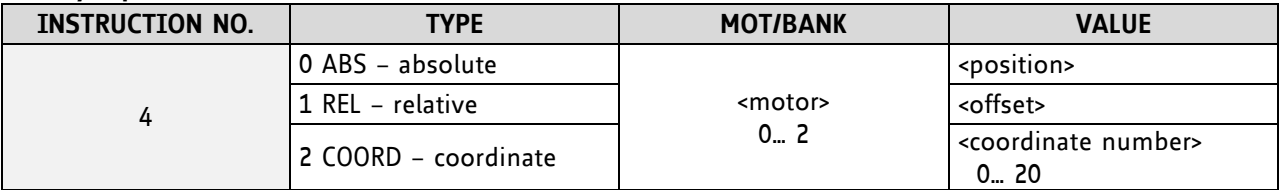

### **Reply in direct mode:**

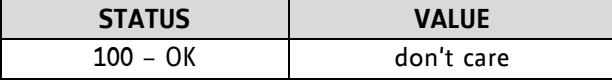

### **Example:**

Move motor 0 to (absolute) position 90000 *Mnemonic:* MVP ABS, 0, 9000

*Binary:*

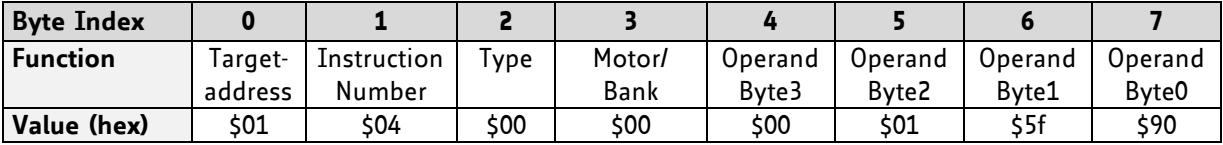

### **Example:**

Move motor 0 from current position 1000 steps backward (move relative –1000) *Mnemonic:* MVP REL, 0, -1000

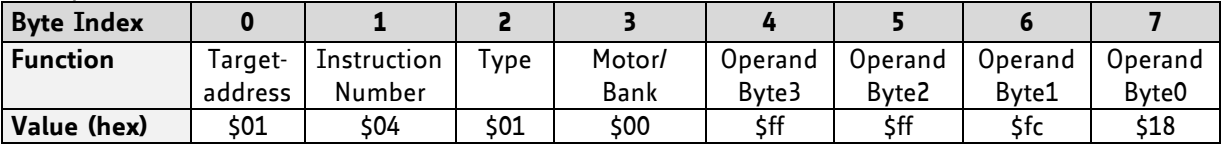

### **Example:**

Move motor 0 to previously stored coordinate #8 *Mnemonic:* MVP COORD, 0, 8

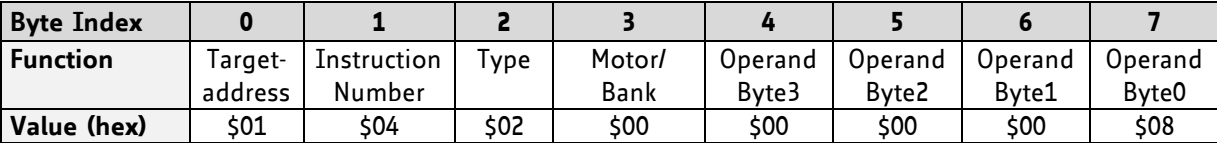

### **4.6.5 SAP (set axis parameter)**

With this command most of the motion control parameters can be specified. The settings will be stored in SRAM and therefore are volatile. That is, information will be lost after power off.

Please use command STAP (store axis parameter) in order to store any setting permanently.

**Internal function:** the parameter format is converted ignoring leading zeros (or ones for negative values). The parameter is transferred to the correct position in the appropriate device.

### **Related commands:** GAP, STAP, RSAP, AAP

**Mnemonic:** SAP <parameter number>, <motor>, <value>

#### **Binary representation:**

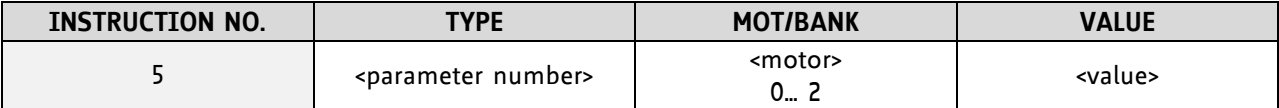

**Reply in direct mode:**

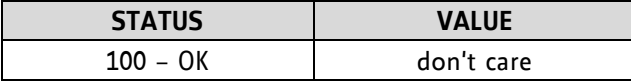

For a table with parameters and values which can be used together with this command please refer to chapter [5.](#page-66-0)

### **Example:**

Set the absolute maximum current of motor 0 to 1.4 A

Because of the current unit  $I_{RMS} = \langle value \rangle \times \frac{2}{3}$  $\frac{2.84}{255}$  the 200mA setting has the <value> 128 (value range for current setting: 0… 255). The value for current setting has to be calculated before using this special SAP command.

*Mnemonic:* SAP 6, 0, 128

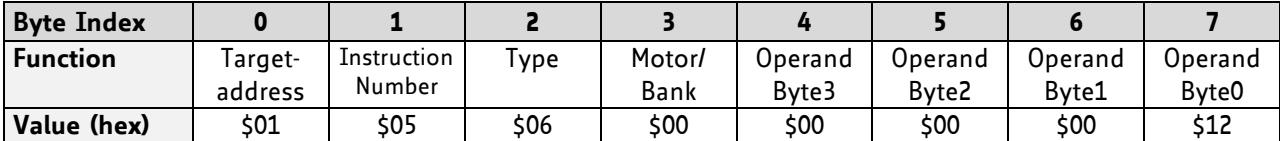

### **4.6.6 GAP (get axis parameter)**

Most parameters of the TMCM-351 can be adjusted individually for the axis. With this parameter they can be read out. In standalone mode the requested value is also transferred to the accumulator register for further processing purposes (such as conditioned jumps). In direct mode the value read is only output in the *value* field of the reply (without affecting the accumulator).

**Internal function:** the parameter is read out of the correct position in the appropriate device. The parameter format is converted adding leading zeros (or ones for negative values).

### **Related commands:** SAP, STAP, AAP, RSAP

**Mnemonic:** GAP <parameter number>, <motor>

### **Binary representation:**

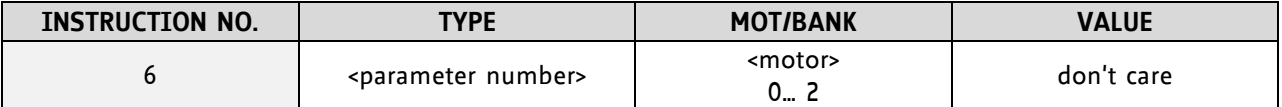

### **Reply in direct mode:**

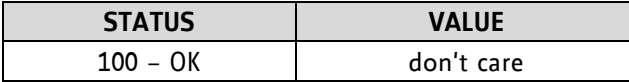

For a table with parameters and values which can be used together with this command please refer to chapter [5.](#page-66-0)

#### **Example:**

Get the maximum current of motor 1 *Mnemonic:* GAP 6, 1

*Binary:*

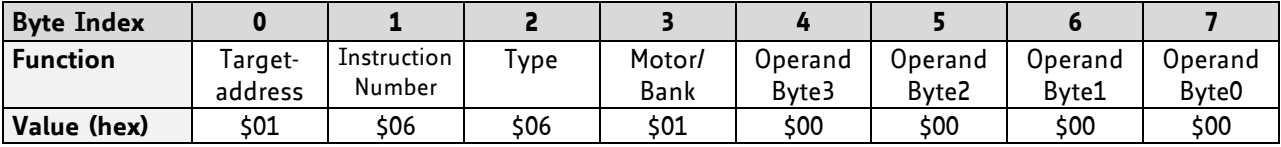

*Reply:*

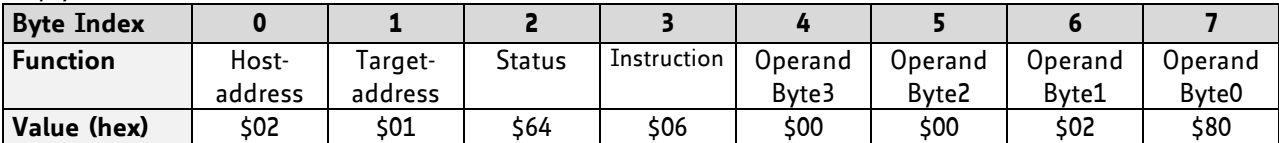

### **4.6.7 STAP (store axis parameter)**

An axis parameter previously set with a *Set Axis Parameter* command (SAP) will be stored permanent. Most parameters are automatically restored after power up.

**Internal function:** an axis parameter value stored in SRAM will be transferred to EEPROM and loaded from EEPORM after next power up.

**Related commands:** SAP, RSAP, GAP, AAP

**Mnemonic:** STAP <parameter number>, <motor>

### **Binary representation:**

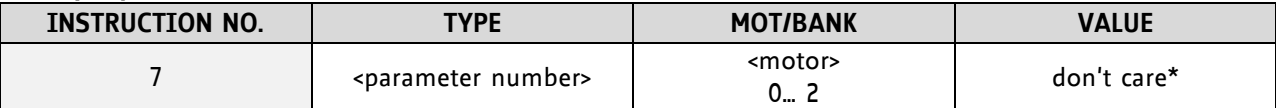

 *\* the* **value operand** *of this function has no effect. Instead, the currently used value (e.g. selected by SAP) is saved*

### **Reply in direct mode:**

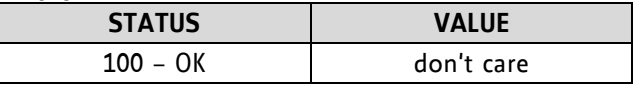

For a table with parameters and values which can be used together with this command please refer to chapter [5.](#page-66-0)

The STAP command will not have any effect when the configuration EEPROM is locked (refer to [6\)](#page-70-0). In direct mode, the error code 5 will be returned in this case.

### **Example:**

Store the maximum speed of motor 0 *Mnemonic:* STAP 4, 0

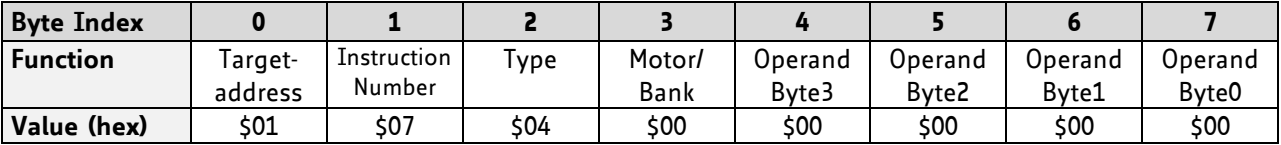

### **4.6.8 RSAP (restore axis parameter)**

For all configuration-related axis parameters non-volatile memory locations are provided. By default, most parameters are automatically restored after power up. A single parameter that has been changed before can be reset by this instruction also.

**Internal function:** the specified parameter is copied from the configuration EEPROM memory to its RAM location.

**Relate commands:** SAP, STAP, GAP, and AAP

**Mnemonic:** RSAP <parameter number>, <motor>

### **Binary representation:**

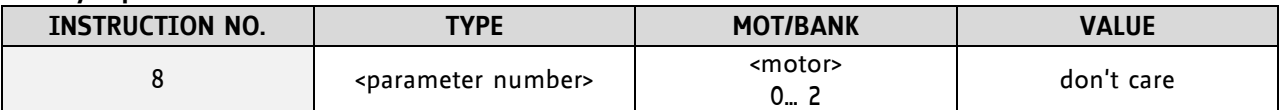

### **Reply structure in direct mode:**

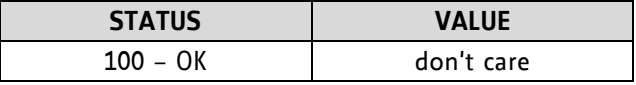

For a table with parameters and values which can be used together with this command please refer to chapter [5.](#page-66-0)

### **Example:**

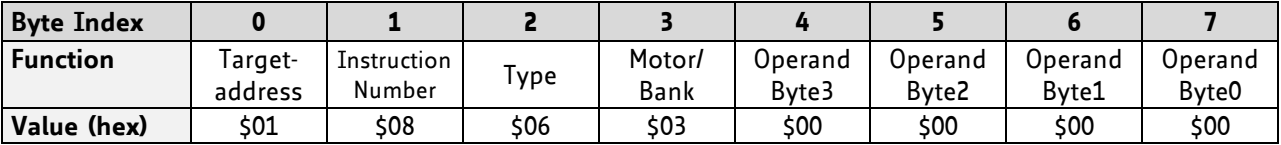

Restore the maximum current of motor 3 *Mnemonic:* RSAP 6, 0

### **4.6.9 SGP (set global parameter)**

With this command most of the module specific parameters not directly related to motion control can be specified and the TMCL user variables can be changed. Global parameters are related to the host interface, peripherals or application specific variables. The different groups of these parameters are organized in *banks*  to allow a larger total number for future products. Currently, only bank 0 and 1 are used for global parameters, and bank 2 is used for user variables. Bank 3 is used for interrupt configuration.

All module settings will automatically be stored non-volatile (internal EEPROM of the processor). The TMCL user variables will not be stored in the EEPROM automatically, but this can be done by using STGP commands.

For a table with parameters and bank numbers which can be used together with this command please refer to chapter [6.](#page-70-0)

**Internal function:** the parameter format is converted ignoring leading zeros (or ones for negative values). The parameter is transferred to the correct position in the appropriate (on board) device.

**Related commands:** GGP, STGP, RSGP, AGP

**Mnemonic:** SGP <parameter number>, <br/> <br/>shank number>, <value>

### **Binary representation:**

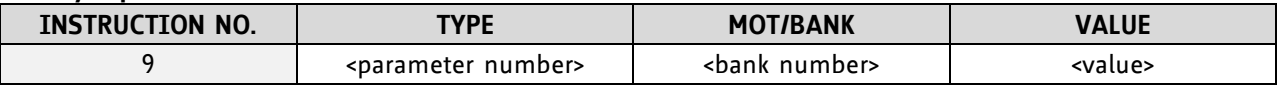

### **Reply in direct mode:**

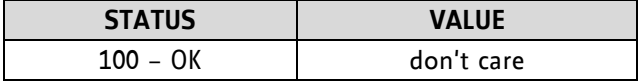

### **Example:**

Set the serial address of the target device to 3 *Mnemonic:* SGP 66, 0, 3

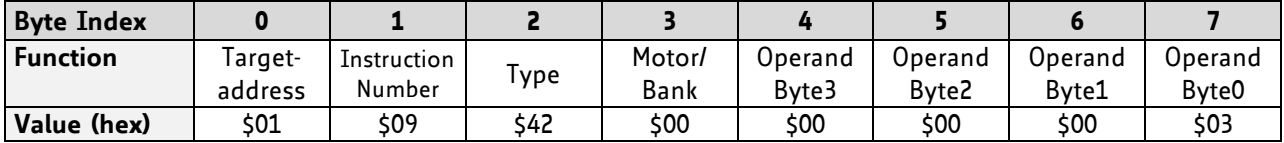

### **4.6.10 GGP (get global parameter)**

All global parameters can be read with this function. Global parameters are related to the host interface, peripherals or application specific variables. The different groups of these parameters are organized in *banks*  to allow a larger total number for future products. Currently, only bank 0 and 1 are used for global parameters, and bank 2 is used for user variables. Bank 3 is used for interrupt configuration.

For a table with parameters and bank numbers which can be used together with this command please refer to chapter [6.](#page-70-0)

**Internal function:** the parameter is read out of the correct position in the appropriate device. The parameter format is converted adding leading zeros (or ones for negative values).

**Related commands:** SGP, STGP, RSGP, AGP

Mnemonic: GGP <parameter number>, <br/> <br/>hank number>

### **Binary representation:**

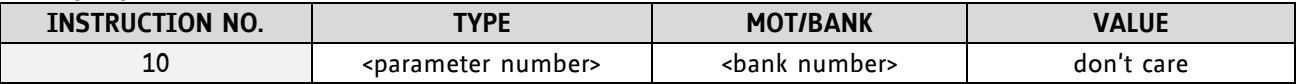

#### **Reply in direct mode:**

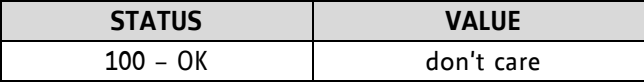

#### **Example:**

Get the serial address of the target device *Mnemonic:* GGP 66, 0

*Binary:*

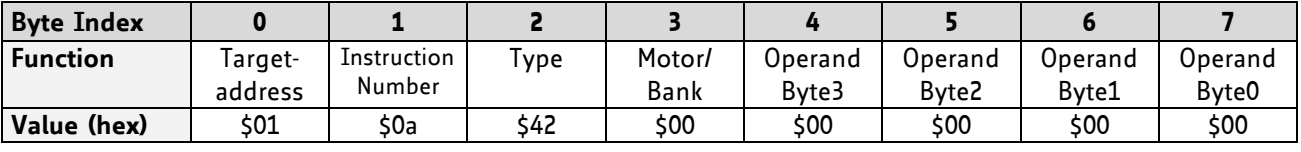

*Reply:*

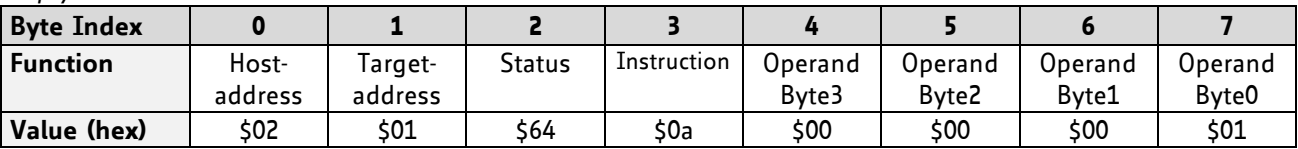

 $\Rightarrow$  Status = no error, value = 1

### **4.6.11 STGP (store global parameter)**

This command is used to store TMCL user variables permanently in the EEPROM of the module. Some global parameters are located in RAM memory, so without storing modifications are lost at power down. This instruction enables enduring storing. Most parameters are automatically restored after power up.

For a table with parameters and bank numbers which can be used together with this command please refer to chapter [6.](#page-70-0)

**Internal function:** the specified parameter is copied from its RAM location to the configuration EEPROM.

**Related commands:** SGP, GGP, RSGP, AGP

**Mnemonic:** STGP <parameter number>, <br/> <br/> <br/>
knumber>

### **Binary representation:**

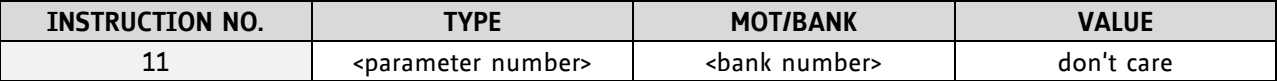

**Reply in direct mode:**

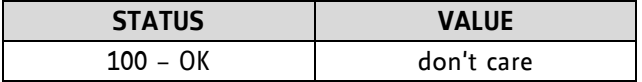

### **Example:**

Store the user variable #42 *Mnemonic:* STGP 42, 2

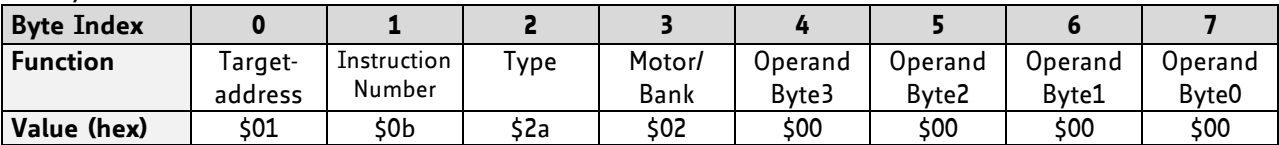

### **4.6.12 RSGP (restore global parameter)**

With this command the contents of a TMCL user variable can be restored from the EEPROM. For all configuration-related axis parameters, non-volatile memory locations are provided. By default, most parameters are automatically restored after power up. A single parameter that has been changed before can be reset by this instruction.

For a table with parameters and bank numbers which can be used together with this command please refer to chapter [6.](#page-70-0)

**Internal function:** The specified parameter is copied from the configuration EEPROM memory to its RAM location.

**Relate commands:** SGP, STGP, GGP, and AGP

Mnemonic: RSGP <parameter number>, <br/> <br/>hank number>

#### **Binary representation:**

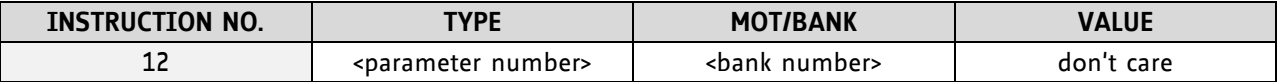

#### **Reply structure in direct mode:**

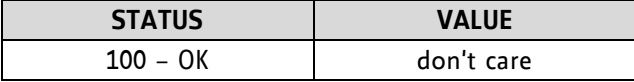

#### **Example:**

Restore the user variable #42 *Mnemonic:* RSGP 42, 2

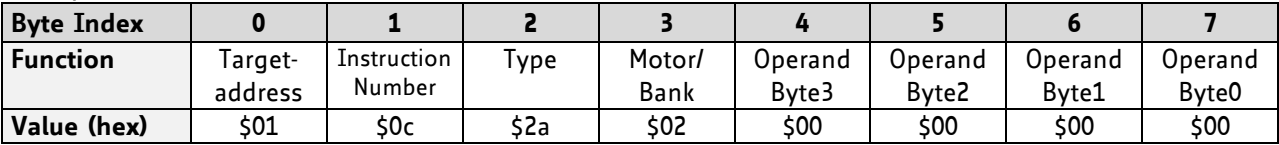

### **4.6.13 RFS (reference search)**

The TMCM-351 module has a built-in reference search algorithm which can be used. The reference search algorithm provides switching point calibration and three switch modes. The status of the reference search can also be queried to see if it has already finished. (In a TMCL program it is better to use the WAIT command to wait for the end of a reference search.) Please see the appropriate parameters in the axis parameter table to configure the reference search algorithm to meet your needs. The reference search can be started, stopped, and the actual status of the reference search can be checked.

**Internal function:** the reference search is implemented as a state machine, so interaction is possible during execution.

### **Related commands:** WAIT

**Mnemonic:** RFS <START|STOP|STATUS>, <motor>

### **Binary representation:**

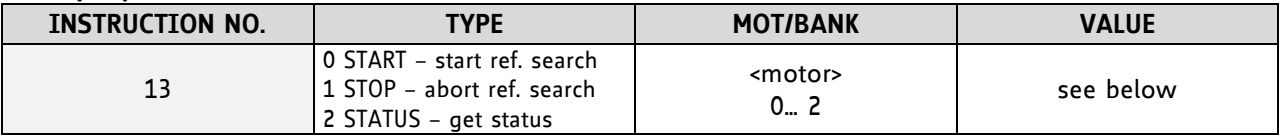

### **Reply in direct mode:**

When using type 0 (START) or 1 (STOP):

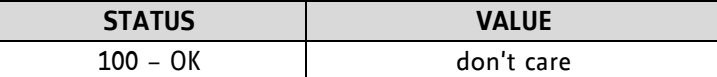

When using type 2 (STATUS):

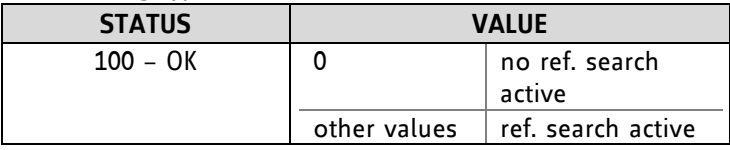

### **Example:**

Start reference search of motor 0 *Mnemonic:* RFS START, 0

*Binary:*

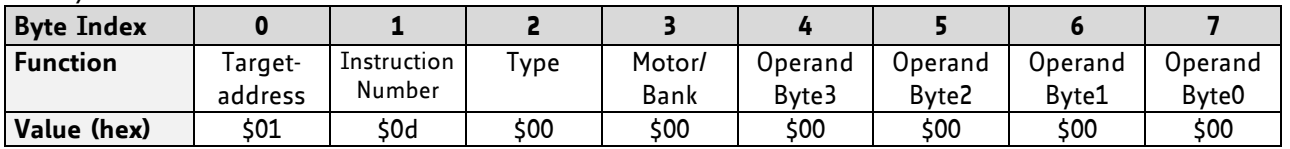

With this module it is possible to use stall detection instead of a reference search.

### **4.6.14 SIO (set output)**

This command can be used as follows:

- SIO sets the status of the general digital output either to low (0) or to high (1). Bank 2 is used for this purpose.
- SIO is also used to switch the pull-up resistors for all digital inputs on and off. Bank 0 is used for this purpose.

### **Related commands:** GIO, WAIT

Mnemonic: SIO <port number>, <br/> <br/>shank number>, <value>

### **Binary representation:**

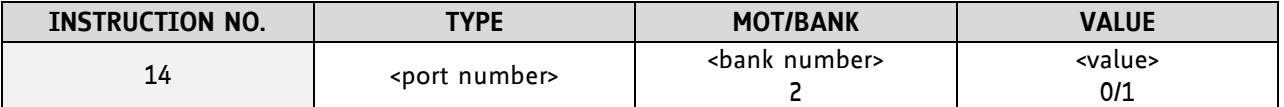

### **Reply structure:**

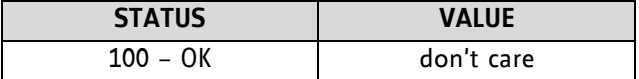

### **Example:**

Set OUT\_7 to high (bank 2, output 7) *Mnemonic:* SIO 7, 2, 1

*Binary:*

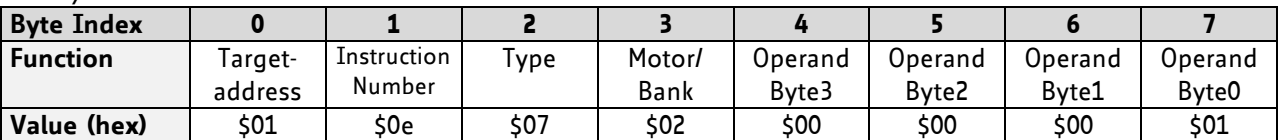

### **CONNECTORS**

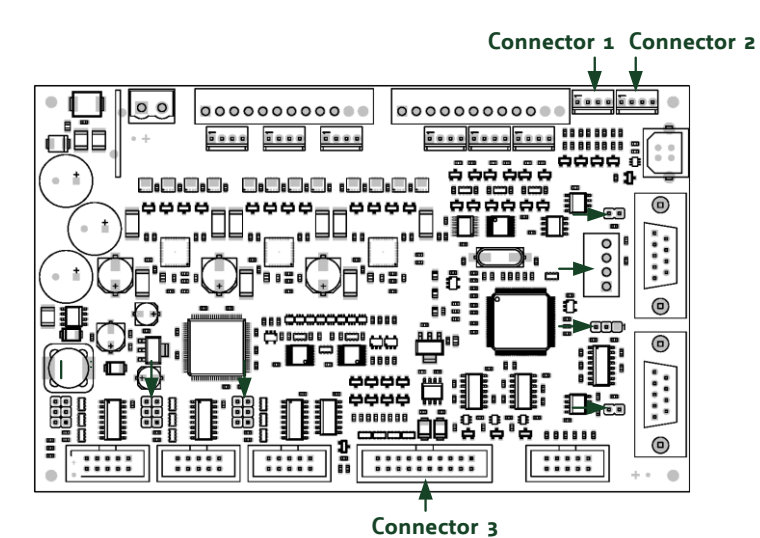

**Figure 4.1 Connectors of TMCM-351**
### **I/O PORTS USED FOR SIO AND COMMAND**

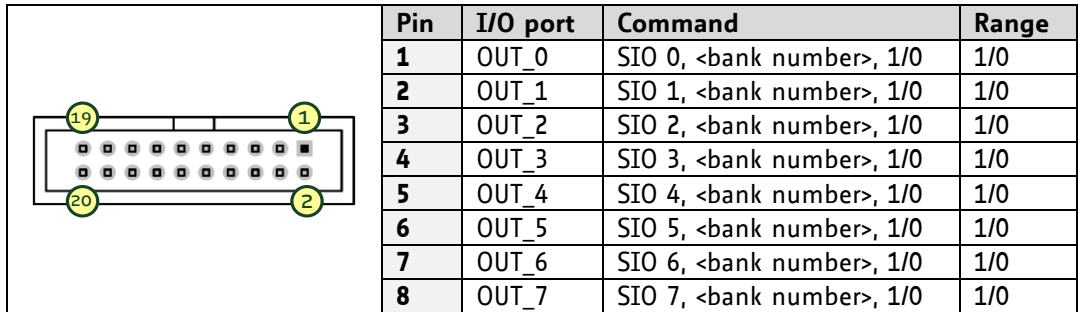

### **ADDRESSING ALL SIX OUTPUT LINES WITH ONE SIO COMMAND:**

Proceed as follows:

- Set the type parameter to 255 and the bank parameter to 2.
- The value parameter must then be set to a value between 0...255, where every bit represents one output line.
- Furthermore, the value can also be set to -1. In this special case, the contents of the lower 8 bits of the accumulator are copied to the eight output pins.

#### **Example:**

Set all output pins high. *Mnemonic:* SIO 255, 2, 255

#### **THE FOLLOWING PROGRAM WILL SHOW THE STATES OF THE EIGHT INPUT LINES ON THE OUTPUT LINES:**

Loop: GIO 255, 0 SIO 255, 2,-1 JA Loop

#### **ADJUSTING THE ANALOGUE INPUT:**

It is possible to adjust the analogue input with the following commands:

SIO 8, 0, 0 for 3,3V input range SIO 8, 0, 1 for 10V input range

#### **COMMAND FOR SWITCHING THE PULL-UP RESISTORS FOR ADDITIONAL DIGITAL INPUTS**

SIO can be used to switch the pull-up resistors for all digital inputs on and off. Bank 0 is used for this purpose. Every pull-up resistor can be switched individually by setting the related bit using the bitmask.

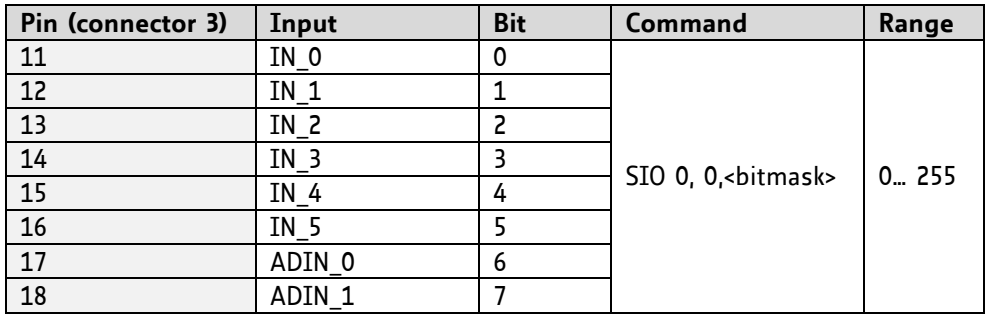

# **4.6.15 GIO (get input/output)**

With this command the status of the two available general purpose inputs of the module can be read out. The function reads a digital or analogue input port. Digital lines will read 0 and 1, while the ADC channels deliver their 10 bit result in the range of 0… 1023.

### **GIO IN STANDALONE MODE**

In standalone mode the requested value is copied to the *accumulator* (accu) for further processing purposes such as conditioned jumps.

### **GIO IN DIRECT MODE**

In direct mode the value is only output in the *value* field of the reply, without affecting the accumulator. The actual status of a digital output line can also be read.

**Internal function:** The specified line is read.

**Related commands:** SIO, WAIT

**Mnemonic:** GIO <port number>, <br/> <br/> <br/> <br/> <br/>number>

#### **Binary representation:**

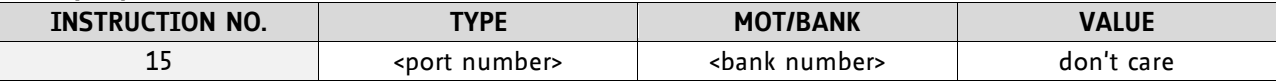

#### **Reply in direct mode:**

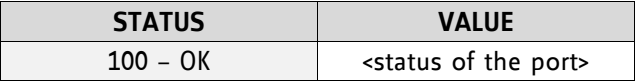

#### **Example:**

Get the analogue value of ADC channel 0 *Mnemonic:* GIO 0, 1

*Binary:*

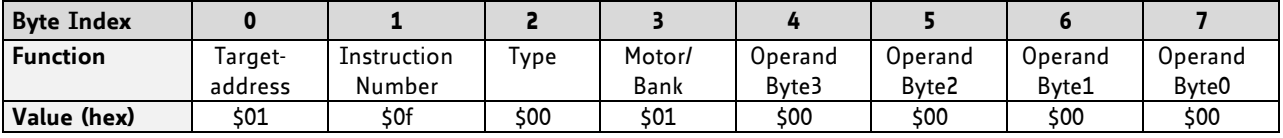

*Reply:*

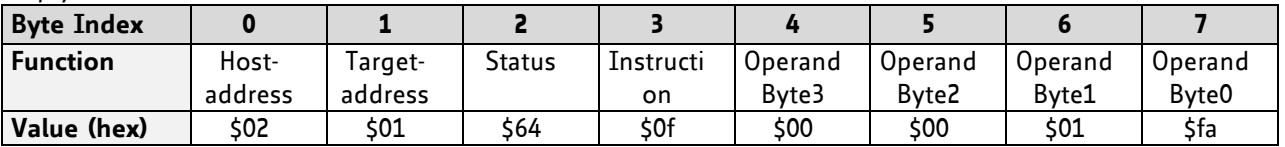

 $\Rightarrow$  value: 506

### **CONNECTORS**

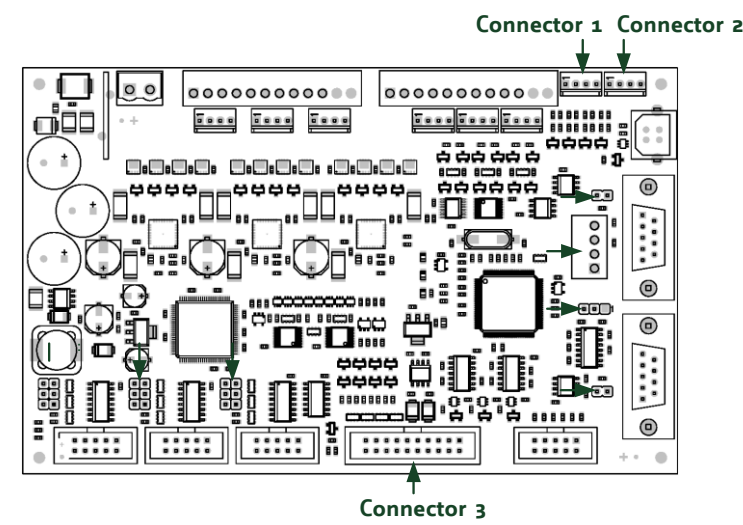

**Figure 4.2 Connectors of TMCM-351**

## **4.6.15.1 I/O Bank 0 – Digital Inputs:**

*The ADIN lines can be read as digital or analogue inputs at the same time. The analogue values can be accessed in bank 1. The IN lines can be read as digital values only.*

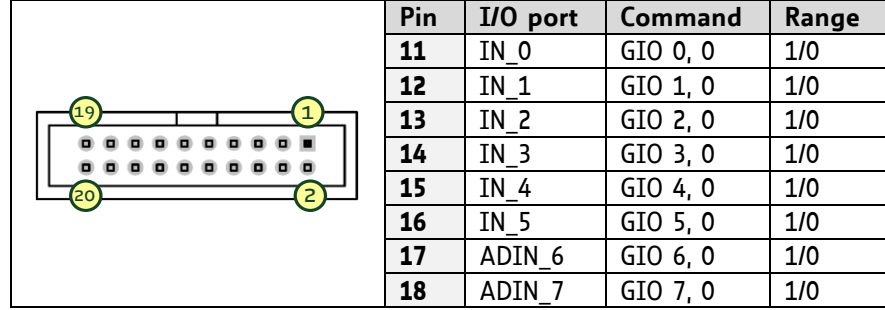

### **READING ALL DIGITAL INPUTS WITH ONE GIO COMMAND:**

- Set the type parameter to 255 and the bank parameter to 0.
- In this case the status of all digital input lines will be read to the lower eight bits of the accumulator.

#### **USE FOLLOWING PROGRAM TO REPRESENT THE STATES OF THE INPUT LINES ON THE OUTPUT LINES:**

```
Loop: GIO 255, 0
SIO 255, 2,-1
JA Loop
```
## **4.6.15.2 I/O Bank 1 – Analogue Inputs:**

*The ADIN lines can be read back as digital or analogue inputs at the same time. The digital states can be accessed in bank 0. The AIN lines can be used as analogue inputs only.*

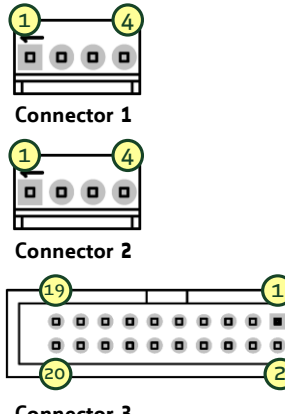

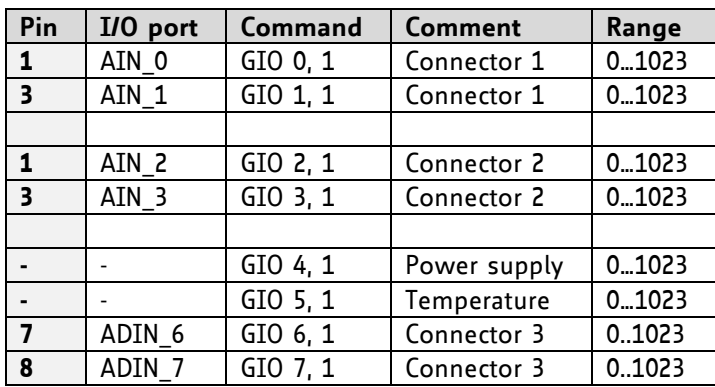

 **Connector 3**

### **4.6.15.3 I/O Bank 2 – the States of Digital Outputs**

*The states of the OUT lines (that have been set by SIO commands) can be read back using bank 2.* 

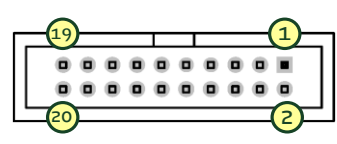

 **Connector 3**

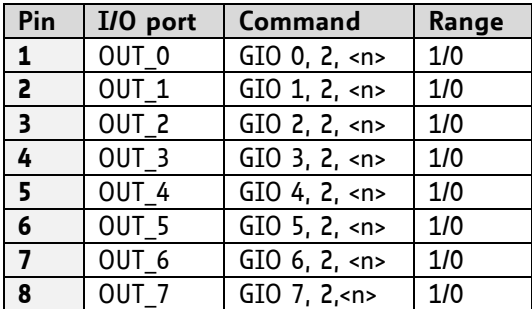

# **4.6.16 CALC (calculate)**

A value in the accumulator variable, previously read by a function such as GAP (get axis parameter) can be modified with this instruction. Nine different arithmetic functions can be chosen and one constant operand value must be specified. The result is written back to the accumulator, for further processing like comparisons or data transfer.

**Related commands:** CALCX, COMP, JC, AAP, AGP, GAP, GGP, GIO

**Mnemonic:** CALC <operation>, <value>

### **Binary representation:**

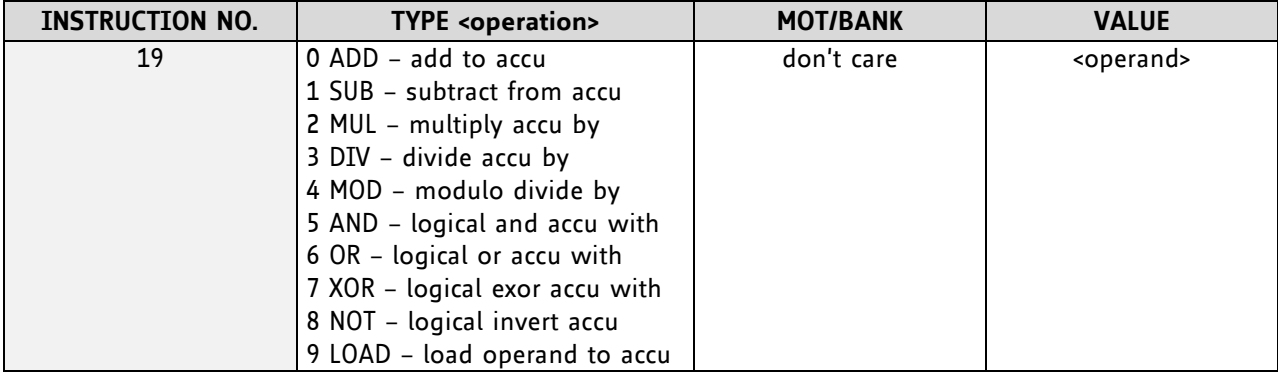

#### **Example:**

Multiply accu by -5000 *Mnemonic:* CALC MUL, -5000

*Binary:*

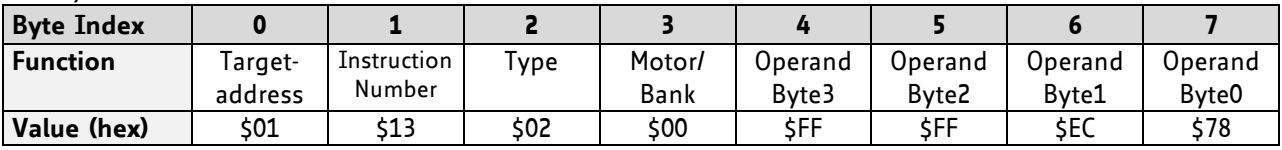

*Reply:*

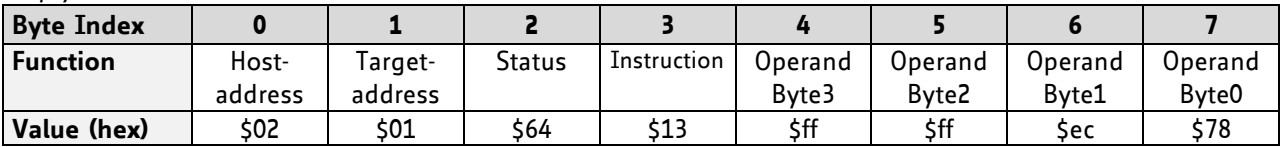

Status = no error, value = -5000

# **4.6.17 COMP (compare)**

The specified number is compared to the value in the accumulator register. The result of the comparison can for example be used by the conditional jump (JC) instruction.

This command is intended for use in standalone operation only.

**Internal function:** The specified value is compared to the internal *accumulator*, which holds the value of a preceding *get* or calculate instruction (see GAP/GGP/GIO/CALC/CALCX). The internal arithmetic status flags are set according to the comparison result.

**Related commands:** JC (jump conditional), GAP, GGP, GIO, CALC, CALCX

**Mnemonic:** COMP <value>

#### **Binary representation:**

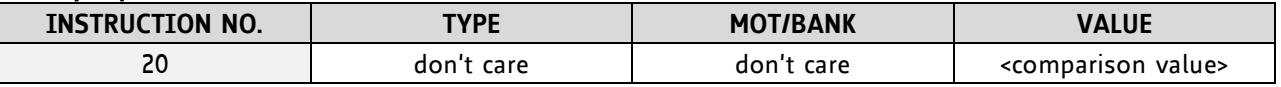

#### **Example:**

Jump to the address given by the label when the position of motor is greater than or equal to 1000.

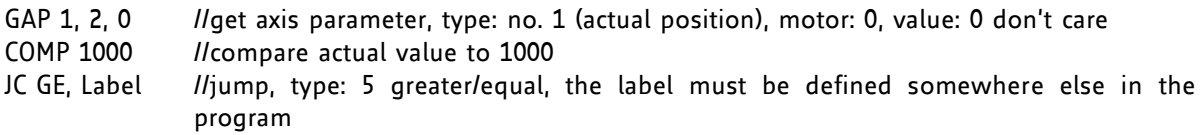

*Binary format of the COMP 1000 command:*

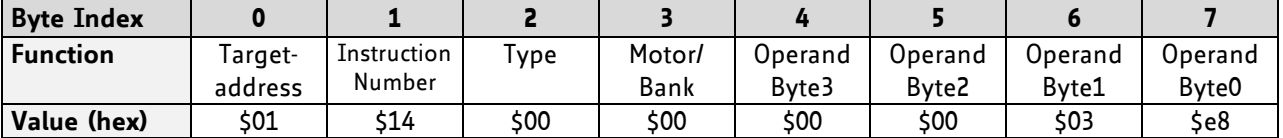

## **4.6.18 JC (jump conditional)**

The JC instruction enables a conditional jump to a fixed address in the TMCL program memory, if the specified condition is met. The conditions refer to the result of a preceding comparison.

This function is for standalone operation only.

**Internal function:** the TMCL program counter is set to the passed value if the arithmetic status flags are in the appropriate state(s).

**Related commands:** JA, COMP, WAIT, CLE

**Mnemonic: JC** <condition>, <label>

#### **Binary representation:**

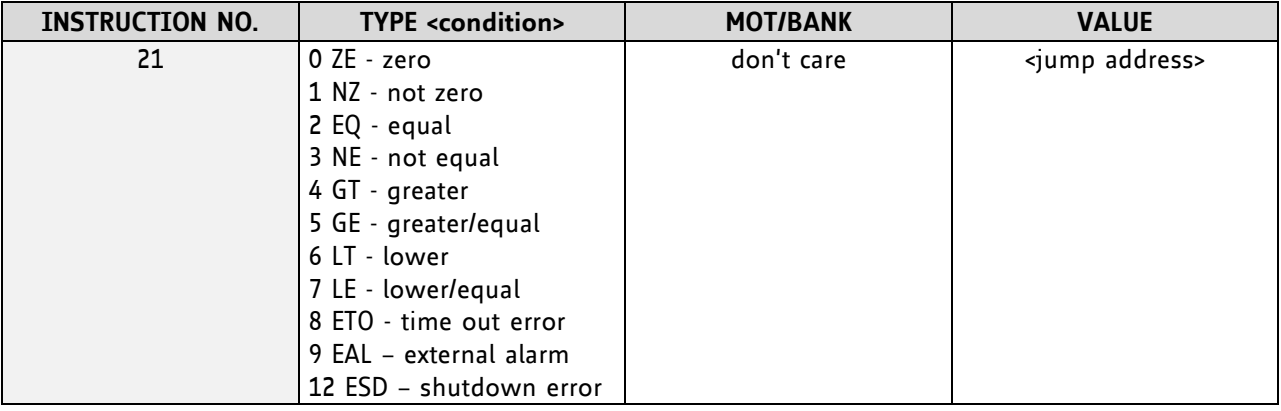

#### **Example:**

Jump to address given by the label when the position of motor is greater than or equal to 1000.

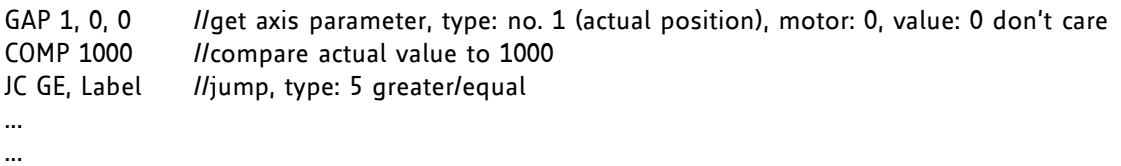

Label: ROL 0, 1000

*Binary format of JC GE, Label when Label is at address 10:*

| <b>Byte Index</b> |         |             |                       |        |         |         |         |                   |
|-------------------|---------|-------------|-----------------------|--------|---------|---------|---------|-------------------|
| <b>Function</b>   | Target- | Instruction | $\tau_{\texttt{Vpe}}$ | Motor/ | Operand | Operand | Uperand | Operand           |
|                   | address | Number      |                       | Bank   | Byte3   | Byte2   | Bvte1   | Byte <sub>0</sub> |
| Value (hex)       | \$01    | \$15        | \$05                  | \$00   | \$00    | \$00    | \$00    | 50a               |

# **4.6.19 JA (jump always)**

Jump to a fixed address in the TMCL program memory.

This command is intended for standalone operation only.

**Internal function:** The TMCL program counter is set to the passed value.

**Related commands:** JC, WAIT, CSUB

**Mnemonic:** JA <Label>

#### **Binary representation:**

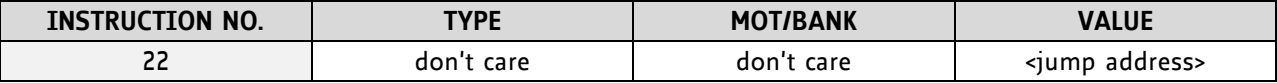

**Example:** An infinite loop in TMCL

Loop: MVP ABS, 0, 10000 WAIT POS, 0, 0 MVP ABS, 0, 0 WAIT POS, 0, 0 JA Loop //Jump to the label Loop

*Binary format of JA Loop assuming that the label Loop is at address 20:*

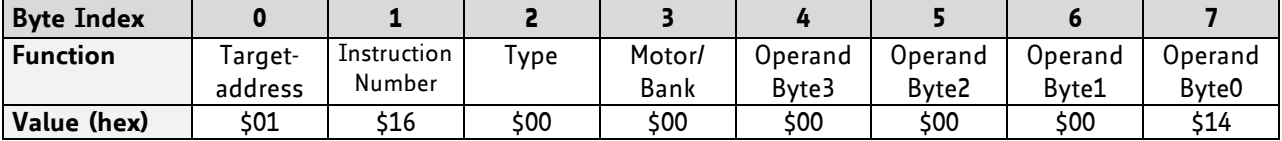

# **4.6.20 CSUB (call subroutine)**

This function calls a subroutine in the TMCL program memory.

This command is intended for standalone operation only.

**Internal function:** The actual TMCL program counter value is saved to an internal stack, afterwards overwritten with the passed value. The number of entries in the internal stack is limited to 8. This also limits nesting of subroutine calls to 8. The command will be ignored if there is no more stack space left.

**Related commands:** RSUB, JA

**Mnemonic:** CSUB <Label>

#### **Binary representation:**

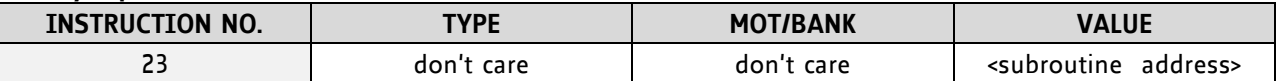

#### **Example: Call a subroutine**

Loop: MVP ABS, 0, 10000 CSUB SubW //Save program counter and jump to label SubW MVP ABS, 0, 0 JA Loop

SubW: WAIT POS, 0, 0 WAIT TICKS, 0, 50 RSUB //Continue with the command following the CSUB command

*Binary format of the CSUB SubW command assuming that the label SubW is at address 100:*

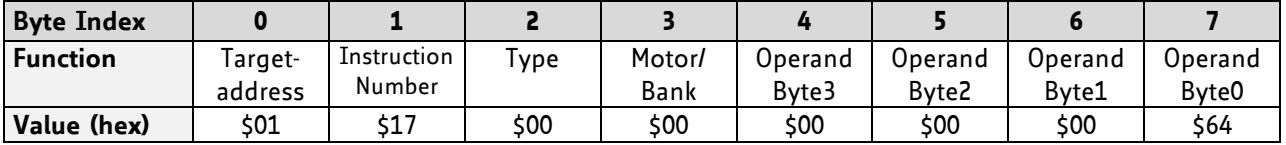

# **4.6.21 RSUB (return from subroutine)**

Return from a subroutine to the command after the CSUB command.

This command is intended for use in standalone mode only.

**Internal function:** the TMCL program counter is set to the last value of the stack. The command will be ignored if the stack is empty.

**Related command:** CSUB

**Mnemonic:** RSUB

#### **Binary representation:**

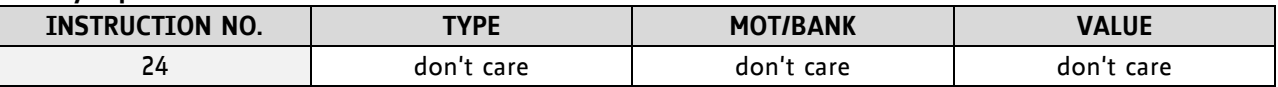

*Binary format of RSUB:*

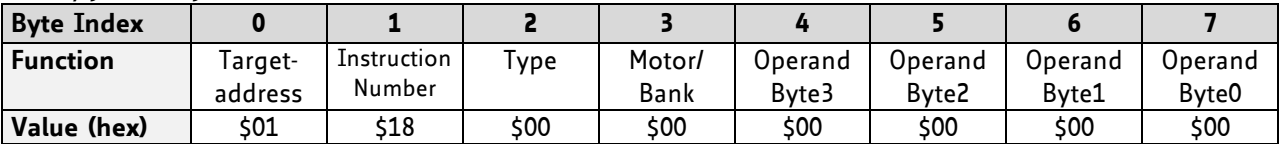

#### **Example: Return form subroutine**

Loop: MVP ABS, 0, 10000 CSUB SubW //Save program counter and jump to label SubW MVP ABS, 0, 0 JA Loop

SubW: WAIT POS, 0, 0

WAIT TICKS, 0, 50

RSUB //Continue with the command following the CSUB command

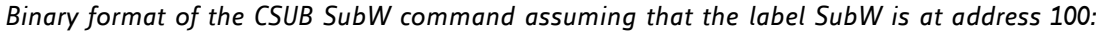

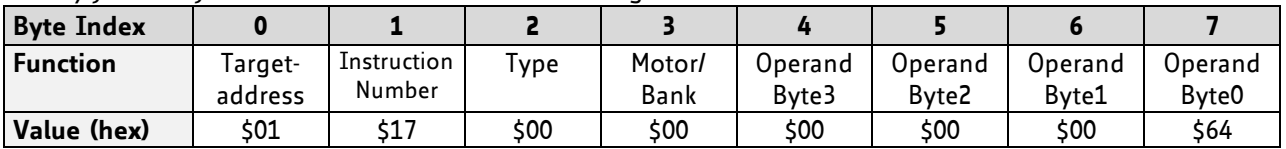

www.trinamic.com

# **4.6.22 WAIT (wait for an event to occur)**

This instruction interrupts the execution of the TMCL program until the specified condition is met.

This command is intended for standalone operation only.

### **THERE ARE FIVE DIFFERENT WAIT CONDITIONS THAT CAN BE USED:**

- TICKS Wait until the number of timer ticks specified by the <ticks> parameter has been reached.
- POS Wait until the target position of the motor specified by the <motor> parameter has been reached. An optional timeout value (0 for no timeout) must be specified by the <ticks> parameter.
- REFSW Wait until the reference switch of the motor specified by the <motor> parameter has been triggered. An optional timeout value (0 for no timeout) must be specified by the <ticks> parameter.
- LIMSW Wait until a limit switch of the motor specified by the <motor> parameter has been triggered. An optional timeout value (0 for no timeout) must be specified by the <ticks> parameter.
- RFS Wait until the reference search of the motor specified by the <motor> field has been reached. An optional timeout value (0 for no timeout) must be specified by the <ticks> parameter.

The timeout flag (ETO) will be set after a timeout limit has been reached. You can then use a JC ETO command to check for such errors or clear the error using the CLE command.

**Internal function:** the TMCL program counter is held until the specified condition is met.

**Related commands:** JC, CLE

**Mnemonic:** WAIT <condition>, <motor>, <ticks>

#### **Binary representation:**

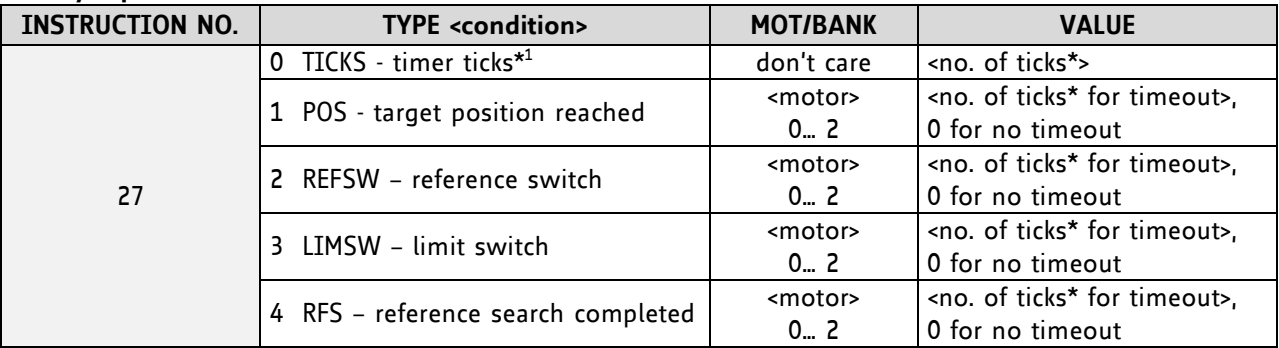

**\* <sup>1</sup> one tick is 10 milliseconds**

#### **Example:**

Wait for motor 0 to reach its target position, without timeout *Mnemonic:* WAIT POS, 0, 0

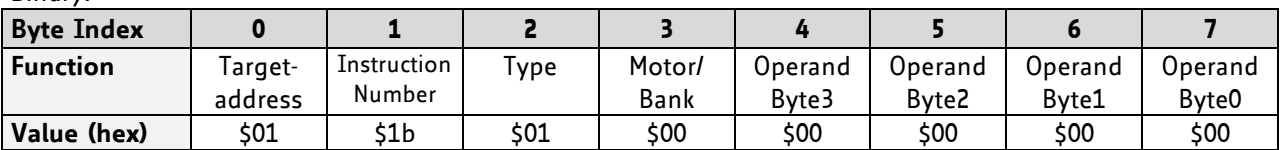

# **4.6.23 STOP (stop TMCL program execution)**

This function stops executing a TMCL program. The host address and the reply are only used to transfer the instruction to the TMCL program memory.

The STOP command should be placed at the end of every standalone TMCL program. It is not to be used in direct mode.

**Internal function:** TMCL instruction fetching is stopped.

**Related commands:** none **Mnemonic:** STOP

#### **Binary representation:**

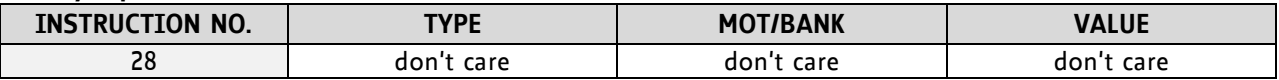

#### **Example:**

*Mnemonic:* STOP

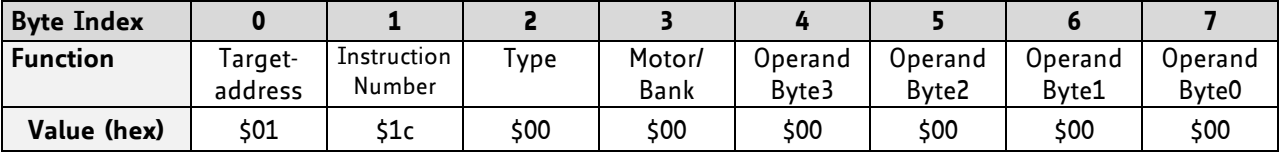

# **4.6.24 SAC (SPI bus access)**

This command allows access to external SPI devices connected to the SPI bus of the module. Direct values and the contents of the accumulator register can be sent.

In standalone mode the received data is also stored in the accumulator.

The module has three chip select outputs (SPI\_SEL0, SPI\_SEL1, and SPI\_SEL2). The *type* parameter (bus number) determines the chip select output that is to be used. The *motor/bank* parameter determines the number of bytes to be sent (1, 2, 3, or 4). The *value* parameter contains the data to be sent. When bit 7 of the bus number is set, this value is ignored and the contents of the accumulator are sent instead.

Please note that in the TMCL-IDE always all three values have to be specified (when sending the contents of the accumulator the value parameter is a dummy parameter).

#### **Related commands:** SIO, GIO

**Mnemonic:** SAC <br />bus number>, <number of bytes>, <send data>

#### **Binary representation:**

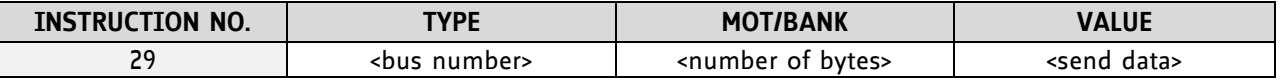

#### **Reply in direct mode**:

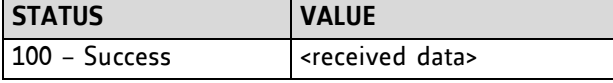

#### **THE BUS NUMBERS ARE AS FOLLOWS:**

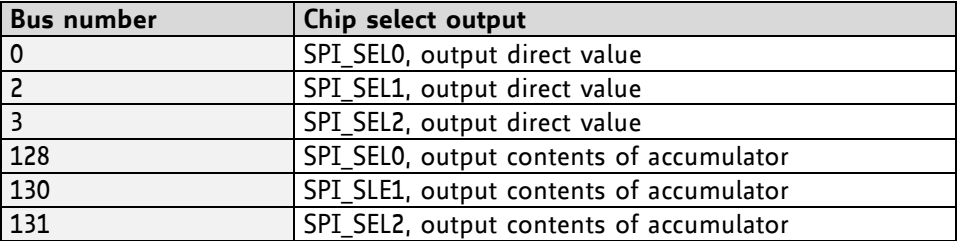

# **4.6.25 SCO (set coordinate)**

Up to 20 position values (coordinates) can be stored for every axis for use with the MVP COORD command. This command sets a coordinate to a specified value. Depending on the global parameter 84, the coordinates are only stored in RAM or also stored in the EEPROM and copied back on startup (with the default setting the coordinates are stored in RAM only).

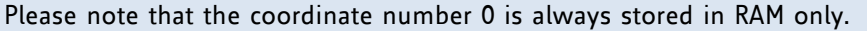

**Internal function:** the passed value is stored in the internal position array.

**Related commands:** GCO, CCO, MVP

**Mnemonic:** SCO <coordinate number>, <motor>, <position>

#### **Binary representation:**

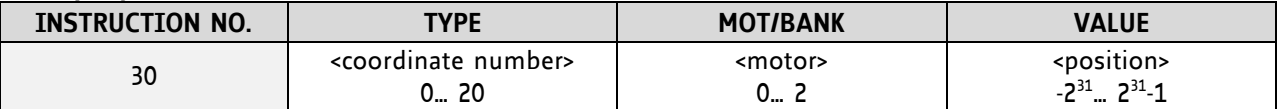

#### **Reply in direct mode:**

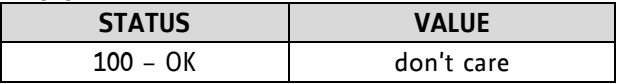

#### **Example:**

Set coordinate #1 of motor to 1000 *Mnemonic:* SCO 1, 0, 1000

*Binary:*

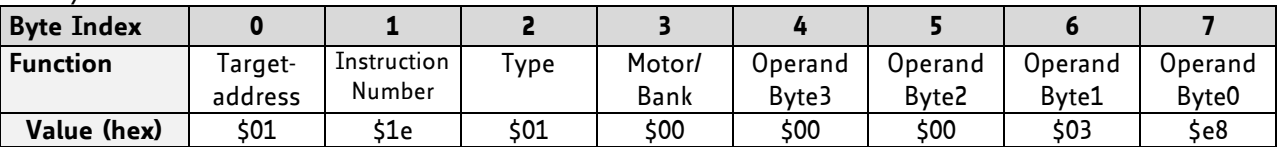

Two special functions of this command have been introduced that make it possible to copy all coordinates or one selected coordinate to the EEPROM.

These functions can be accessed using the following special forms of the SCO command:

SCO 0, 255, 0 copies all coordinates (except coordinate number 0) from RAM to the EEPROM. SCO <coordinate number>, 255, 0 copies the coordinate selected by <coordinate number> to the EEPROM. The coordinate number must be a value between 1 and 20.

# **4.6.26 GCO (get coordinate)**

This command makes possible to read out a previously stored coordinate. In standalone mode the requested value is copied to the accumulator register for further processing purposes such as conditioned jumps. In direct mode, the value is only output in the value field of the reply, without affecting the accumulator. Depending on the global parameter 84, the coordinates are only stored in RAM or also stored in the EEPROM and copied back on startup (with the default setting the coordinates are stored in RAM, only).

Please note that the coordinate number 0 is always stored in RAM, only.

**Internal function:** the desired value is read out of the internal coordinate array, copied to the accumulator register and – in direct mode – returned in the *value* field of the reply.

**Related commands:** SCO, CCO, MVP

Mnemonic: GCO <coordinate number>, <motor>

#### **Binary representation:**

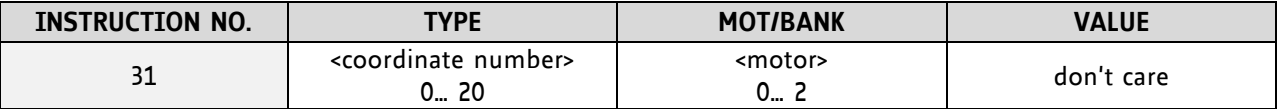

#### **Reply in direct mode:**

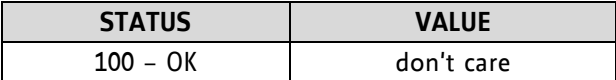

#### **Example:**

Get motor value of coordinate 1 *Mnemonic:* GCO 1, 0

*Binary:*

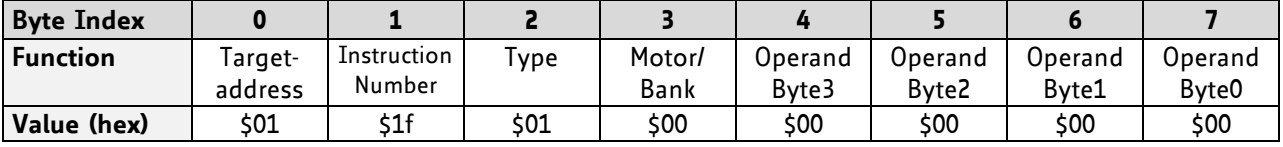

*Reply:*

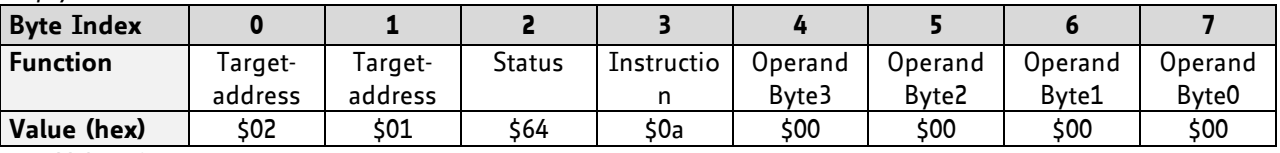

 $\Rightarrow$  Value: 0

Two special functions of this command have been introduced that make it possible to copy all coordinates or one selected coordinate from the EEPROM to the RAM.

These functions can be accessed using the following special forms of the GCO command:

GCO 0, 255, 0 copies all coordinates (except coordinate number 0) from the EEPROM to the RAM. GCO <coordinate number>, 255, 0 copies the coordinate selected by <coordinate number> from the EEPROM to the RAM. The coordinate number must be a value between 1 and 20.

# **4.6.27 CCO (capture coordinate)**

The actual position of the axis is copied to the selected coordinate variable. Depending on the global parameter 84, the coordinates are only stored in RAM or also stored in the EEPROM and copied back on startup (with the default setting the coordinates are stored in RAM only). Please see the SCO and GCO commands on how to copy coordinates between RAM and EEPROM.

Note, that the coordinate number 0 is always stored in RAM only.

**Internal function:** the selected (24 bit) position values are written to the 20 by 3 bytes wide coordinate array.

**Related commands:** SCO, GCO, MVP

**Mnemonic:** CCO <coordinate number>, <motor>

#### **Binary representation:**

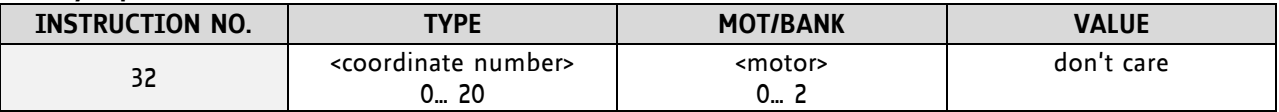

#### **Reply in direct mode:**

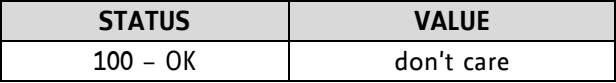

#### **Example:**

Store current position of the axis 0 to coordinate 3 *Mnemonic:* CCO 3, 0

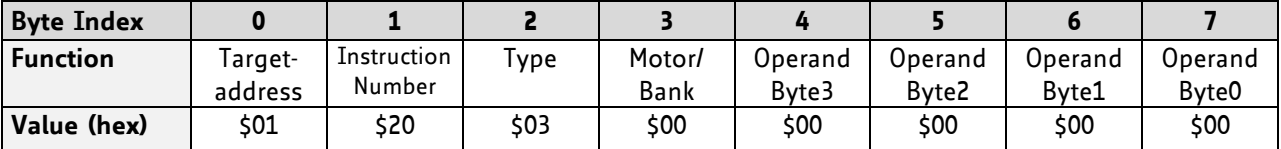

# **4.6.28 ACO (accu to coordinate)**

With the ACO command the actual value of the accumulator is copied to a selected coordinate of the motor. Depending on the global parameter 84, the coordinates are only stored in RAM or also stored in the EEPROM and copied back on startup (with the default setting the coordinates are stored in RAM only).

Please note also that the coordinate number 0 is always stored in RAM only. For Information about storing coordinates refer to the SCO command.

**Internal function:** the actual value of the accumulator is stored in the internal position array.

**Related commands:** GCO, CCO, MVP COORD, SCO

**Mnemonic:** ACO <coordinate number>, <motor>

#### **Binary representation:**

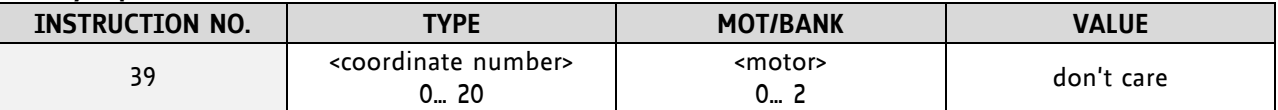

#### **Reply in direct mode:**

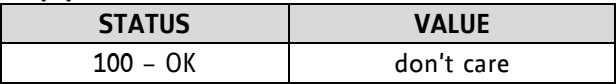

#### **Example:**

Copy the actual value of the accumulator to coordinate 1 of motor 0 *Mnemonic:* ACO 1, 0

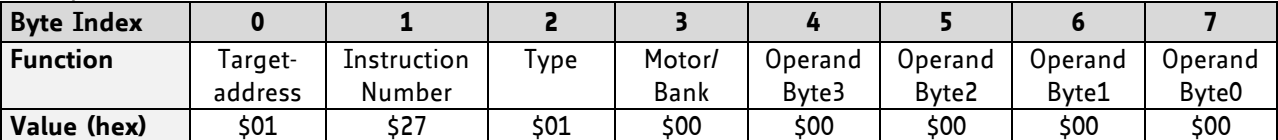

# **4.6.29 CALCX (calculate using the X register)**

This instruction is very similar to CALC, but the second operand comes from the X register. The X register can be loaded with the LOAD or the SWAP type of this instruction. The result is written back to the accumulator for further processing like comparisons or data transfer.

### **Related commands:** CALC, COMP, JC, AAP, AGP

**Mnemonic: CALCX <operation>** 

#### **Binary representation:**

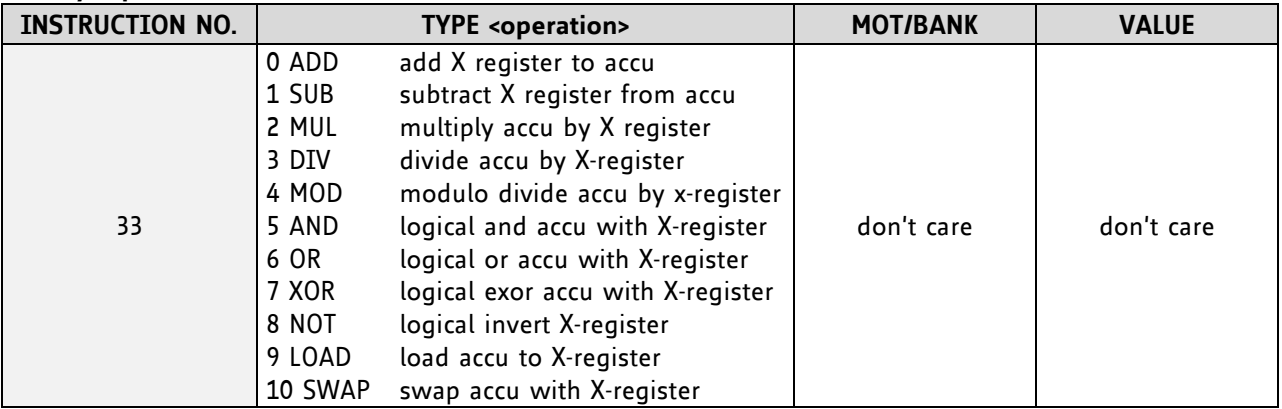

#### **Example:**

Multiply accu by X-register *Mnemonic:* CALCX MUL

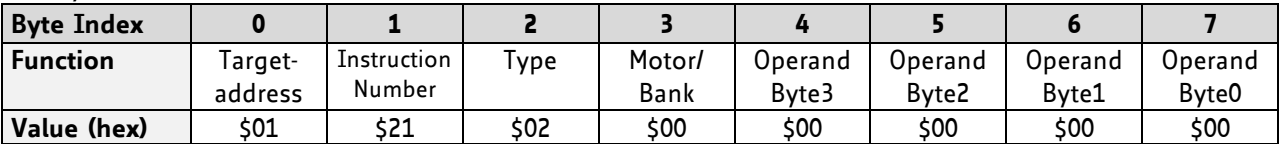

# **4.6.30 AAP (accumulator to axis parameter)**

The content of the accumulator register is transferred to the specified axis parameter. For practical usage, the accumulator has to be loaded e.g. by a preceding GAP instruction. The accumulator may have been modified by the CALC or CALCX (calculate) instruction.

For a table with parameters and values which can be used together with this command please refer to chapter [5.](#page-66-0)

**Related commands:** AGP, SAP, GAP, SGP, GGP, GIO, GCO, CALC, CALCX

**Mnemonic:** AAP <parameter number>, <motor>

#### **Binary representation:**

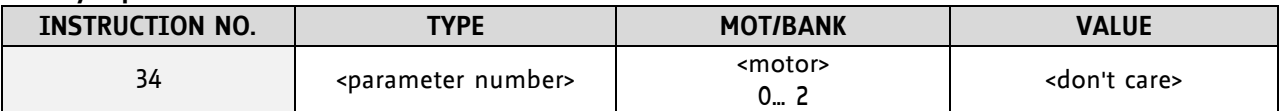

#### **Reply in direct mode:**

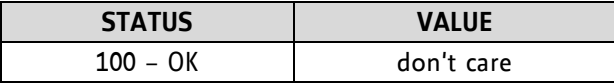

#### **Example:**

Positioning motor by a potentiometer connected to the analogue input #0:

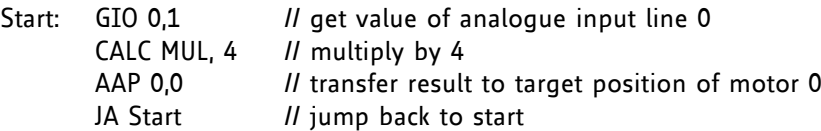

*Binary format of the AAP 0,0 command:*

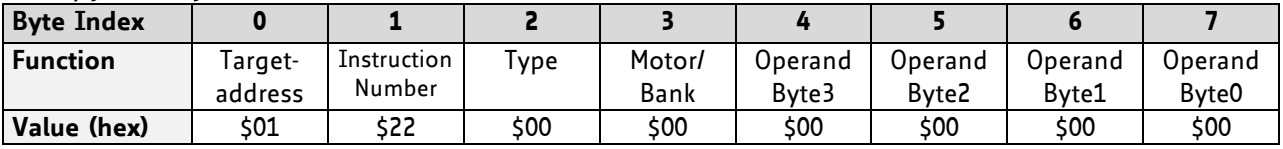

# **4.6.31 AGP (accumulator to global parameter)**

The content of the accumulator register is transferred to the specified global parameter. For practical usage, the accumulator has to be loaded e.g. by a preceding GAP instruction. The accumulator may have been modified by the CALC or CALCX (calculate) instruction.

Note that the global parameters in bank 0 are EEPROM-only and thus should not be modified automatically by a standalone application.

For a table with parameters and bank numbers which can be used together with this command please refer to chapter [6.](#page-70-0)

**Related commands:** AAP, SGP, GGP, SAP, GAP, GIO, CALC, CALCX

**Mnemonic:** AGP <parameter number>, <br/> <br/> <br/> <br/> <br/>number>

### **Binary representation:**

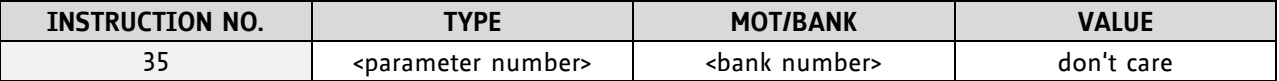

**Reply in direct mode:**

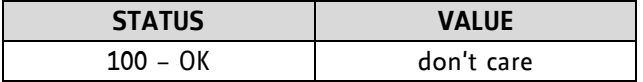

#### **Example:**

Copy accumulator to TMCL user variable #3 *Mnemonic:* AGP 3, 2

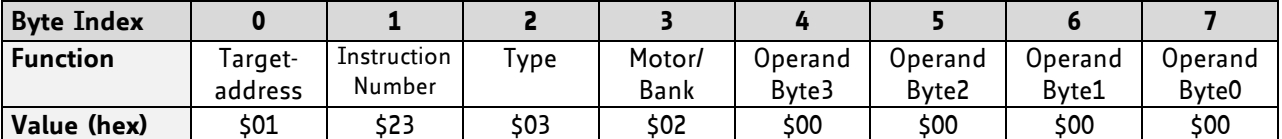

# **4.6.32 CLE (clear error flags)**

This command clears the internal error flags.

The CLE command is intended for use in standalone mode only and must not be used in direct mode.

### **THE FOLLOWING ERROR FLAGS CAN BE CLEARED BY THIS COMMAND (DETERMINED BY THE <FLAG> PARAMETER):**

- ALL: clear all error flags.
- ETO: clear the timeout flag.
- EAL: clear the external alarm flag
- EDV: clear the deviation flag
- EPO: clear the position error flag

### **Related commands:** JC

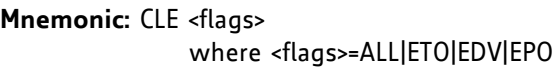

### **Binary representation:**

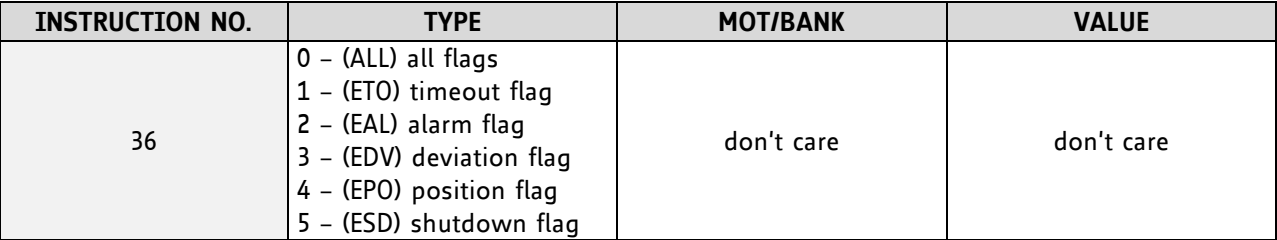

#### **Example:**

Reset the timeout flag *Mnemonic:* CLE ETO

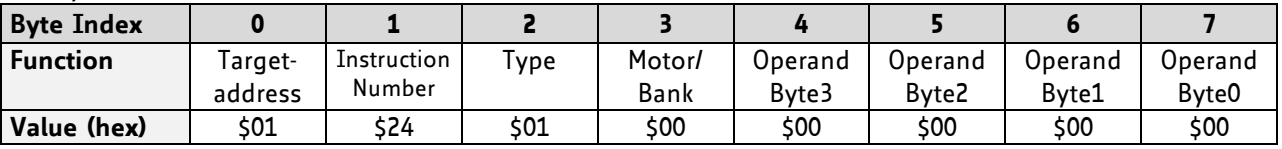

# **4.6.33 VECT (set interrupt vector)**

The VECT command defines an interrupt vector. It needs an interrupt number and a label as parameter (like in JA, JC and CSUB commands).

This label must be the entry point of the interrupt handling routine.

#### **Related commands:** EI, DI, RETI

**Mnemonic:** VECT <interrupt number>, <label>

#### **Binary representation:**

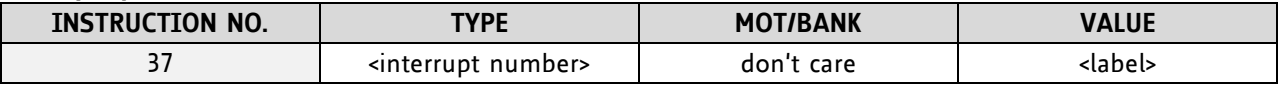

#### **THE FOLLOWING TABLE SHOWS ALL INTERRUPT VECTORS THAT CAN BE USED:**

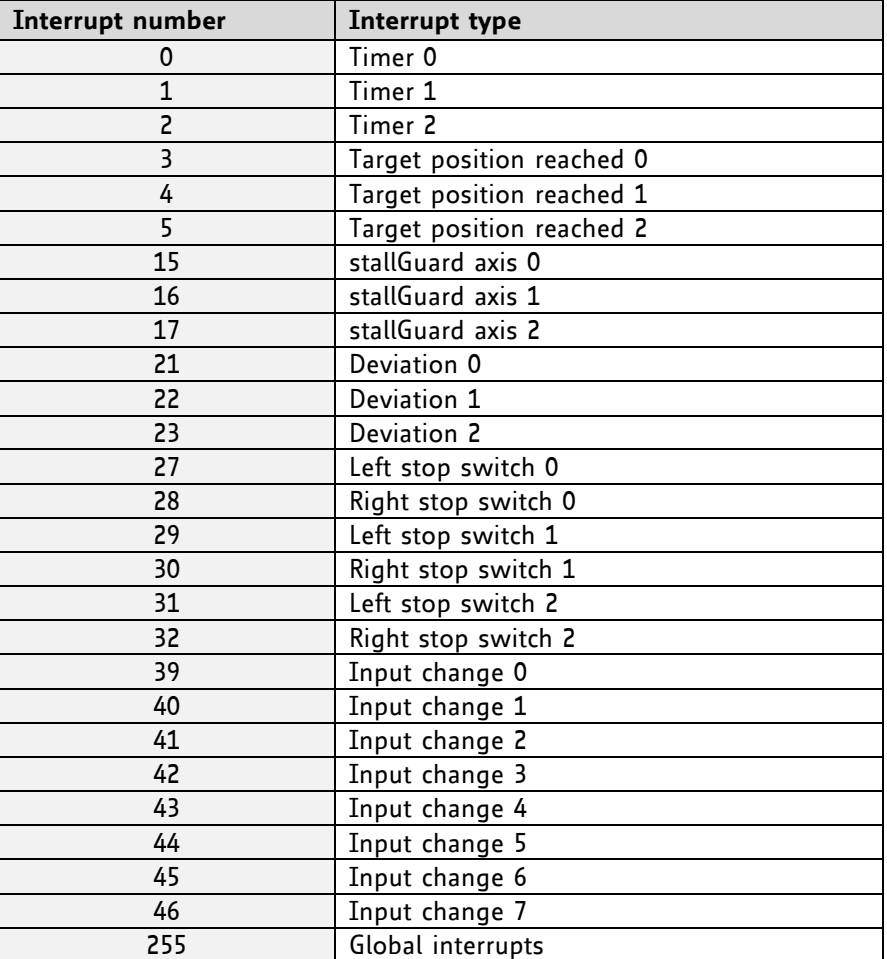

#### **Example:**

Define interrupt vector at target position 500 VECT 3, 500

*Binary format of VECT:*

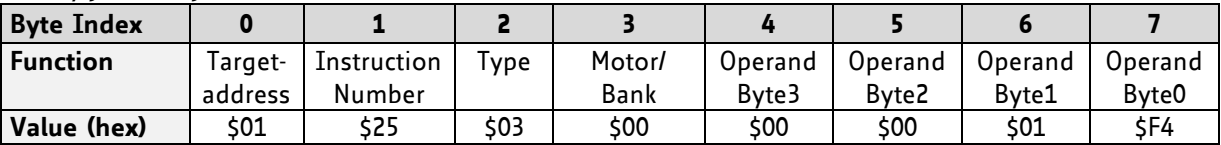

# **4.6.34 EI (enable interrupt)**

The EI command enables an interrupt. It needs the interrupt number as parameter. Interrupt number 255 globally enables interrupts.

### **Related command:** DI, VECT, RETI

**Mnemonic:** EI <interrupt number>

#### **Binary representation:**

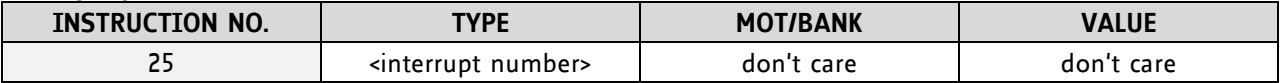

#### **THE FOLLOWING TABLE SHOWS ALL INTERRUPT VECTORS THAT CAN BE USED:**

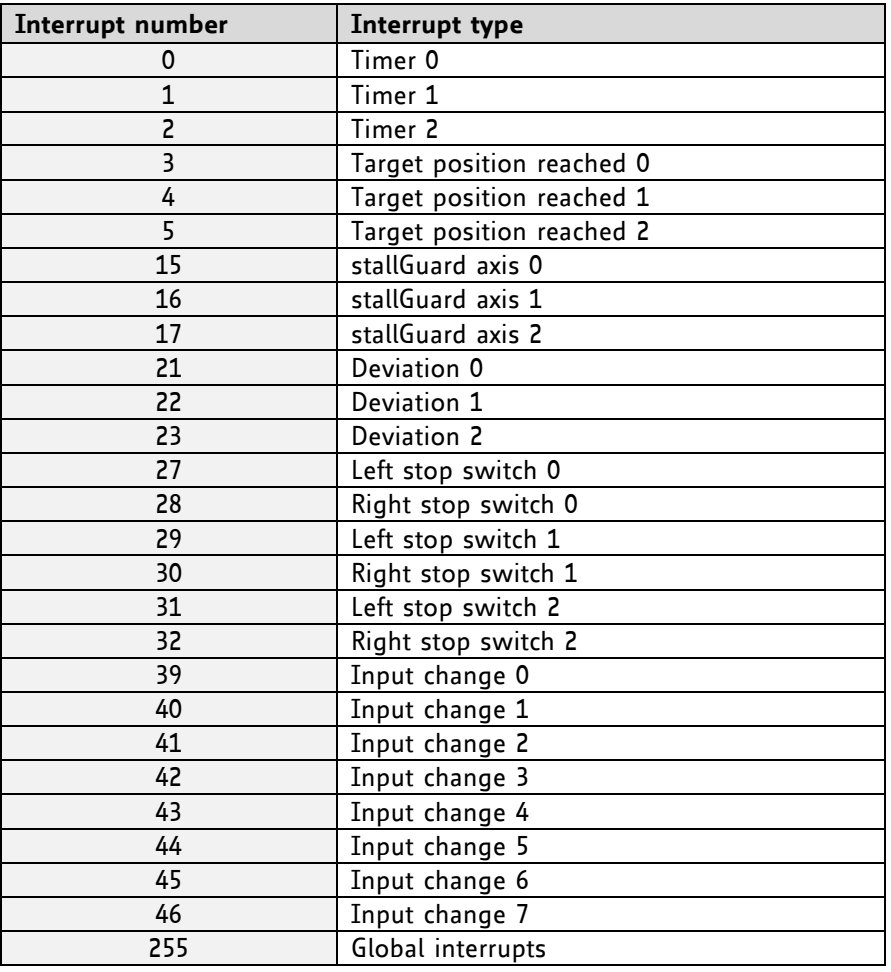

### **Examples:**

Enable interrupts globally EI, 255

### *Binary format of EI:*

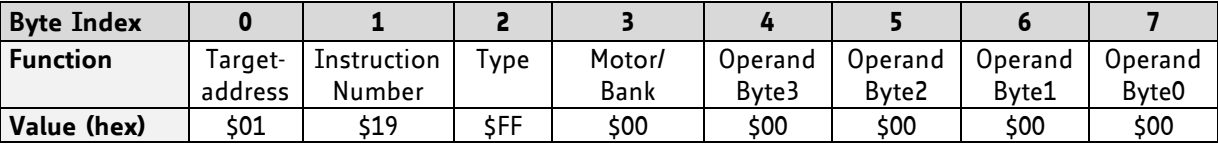

Enable interrupt when target position reached EI, 3

*Binary format of EI:*

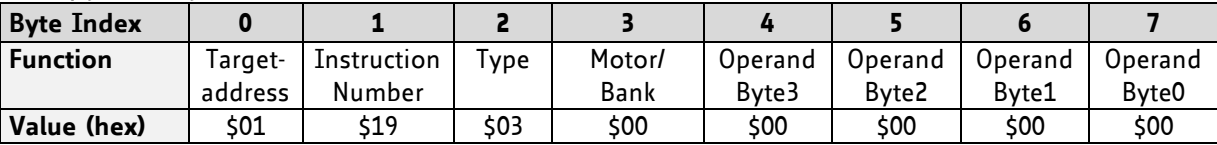

# **4.6.35 DI (disable interrupt)**

The DI command disables an interrupt. It needs the interrupt number as parameter. Interrupt number 255 globally disables interrupts.

#### **Related command:** EI, VECT, RETI

**Mnemonic:** DI <interrupt number>

#### **Binary representation:**

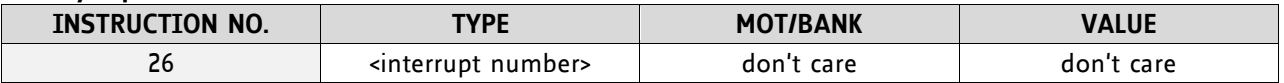

#### **THE FOLLOWING TABLE SHOWS ALL INTERRUPT VECTORS THAT CAN BE USED:**

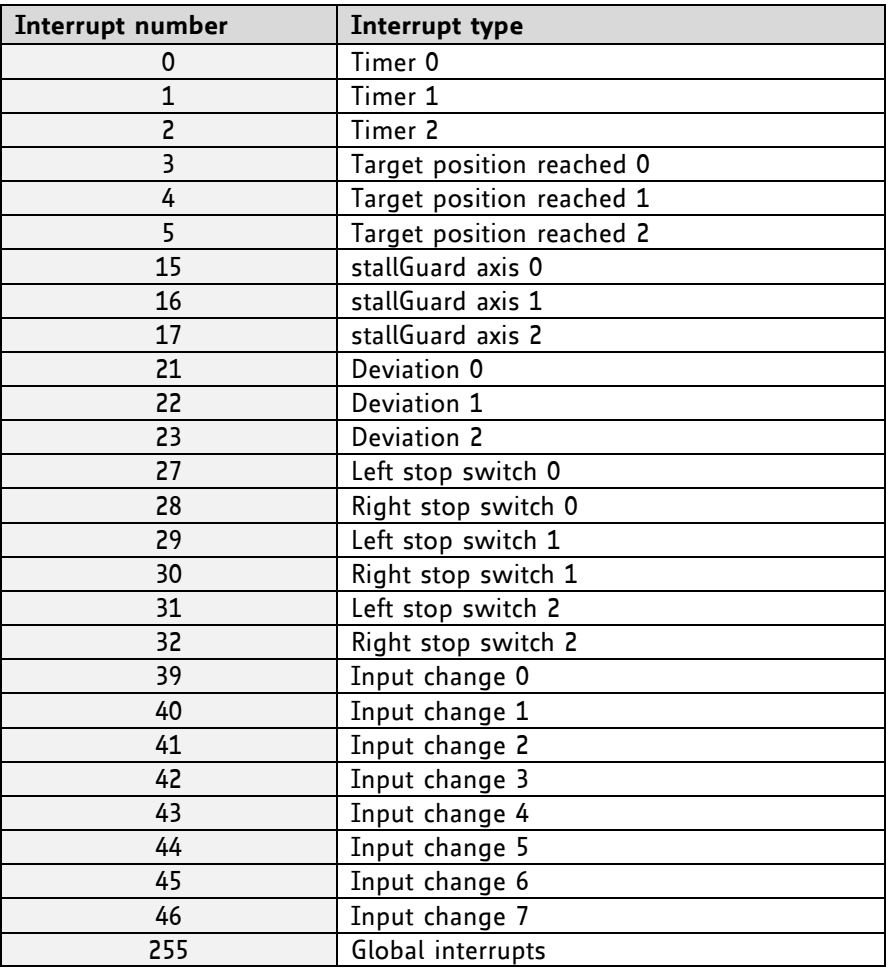

### **Examples:**

Disable interrupts globally DI, 255

### *Binary format of DI:*

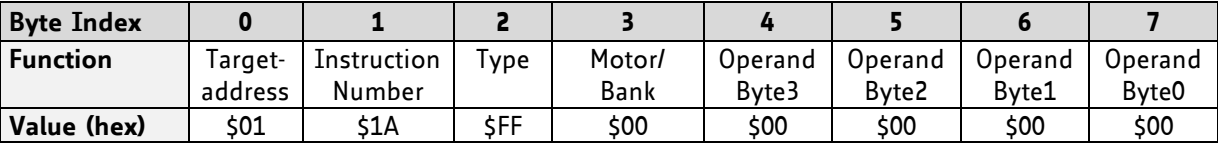

Disable interrupt when target position reached DI, 3

*Binary format of DI:*

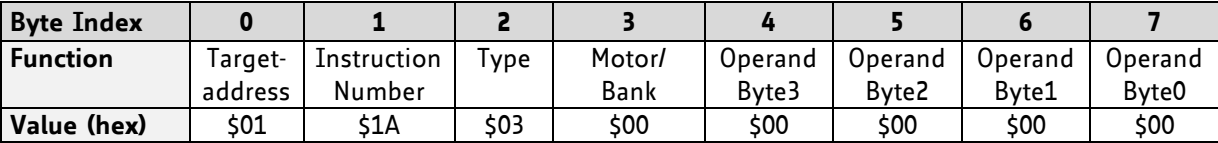

# **4.6.36 RETI (return from interrupt)**

This command terminates the interrupt handling routine, and the normal program execution continues.

At the end of an interrupt handling routine the RETI command must be executed.

**Internal function:** the saved registers (A register, X register, flags) are copied back. Normal program execution continues.

**Related commands:** EI, DI, VECT

**Mnemonic:** RETI

#### **Binary representation:**

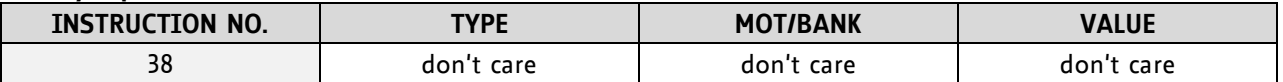

**Example:** Terminate interrupt handling and continue with normal program execution RETI

#### *Binary format of RETI:*

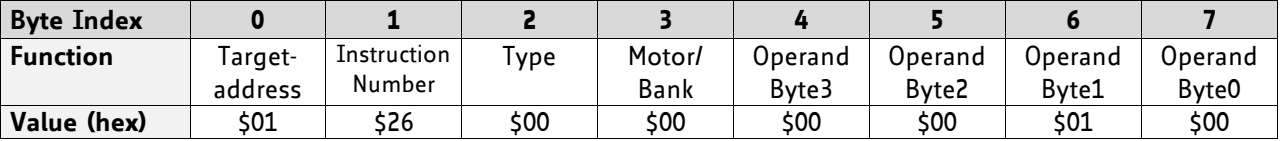

# **4.6.37 Customer Specific TMCL Command Extension (user function)**

The user definable functions UF0… UF7 are predefined functions without topic for user specific purposes. A user function (UF) command uses three parameters. Please contact TRINAMIC for a customer specific programming.

**Internal function:** Call user specific functions implemented in *C* by TRINAMIC.

Related commands: none

**Mnemonic:** UF0... UF7 <parameter number>

#### **Binary representation:**

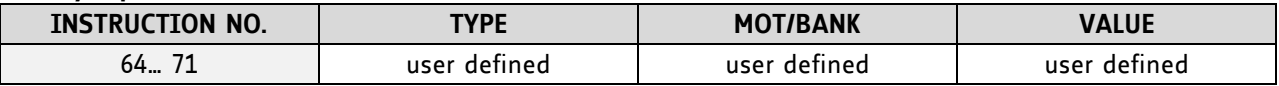

#### **Reply in direct mode:**

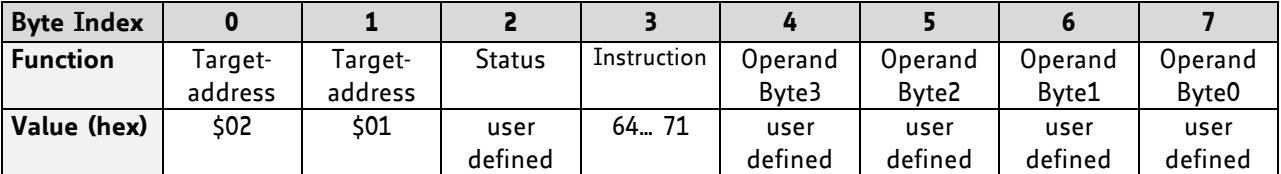

# **4.6.38 Request Target Position Reached Event**

This command is the only exception to the TMCL protocol, as it sends two replies: One immediately after the command has been executed (like all other commands also), and one additional reply that will be sent when the motor has reached its target position.

This instruction can only be used in direct mode (in standalone mode, it is covered by the WAIT command) and hence does not have a mnemonic.

**Internal function:** Send an additional reply when the motor has reached its target position

**Mnemonic: ---**

#### **Binary representation:**

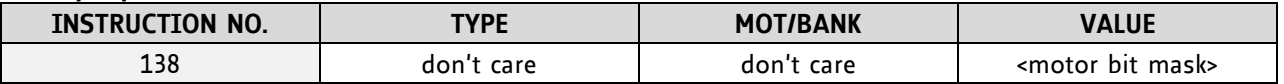

The *value* field contains a bit mask where every bit stands for one motor:

bit 0 = motor 0

bit  $1 = motor 1$ 

bit 2 = motor 2

#### **Reply in direct mode (right after execution of this command):**

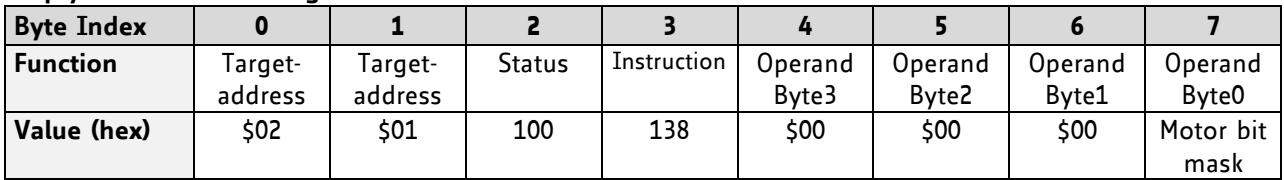

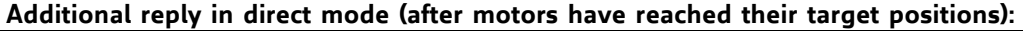

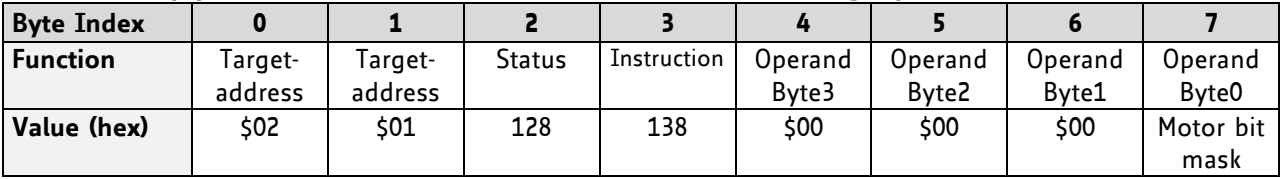

# **4.6.39 BIN (return to binary mode)**

This command can only be used in ASCII mode. It quits the ASCII mode and returns to binary mode.

### **Related Commands:** none

**Mnemonic:** BIN

**Binary representation:** This command does not have a binary representation as it can only be used in ASCII mode.

# **4.6.40 TMCL Control Functions**

There are several TMCL control functions, but for the user are only 136 and 137 interesting. Other control functions can be used with axis parameters.

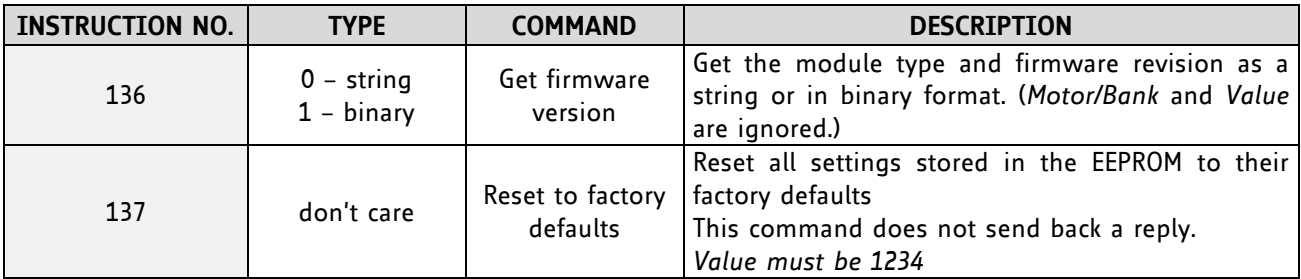

### **FURTHER INFORMATION ABOUT COMMAND 136**

#### - **Type set to 0 - reply as a string:**

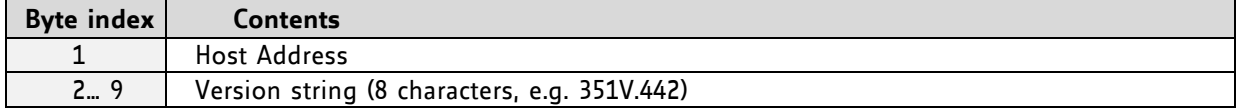

*There is no checksum in this reply format!* 

#### - **Type set to 1 - version number in binary format:**

The version number is output in the *value* field of the reply in the following way:

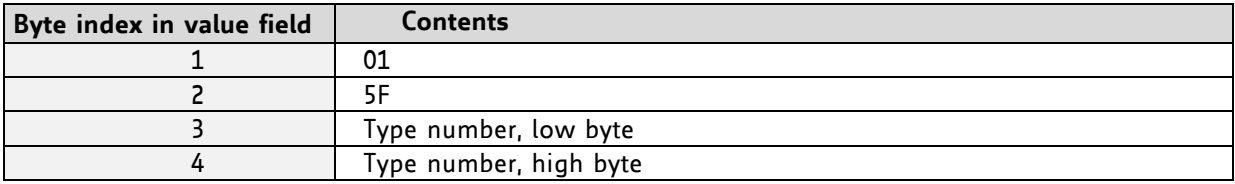

# <span id="page-66-0"></span>**5 Axis Parameters**

The following sections describe all axis parameters that can be used with the SAP, GAP, AAP, STAP and RSAP commands.

### **MEANING OF THE LETTERS IN COLUMN** *ACCESS***:**

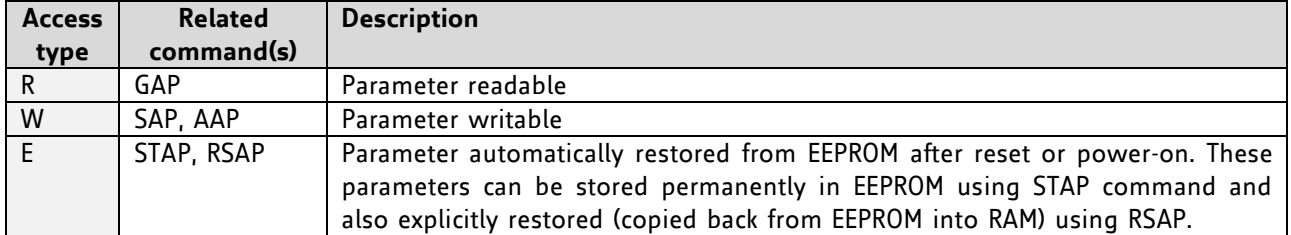

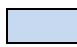

 *Basic parameters should be adjusted to motor / application for proper module operation.* 

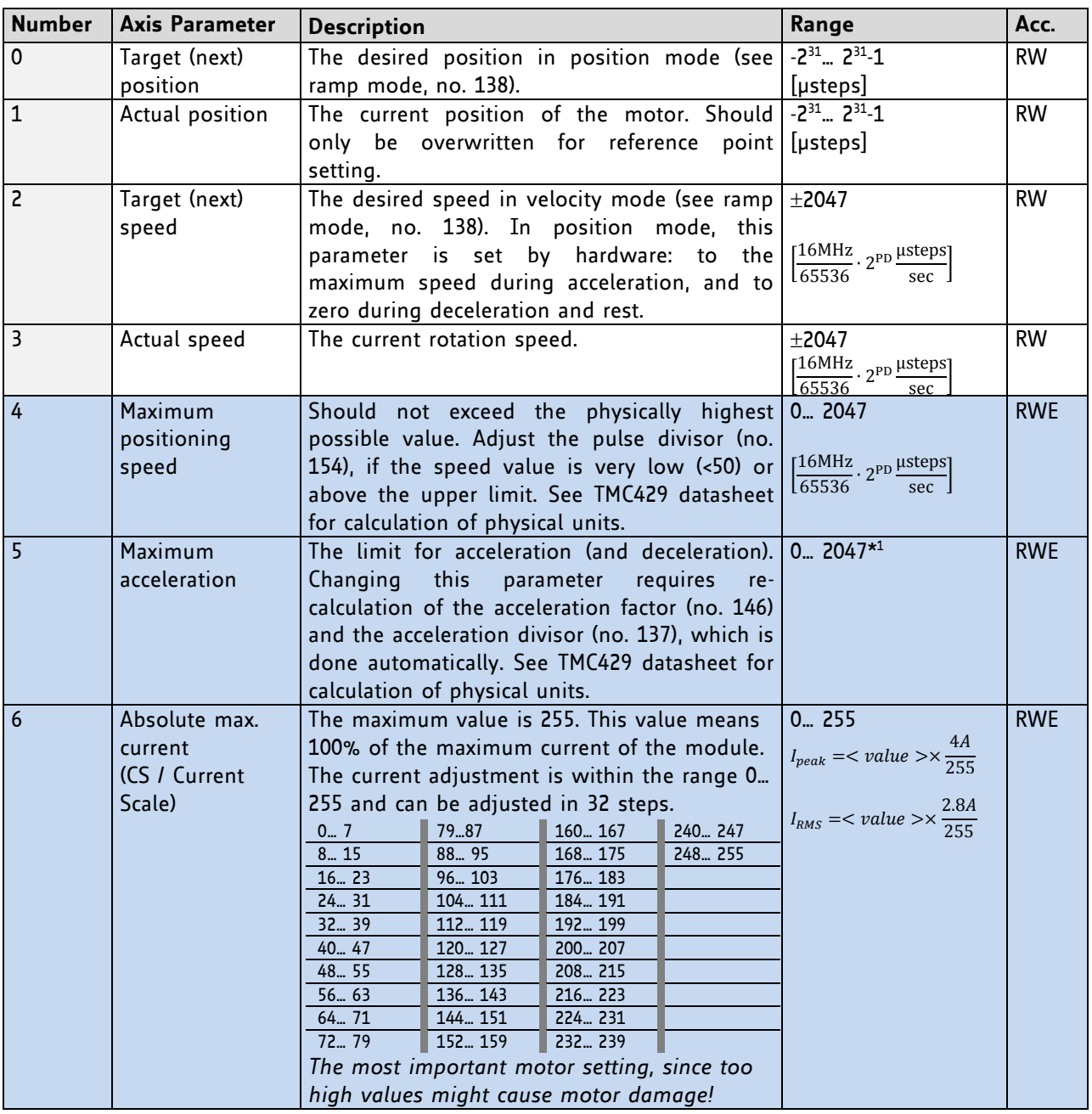

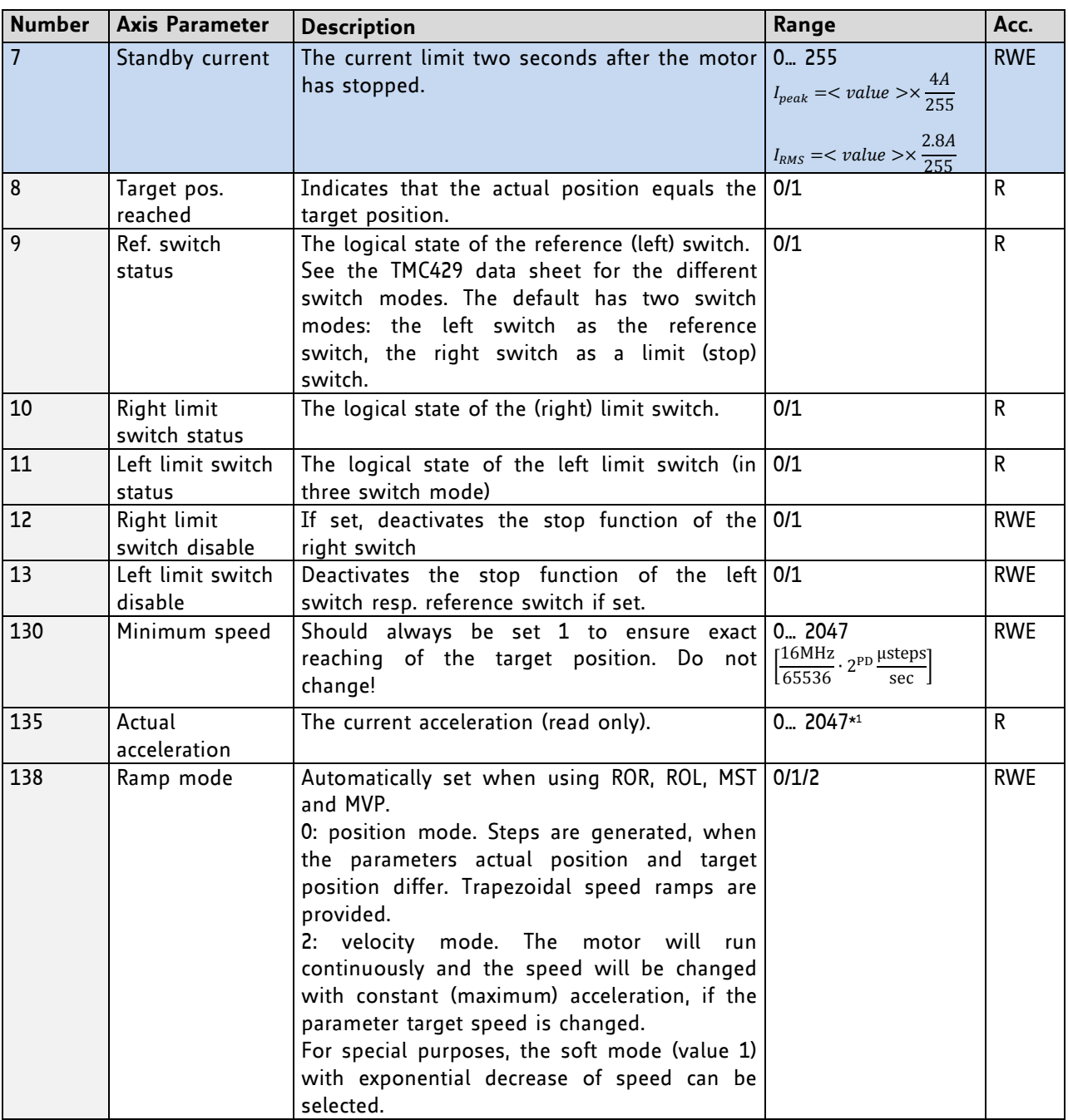

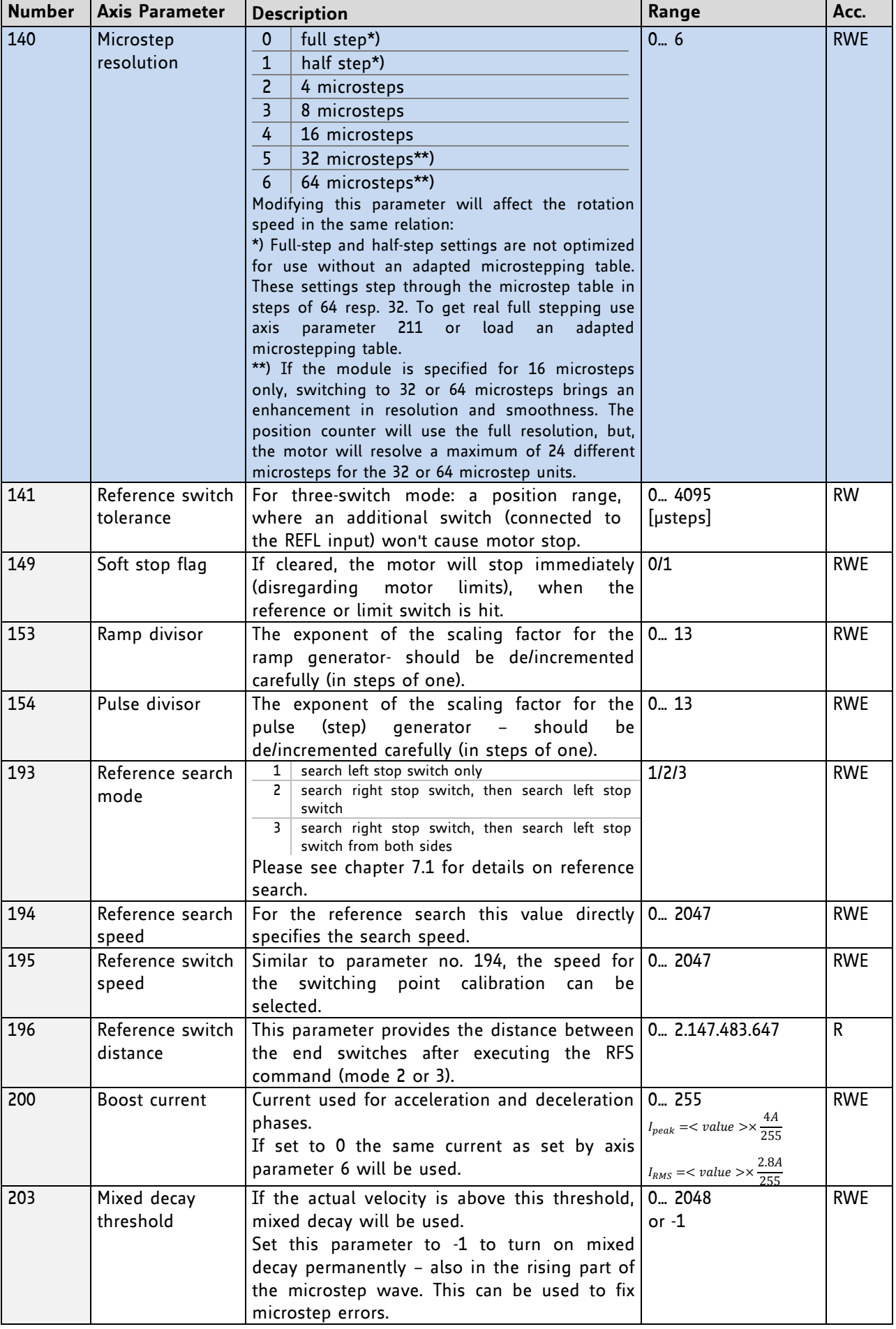

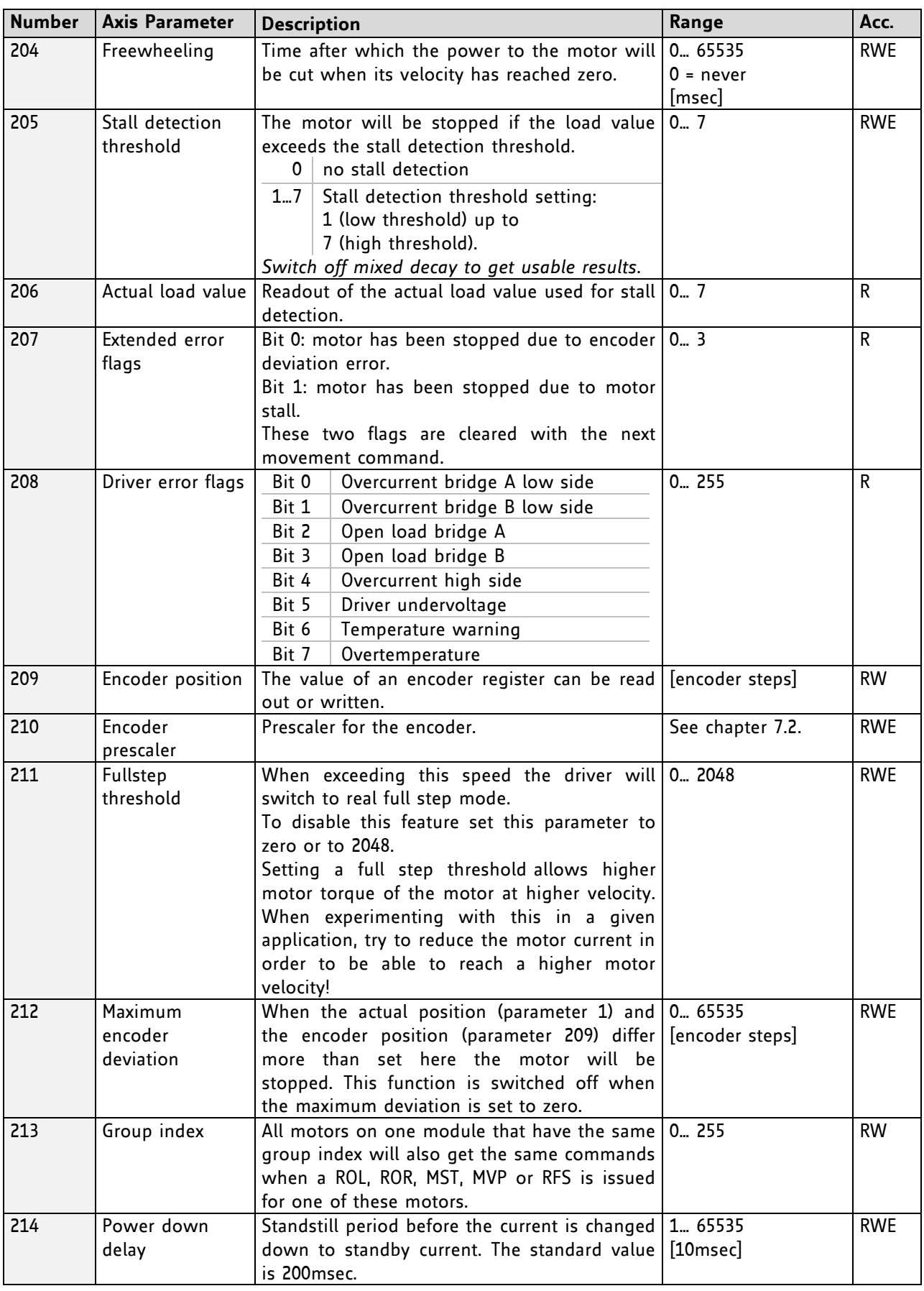

**\* <sup>1</sup>**Unit of acceleration: m s

# <span id="page-70-0"></span>**6 Global Parameters**

### **GLOBAL PARAMETERS ARE GROUPED INTO 4 BANKS:**

- bank 0 (global configuration of the module)
- bank 1 (user C variables)
- bank 2 (user TMCL variables)
- bank 3 (interrupt configuration)

Please use SGP and GGP commands to write and read global parameters.

# **6.1 Bank 0**

### **PARAMETERS 0… 38**

The first parameters 0…38 are only mentioned here for completeness. They are used for the internal handling of the TMCL-IDE and serve for loading micro step and driver tables. Normally these parameters remain untouched.

If you want to use them for loading your specific values with your PC software please contact TRINAMIC and ask how to do this. Otherwise you might cause damage on the motor driver!

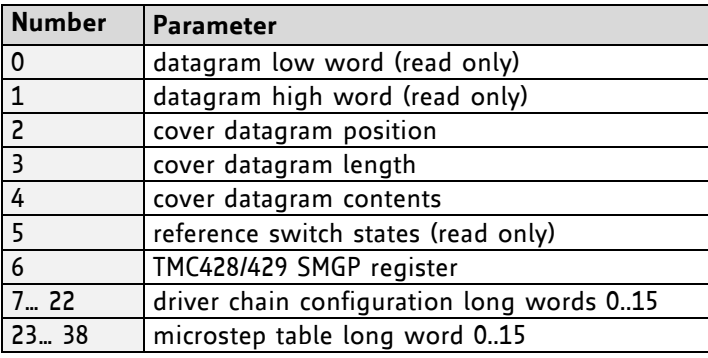

### **PARAMETERS 64… 132**

Parameters with numbers from 64 on configure stuff like the serial address of the module RS232/RS485/USB baud rate or the CAN bit rate. Change these parameters to meet your needs. The best and easiest way to do this is to use the appropriate functions of the TMCL-IDE. The parameters with numbers between 64 and 128 are stored in EEPROM only.

An SGP command on such a parameter will always store it permanently and no extra STGP command is needed. Take care when changing these parameters, and use the appropriate functions of the TMCL-IDE to do it in an interactive way.

### **MEANING OF THE LETTERS IN COLUMN** *ACCESS***:**

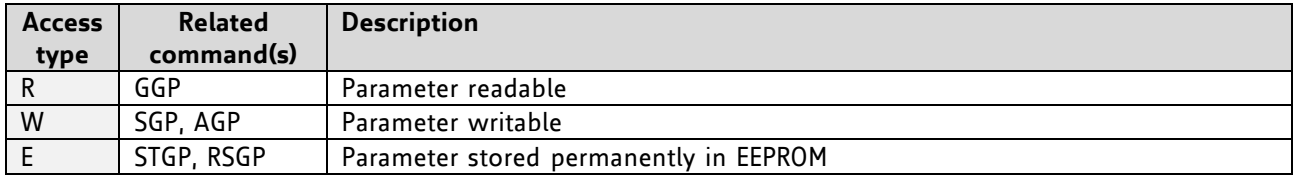

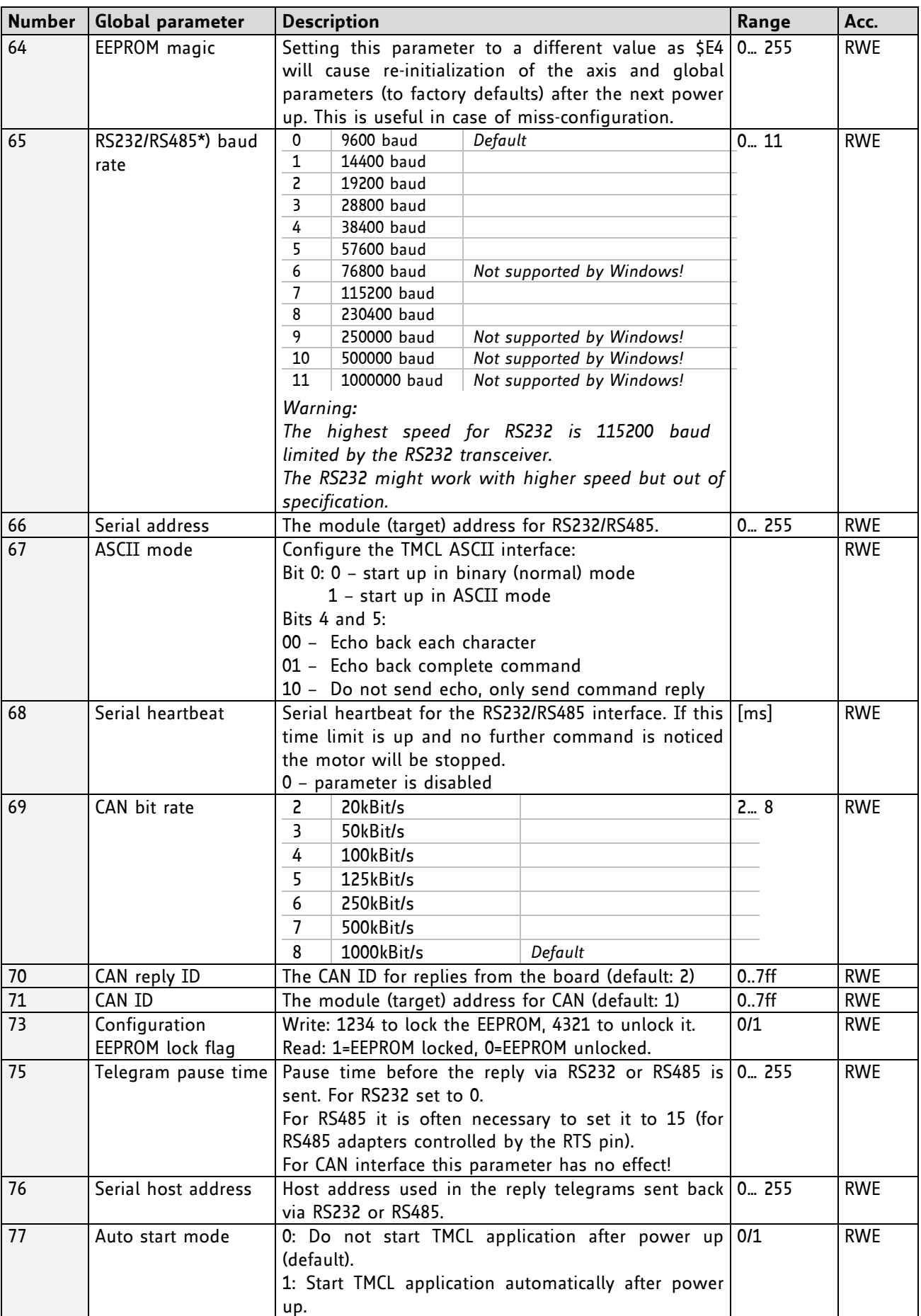
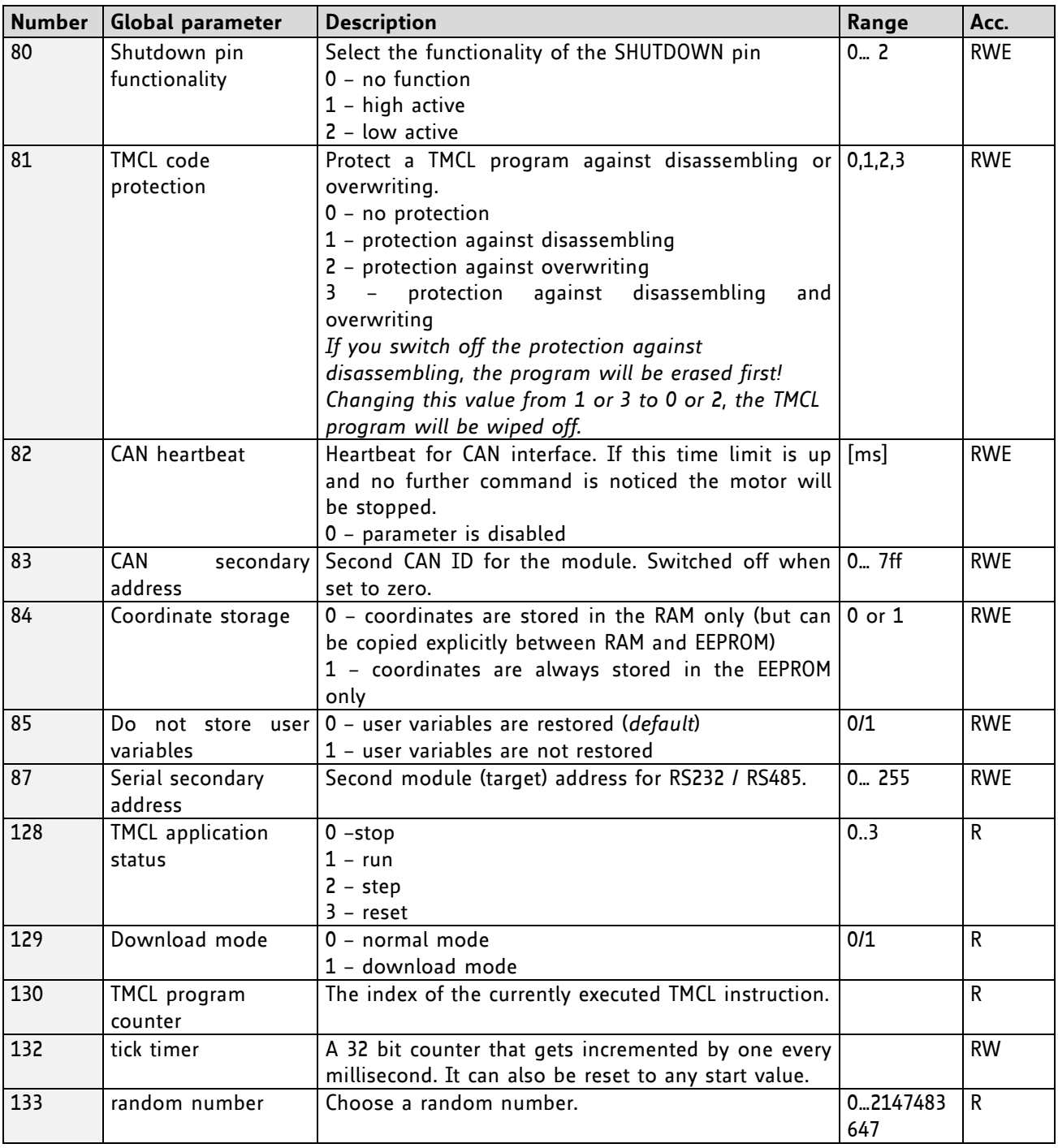

\*) With most RS485 converters that can be attached to the COM port of a PC the data direction is controlled by the RTS pin of the COM port. Please note that this will only work with Windows 2000, Windows XP or Windows NT4, not with Windows 95, Windows 98 or Windows ME (due to a bug in these operating systems). Another problem is that Windows 2000/XP/NT4 switches the direction back to *receive* too late. To overcome this problem, set the *telegram pause time* (global parameter #75) of the module to 15 (or more if needed) by issuing an *SGP 75, 0, 15* command in direct mode. The parameter will automatically be stored in the configuration EEPROM.

## **6.2 Bank 1**

The global parameter bank 1 is normally not available. It may be used for customer specific extensions of the firmware. Together with user definable commands (see section 7.3) these variables form the interface between extensions of the firmware (written in C) and TMCL applications.

### **6.3 Bank 2**

Bank 2 contains general purpose 32 bit variables for the use in TMCL applications. They are located in RAM and can be stored to EEPROM. After booting, their values are automatically restored to the RAM.

Up to 56 user variables are available.

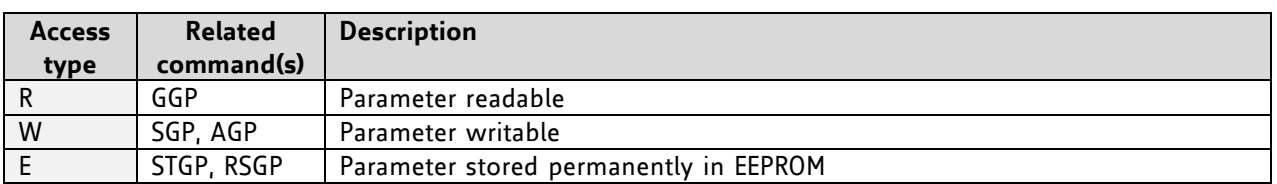

#### **MEANING OF THE LETTERS IN COLUMN** *ACCESS***:**

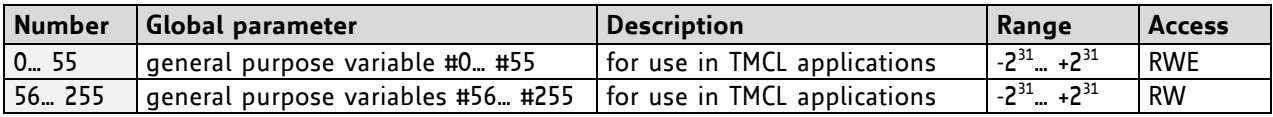

## **6.4 Bank 3**

Bank 3 contains interrupt parameters. Some interrupts need configuration (e.g. the timer interval of a timer interrupt). This can be done using the SGP commands with parameter bank 3 (SGP <type>, 3, <value>). *The priority of an interrupt depends on its number. Interrupts with a lower number have a higher priority.*

The following table shows all interrupt parameters that can be set.

| <b>Access</b><br>type | <b>Related</b><br>command(s) | <b>Description</b>                     |
|-----------------------|------------------------------|----------------------------------------|
|                       | GGP                          | Parameter readable                     |
| W                     | SGP. AGP                     | Parameter writable                     |
|                       | STGP, RSGP                   | Parameter stored permanently in EEPROM |

**MEANING OF THE LETTERS IN COLUMN** *ACCESS***:**

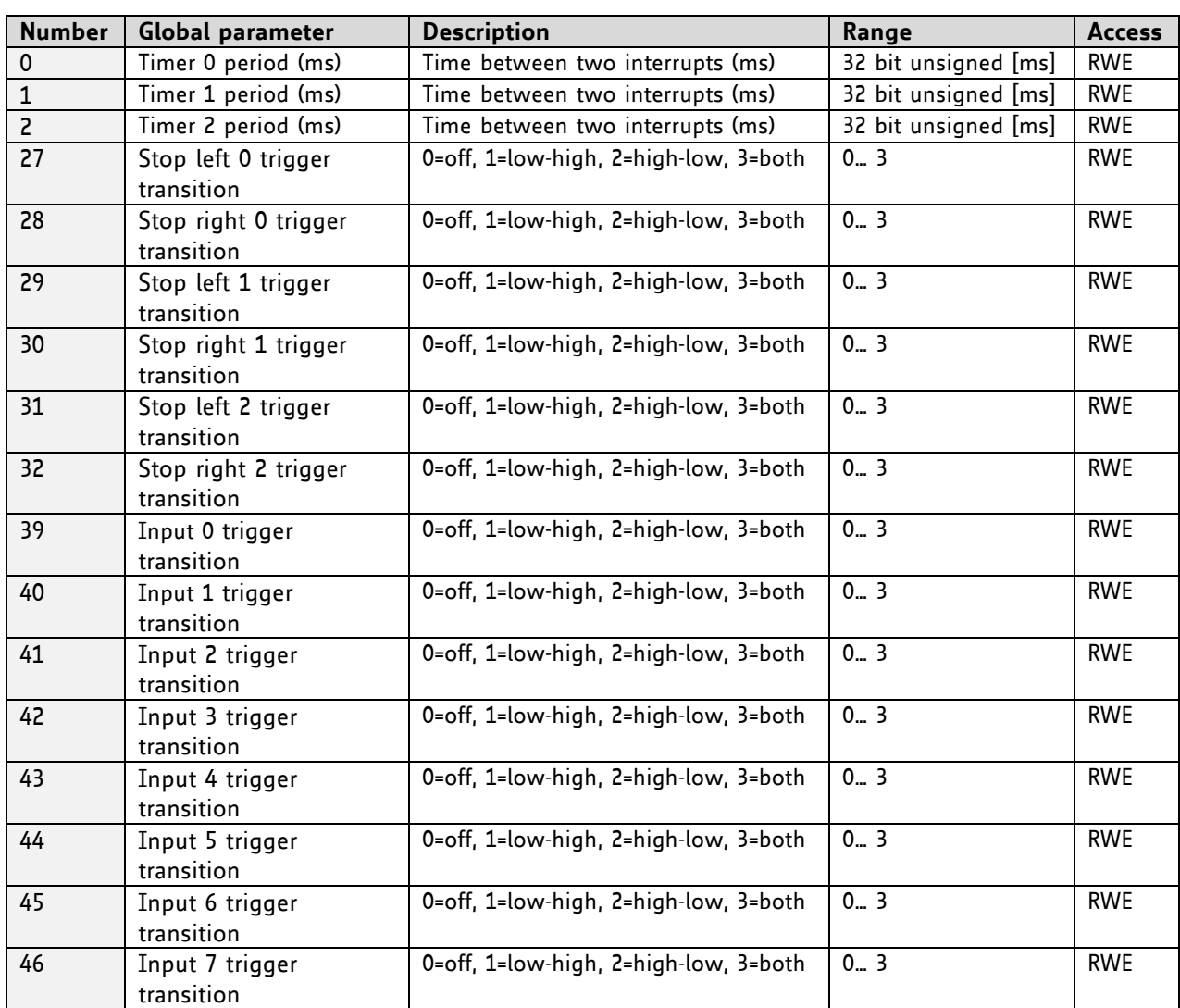

## **7 Hints and Tips**

This chapter gives some hints and tips on using the functionality of TMCL, for example how to use and parameterize the built-in reference point search algorithm.

### **7.1 Reference Search**

The built-in reference search features switching point calibration and support of one or two reference switches. The internal operation is based on a state machine that can be started, stopped and monitored (instruction RFS, no. 13). The settings of the automatic stop functions corresponding to the switches (axis parameters 12 and 13) have no influence on the reference search.

Definition of the switches

- Selecting the referencing mode (axis parameter 193): in modes 1 and 2, the motor will start by moving *left* (negative position counts). In mode 3 (three-switch mode), the right stop switch is searched first to distinguish the left stop switch from the reference switch by the order of activation when moving left (reference switch and left limit switch share the same electrical function).
- Until the reference switch is found for the first time, the searching speed is identical to the maximum positioning speed (axis parameter 4), unless reduced by axis parameter 194.
- After hitting the reference switch, the motor slowly moves right until the switch is released. Finally the switch is re-entered in left direction, setting the reference point to the center of the two switching points. This low calibrating speed is a quarter of the maximum positioning speed by default (axis parameter 195).
- In the drawings shown here the connection of the left and the right limit switch can be seen. Also the connection of three switches as left and right limit switch and a reference switch for the reference point are shown. The reference switch is connected in series with the left limit switch. The differentiation between the left limit switch and the reference switch is made through software. Switches with open contacts (normally closed) are used.
- In circular systems there are no end points and thus only one reference switch is used for finding the reference point.

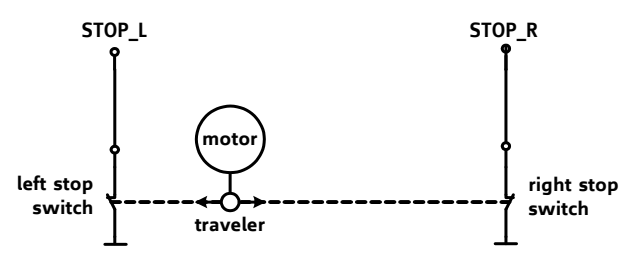

**Figure 7.1 Left and right limit switches**

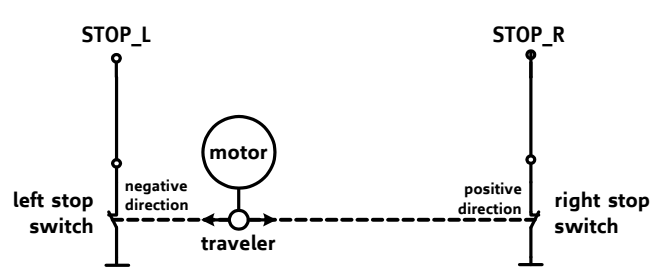

**Figure 7.2 Limit switches and reference switch**

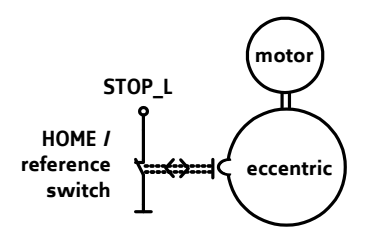

**Figure 7.3 One reference switch**

## **7.2 Changing the Prescaler Value of an Encoder**

For changing the prescaler value of an encoder, axis parameter 210 is used:

- To change the prescaler of encoder 0 use SAP 210, 0, <p>.
- To change the prescaler of encoder 1 use SAP 210, 1, <p>.
- To change the prescaler of encoder 2 use SAP 210, 2, <p>.

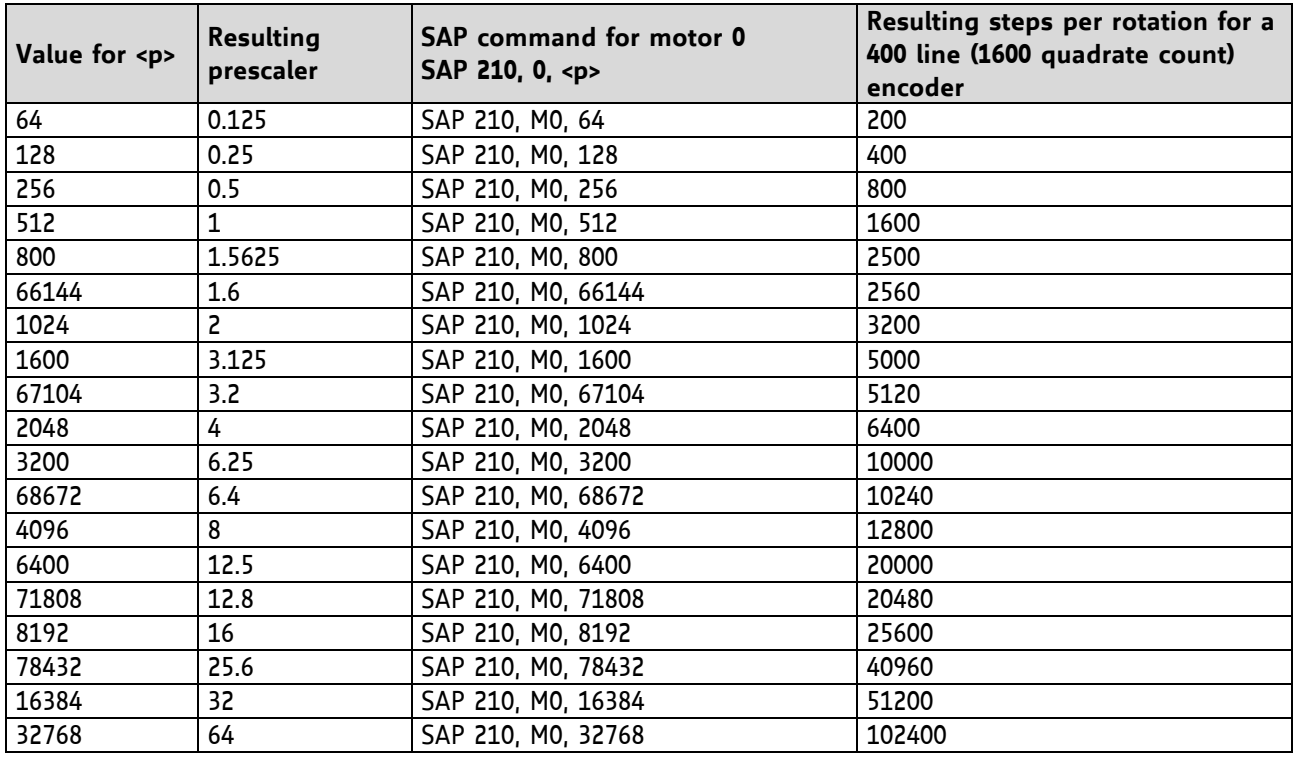

#### **TO SELECT A PRESCALER, THE FOLLOWING VALUES CAN BE USED FOR <P>:**

#### **FORMULA FOR RESULTING STEPS PER ROTATION:**

StepsPerRotation = LinesOfEncoder \* 4 \* Prescaler

There are some special functions that can also be configured using these values. To select these functions just add the following values to <p>:

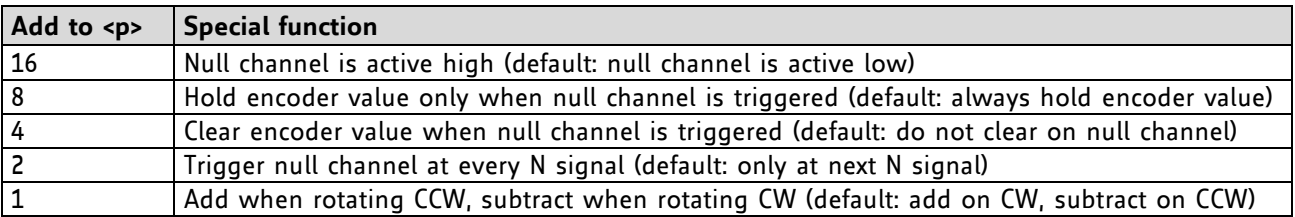

#### **Example:**

For a prescaler value of 4 with an active high null channel use a p-value of 2048 + 16 = 2064

## **7.3 Stall Detection**

The TMCM-351 is equipped with three TMC249 motor driver chips. These chips feature load measurement that can be used for stall detection. Stall detection means that the motor will be stopped when the load gets too high. It is controlled by axis parameter 205. If this parameter is set to a value between 1 and 7 the stall detection will be activated. Setting it to 0 means that stall detection is turned off. A greater value means a higher threshold. This also depends on the motor and on the velocity. There is no stall detection while the motor is being accelerated or decelerated.

**STALL DETECTION CAN BE USED FOR FINDING THE REFERENCE POINT. THEREFORE, USE THE FOLLOWING TMCL CODE:**

```
 SAP 205, 0, 5 //Turn on Stall Detection (use other threshold if needed)
     ROL 0, 500 //Let the motor run (or use ROR or other velocity)
Loop: GAP 3, 0
      COMP 0
      JC NE, Loop //Wait until the motor has stopped
     SAP 1, 0, 0 //Set this position as the zero position
```

```
Do not use RFS in this case.
```
Mixed decay should be switched off when stallGuard operational in order to get usable results.

### **7.4 Fixing Microstep Errors**

Due to the *zero crossing problem* of the TMC249 stepper motor drivers, microstep errors may occur with some motors as the minimum motor current that can be reached is slightly higher than zero (depending on the inductivity, resistance and supply voltage of the motor).

This can be solved by setting the *mixed decay threshold* parameter (axis parameter number 203) to the value –1. This switches on mixed decay permanently, in every part of the microstepping waveform. Now the minimum reachable motor current is always near zero which gives better microstepping results.

A further optimization is possible by adapting the motor current shape. (For further information about TMCL-IDE please refer to the TMCL reference and programming manual.)

Use *SAP 203, <motor number>, -1* to turn on this feature.

### **7.5 Using the RS485 Interface**

With most RS485 converters that can be attached to the COM port of a PC the data direction is controlled by the RTS pin of the COM port. Please note that this will only work with Windows 2000, Windows XP or Windows NT4, not with Windows 95, Windows 98 or Windows ME (due to a bug in these operating systems). Another problem is that Windows 2000/XP/NT4 switches the direction back to "receive" too late. To overcome this problem, set the "telegram pause time" (global parameter #75) of the module to 15 (or more if needed) by issuing an "SGP 75, 0, 15" command in direct mode. The parameter will automatically be stored in the configuration EEPROM.

For RS232 set the telegram pause time to zero for maximum data throughput

## **8 Life Support Policy**

TRINAMIC Motion Control GmbH & Co. KG does not authorize or warrant any of its products for use in life support systems, without the specific written consent of TRINAMIC Motion Control GmbH & Co. KG.

Life support systems are equipment intended to support or sustain life, and whose failure to perform, when properly used in accordance with instructions provided, can be reasonably expected to result in personal injury or death.

© TRINAMIC Motion Control GmbH & Co. KG 2009-2014

Information given in this data sheet is believed to be accurate and reliable. However neither responsibility is assumed for the consequences of its use nor for any infringement of patents or other rights of third parties, which may result from its use.

Specifications are subject to change without notice.

All trademarks used are property of their respective owners.

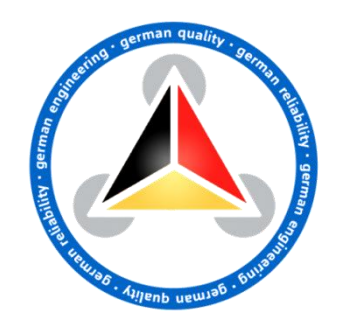

# **9 Revision History**

## **9.1 Firmware Revision**

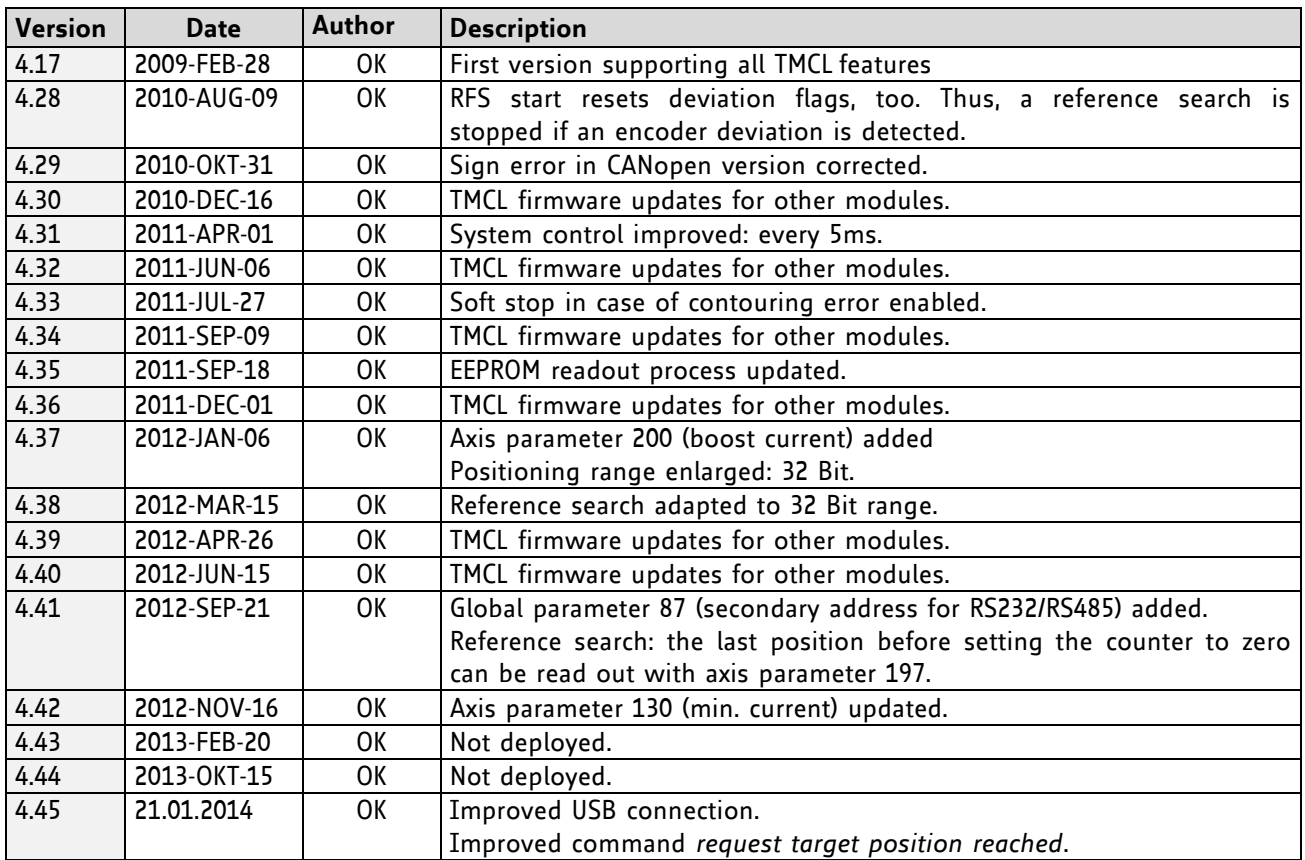

## **9.2 Document Revision**

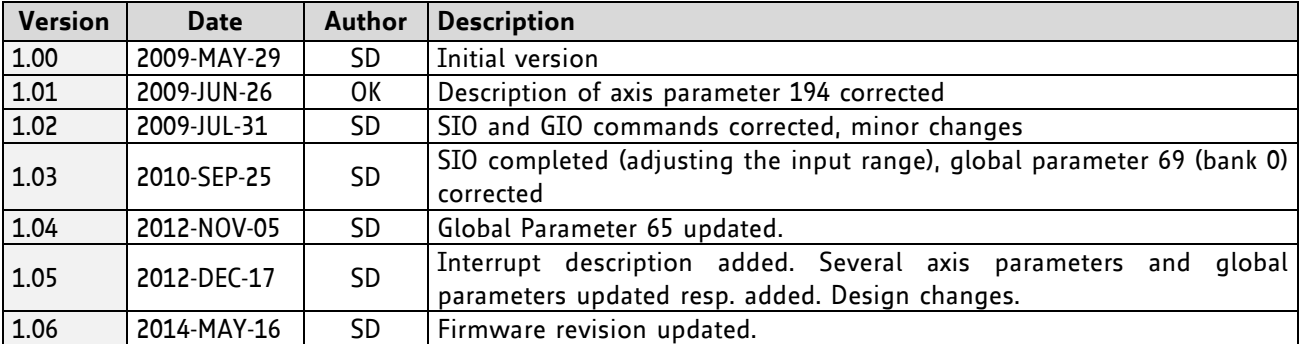

## **10 References**

[TMCM-351] TMCM-351 Hardware Manual<br>[TMCL-IDE] TMCL-IDE User Manual TMCL-IDE User Manual

(see [http://www.trinamic.com\)](http://www.trinamic.com/)